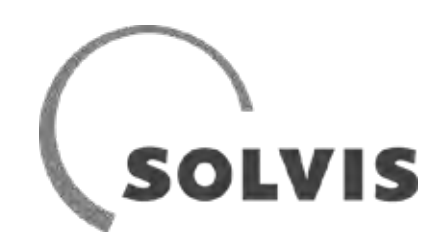

# Manuale d'uso per installatori SolvisLea / SolvisLea Eco

In combinazione con SolvisBen WP e SolvisBen Hybrid

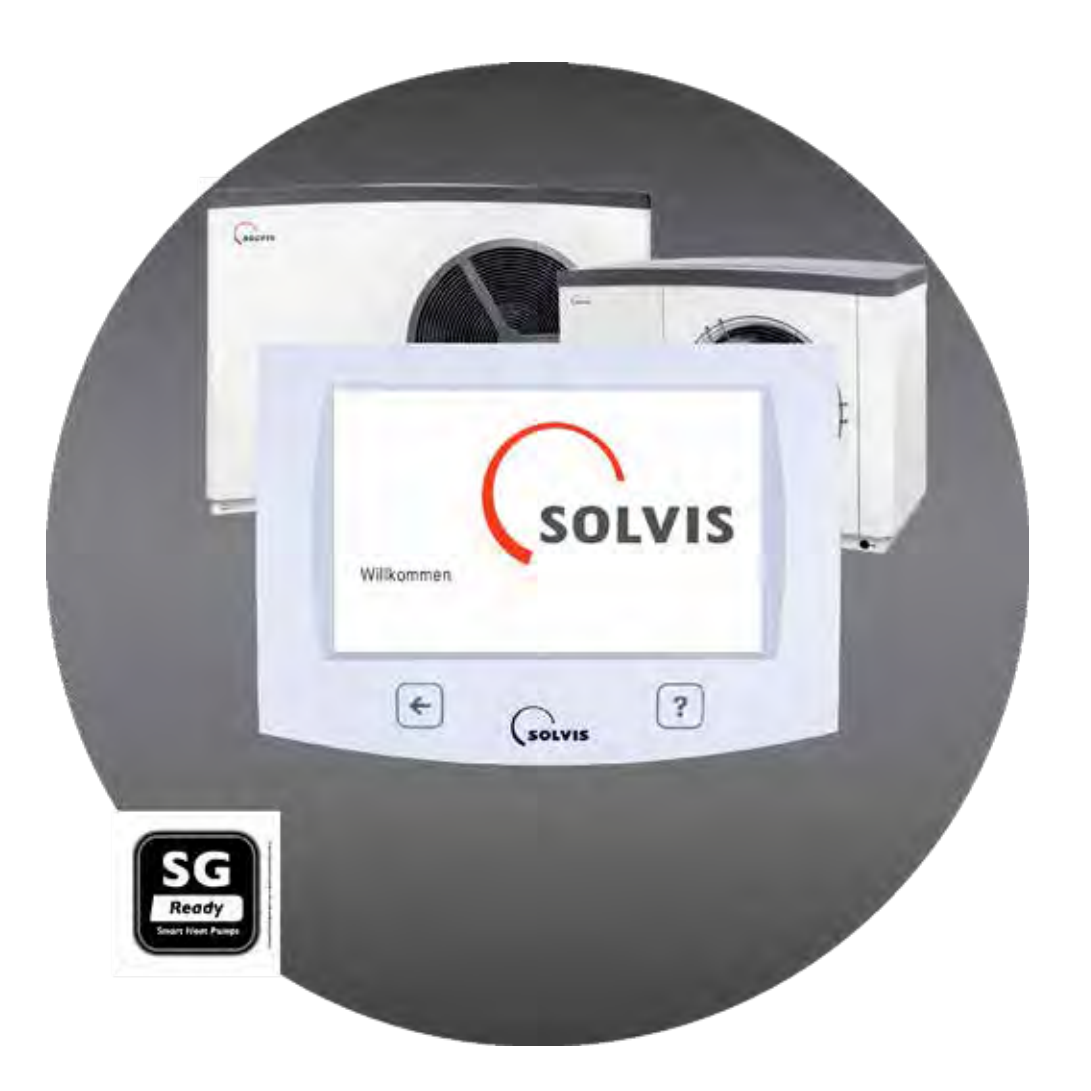

# <span id="page-1-0"></span>**1 Informazioni su queste Istruzioni**

In queste Istruzioni sono riportate le informazioni necessarie per il comando dell'impianto e l'adattamento delle impostazioni alle rispettive esigenze.

Custodire queste Istruzioni in prossimità dell'impianto per una successiva consultazione.

Poiché siamo interessati al costante miglioramento della nostra documentazione tecnica, Vi saremo grati per ogni tipo di riscontro.

#### **Copyright**

Tutto il contenuto di questa documentazione è protetto dai diritti d'autore. Qualsiasi altro impiego oltre i limiti definiti per legge sui diritti d'autore senza l'autorizzazione non è ammesso, tale violazione è passibile di pena. Questo è valido particolarmente per la riproduzione, la traduzione, la riproduzione microfilmata così come la memorizzazione e l'elaborazione in sistemi elettronici. © SOLVIS, Braunschweig.

All'indirizzo www.solvis.com troverete una lista dei nostri rappresentanti internazionali.

Si prega di notare che i numeri telefonici sono riservati agli installatori.

Gli esercenti di impianti interessati sono pregati di rivolgersi al proprio installatore.

# **Impiego di queste Istruzioni**

Le presenti istruzioni sono valide per il sistemi di riscaldamento a energia solare SolvisMax SolvisBen che dispongono di diverse varianti.

Nei diversi menu vengono visualizzati, se non indicato diversamente, le rispettive impostazioni di fabbrica del sistema SolvisMax. Le voci citate nel testo sono evidenziate in grassetto e contraddistinte da virgolette.

# **Simboli utilizzati**

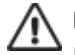

#### **PERICOLO**

Pericolo immediato con gravi conseguenze per la salute fino alla morte.

# **AVVERTENZA**

Pericolo di gravi conseguenze per la salute.

#### **ATTENZIONE**

Possibile pericolo di lesioni lievi o medie.

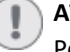

#### **ATTENZIONE**

Pericolo di danneggiamenti dell'apparecchio oppure dell'impianto.

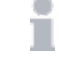

Utili informazioni, indicazioni e semplificazioni per il lavoro relative all'argomento.

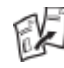

Cambio di documentazione con rimando ad una ulteriore documentazione.

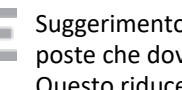

Suggerimento per il risparmio energetico con proposte che dovrebbero aiutare a risparmiare energia. Questo riduce i costi e aiuta l'ambiente.

# Indice del contenuto

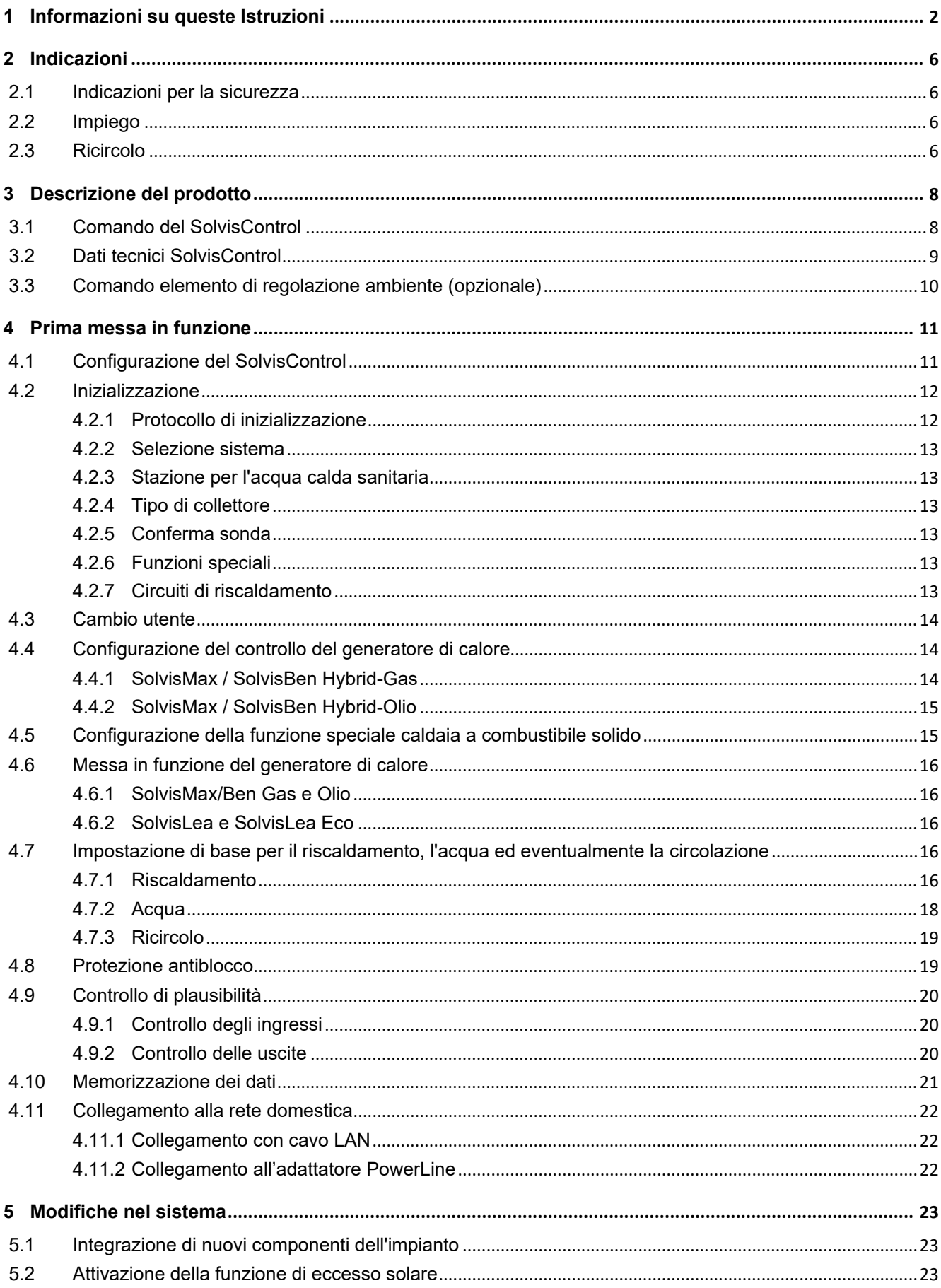

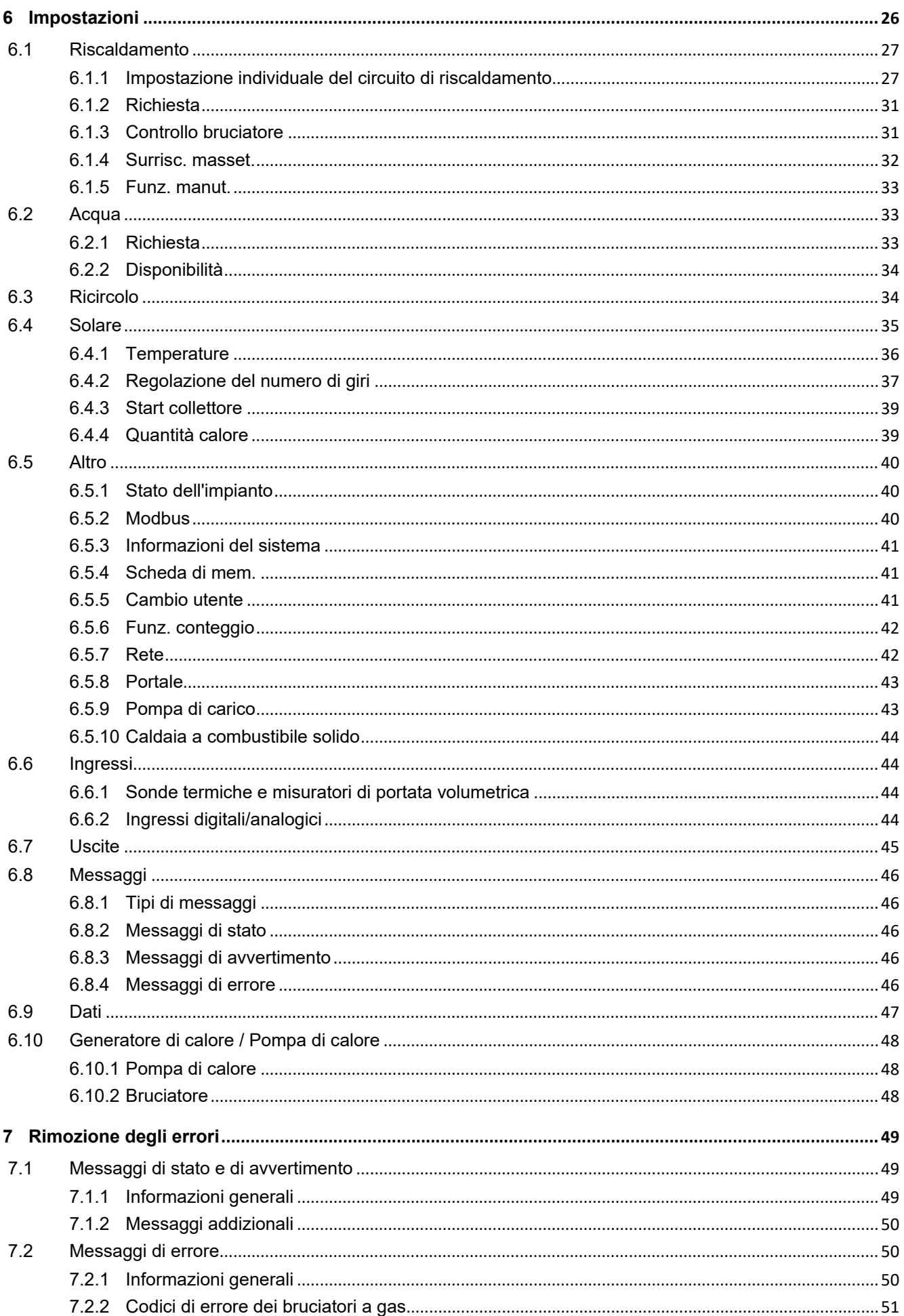

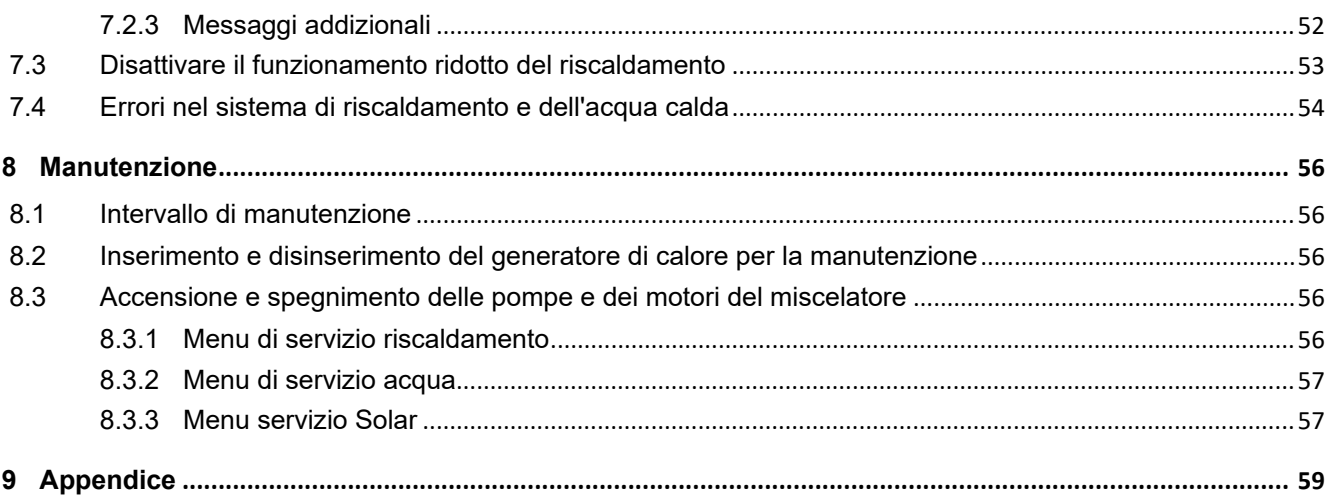

# <span id="page-5-0"></span>**2 Indicazioni**

#### **Osservare le Indicazioni per la sicurezza**

Questo serve soprattutto per proteggere la propria persona

- Prima dell'inizio dei lavori è necessario prendere conoscenza delle indicazioni per la sicurezza.
- Osservare e attenersi alle relative prescrizioni per la sicurezza e alle norme antinfortunistiche in vigore.

# <span id="page-5-1"></span>**2.1 Indicazioni per la sicurezza**

**I lavori devono essere eseguiti solo dal personale specializzato.**

- L'impianto deve essere installato e manutenzionare solo da aziende specializzate appositamente addestrate.
- I lavori con i dispositivi elettrici devono essere eseguiti solo da elettrotecnici specializzati.

### **ATTENZIONE**

#### **Osservare le Istruzioni**

Solvis declina ogni responsabilità per danni derivanti dall'inosservanza di queste Istruzioni.

- Prima dell'impiego o dell'installazione, leggere attentamente le Istruzioni.
- Per eventuali domande è disponibile il Servizio per la Distribuzione tecnica della Solvis.

#### **ATTENZIONE**

#### **Non eseguire alcuna modifica arbitraria** Altrimenti non può essere garantito il corretto funzionamento.

- Non deve essere eseguita alcuna modifica dei componenti dell'apparecchio.
- Usare solo pezzi di ricambio originali.

### **PERICOLO**

#### **Pericolo di scosse elettriche**

Sussiste la possibilità di danni alla salute fino all'arresto cardiaco.

• Prima di iniziare i lavori, disinserire la tensione dell'impianto e assicurarlo contro il reinserimento involontario o accidentale.

#### **AVVISO**

**Durante il lavoro nell'impianto solare sussiste il pericolo a causa della fuoriuscita di vapore caldo** Possibili scottature delle mani e del viso.

• Eseguire i lavori nell'impianto solo nei periodi senza irradiazione solare oppure con i collettori coperti.

#### **ATTENZIONE**

#### **Osservare la temperatura ambiente**

Sono possibili anomalie o guasti all'apparecchio.

• Montare l'apparecchio in modo da escludere l'eventualità dii temperature di esercizio non ammesse (> 50 °C) (ad es. dovute a fonti di calore esterne).

#### **ATTENZIONE**

**Osservare la modalità di funzionamento** Le funzioni di monitoraggio sono disattivate nel funzionamento manuale. Questo può causare dei danneggiamenti dell'impianto.

• Far funzionare l'impianto/apparecchio con il funzionamento manuale solo per scopi di prova.

# <span id="page-5-2"></span>**2.2 Impiego**

#### **Impiego conforme alle prescrizioni**

Gli apparecchi e le parti dell'impianto di questo sistema sono destinati solo al riscaldamento e al riscaldamento dell'acqua con eventuale supporto solare, come descritto in queste istruzioni.

L'impiego di questo impianto per altri scopi che non siano esclusivamente quelli qui riportati non è permesso. Per questo è necessaria l'approvazione scritta o la dichiarazione della Solvis per ogni singolo caso.

#### **Esclusione della responsabilità**

Solvis non si assume alcuna responsabilità per i danni dell'apparecchio oppure per danni indiretti, se:

- L'installazione, la prima messa in funzione e il collaudo non sono stati eseguiti da un'azienda specializzata e riconosciuta dalla Solvis.
- L'impianto non viene usato conformemente alle prescrizioni oppure se viene usato in maniera impropria.
- Non è stata eseguita alcuna manutenzione.
- Le manutenzioni, le modifiche oppure le riparazioni dell'impianto/dell'apparecchio nell'impianto di riscaldamento non vengono eseguite da personale specializzato.

# <span id="page-5-3"></span>**2.3 Ricircolo**

Prima dell'installazione della pompa di ricircolo e sulla base delle istruzioni per l'uso del fabbricante, verificare se il modello è indicato per il funzionamento con relè di commutazione a un'uscita.

Alcune pompe dispongono di un unità elettronica di comando per adattarsi alle condizioni dell'utenza (ad es. Grundfos UPS 15-14 BA PM). Questo tipo di pompe adattive non devono essere collegate a SolvisControl bensì allacciate direttamente all'alimentazione di rete. Predisporre un attacco libero per la scheda di alimentazione da 230V accanto al gruppo di rete oppure far mettere all'installatore un'uscita A1 in manuale/ON.

Le pompe senza propria unità elettronica e che sono pensate per essere accese e spente continuamente, possono essere collegate all'uscita A1 con le modalità impulso, temporizzatore o combinata. Se non si è sicuri che l'uscita

relè di SolvisControl possa funzionare senza problemi con la pompa di ricorcolo, allora utilizzare in relè di sezionamento. Questo relè viene inserito tra l'uscita A1 e l'alimentazione di rete della pompa di ricircolo. In questo modo è possibile evitare tutti i tipi di danni.

# <span id="page-7-0"></span>**3 Descrizione del prodotto**

Per gli schemi dettagliati dell'impianto vedere  $\rightarrow$ *documento (ALS-MAX-7 oppure ALS-BEN)*.

# <span id="page-7-1"></span>**3.1 Comando del SolvisControl**

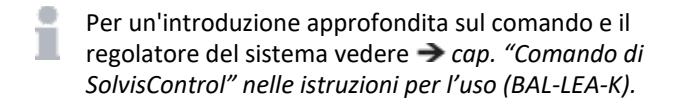

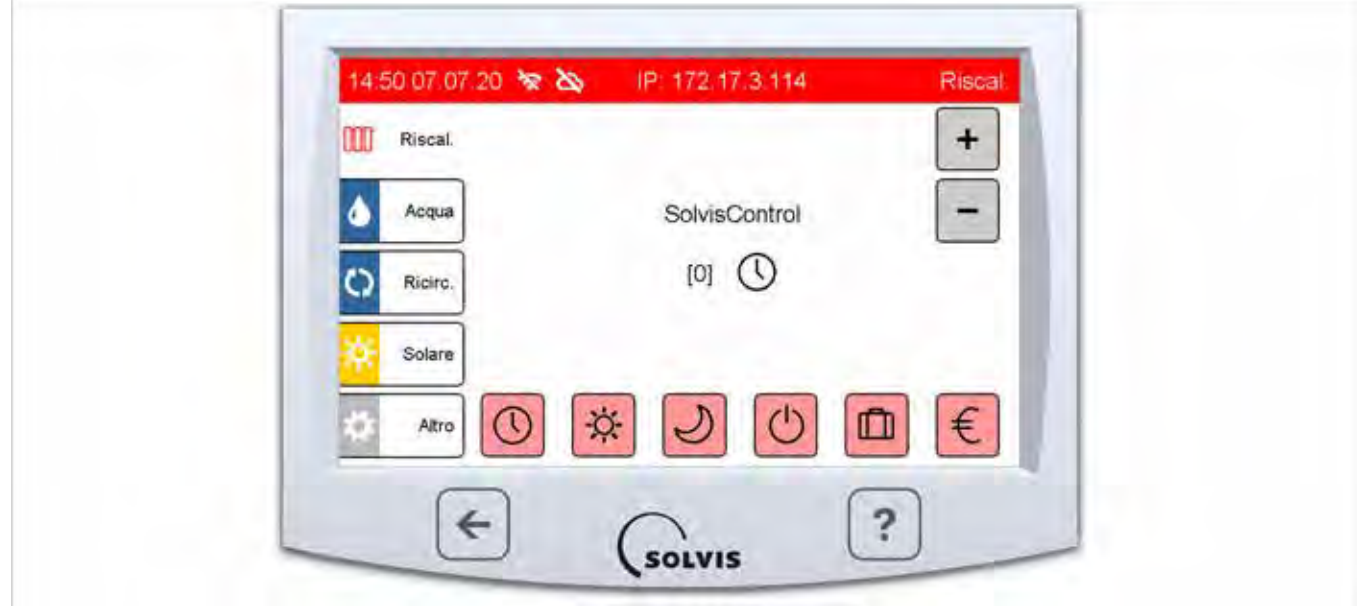

**Button /** 

**Pulsante Funzione**

*Fig. 1: SolvisControl con menu "Riscaldamento"* 

#### **Touchscreen**

Per evitare dei danneggiamenti della superficie, non sfiorare o toccare il touchscreen con oggetti appuntiti, bensì **solo con le dita pulite e asciutte, è sufficiente una leggera pressione**.

#### **Spiegazioni della figura**

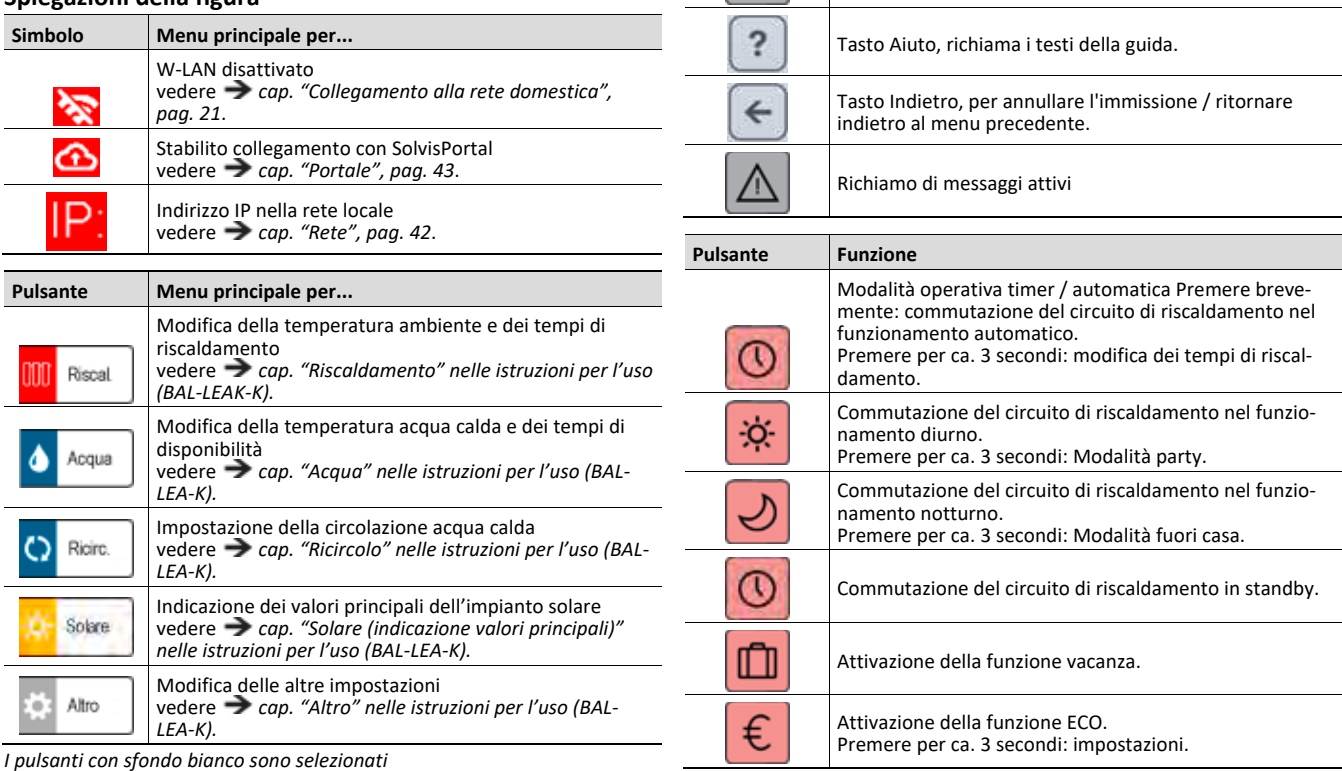

*I pulsanti con sfondo bianco sono selezionati*

Pulsante basculante, per la modifica di valori premere

brevemente su "+" oppure "-".

# <span id="page-8-0"></span>**3.2 Dati tecnici SolvisControl**

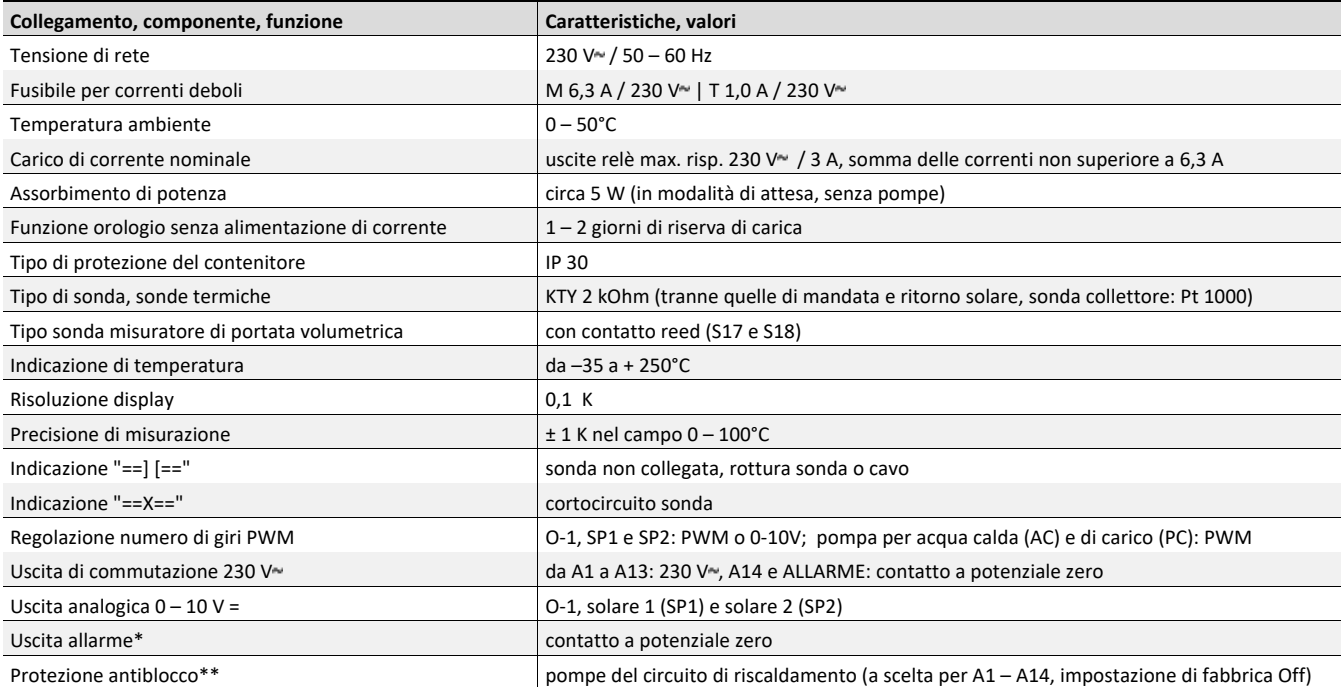

\* L'uscita di allarme viene commutata solo, quando il segnale acustico è stato attivato e viene emesso a causa di un disturbo.<br>\*\* Protezione antiblocco: le pompe del circuito di riscaldamento possono essere impostate indiv

*in determinati giorni, entrino in funzione per un certo tempo. Il momento temporale e la durata possono essere modificati.*

# <span id="page-9-0"></span>**3.3 Comando elemento di regolazione ambiente (opzionale)**

#### **Elemento di regolazione ambiente (BE-SC-2/3)**

L'elemento di regolazione ambiente viene collegato al regolatore di sistema SolvisControl e visualizza, tra l'altro, la temperatura e anche le modalità di funzionamento. Può essere impiegato per i circuiti di riscaldamento miscelati e non miscelati.

Nel caso di un'anomalia all'impianto sul display dell'elemento di regolazione ambiente viene visualizzato "**Er**" (per Error). È valido solo per le versioni dell'elemento di regolazione ambiente a partire da 24.

La versione dell'elemento di regolazione ambiente viene visualizzata, quando la parte superiore viene rimossa e poi reinserita nell'attacco a parete.

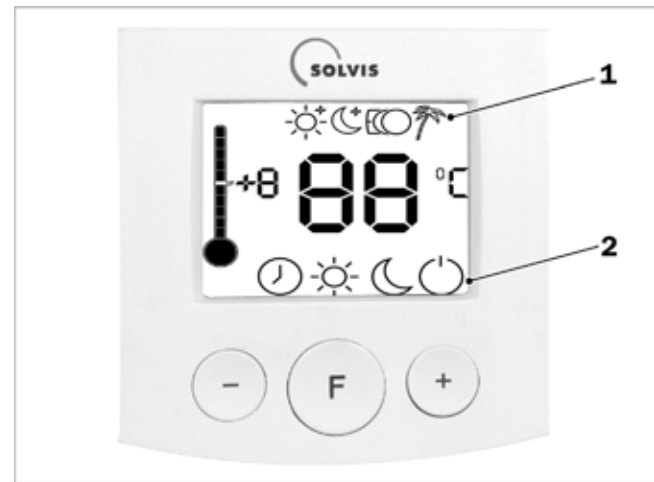

*Fig. 2: elemento regolazione ambiente BE-SC-2* 

- 1 *Le modalità di funzionamento sono attivabili solo sul regolatore centrale*
- 2 *Le modalità di funzionamento sono attivabili con il tasto "F"*

#### **Indicazione delle modalità di funzionamento**

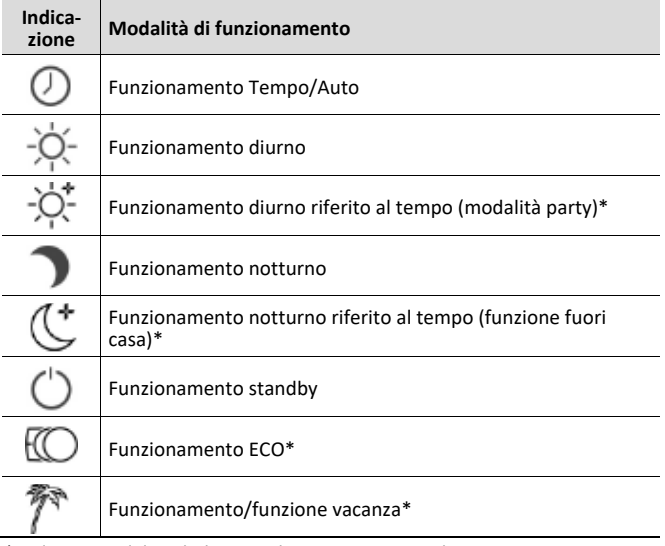

*\* Indicazione del simbolo sopra la temperatura ambiente.*

#### **Comando**

- Tasti "**+**" e "**–**": correzione della temperatura (± 5 livelli), per l'adattamento individuale della temperatura ambiente.
- Tasto "**F**": impostazione delle differenti modalità di funzionamento e calibratura dell'indicazione di temperatura.

#### **Calibrare l'elemento di regolazione ambiente**

- **1.** Tenere premuto il tasto "**F**" finché non cambia l'indicazione.
- **2.** Con i tasti "**+**" e "**–**" impostare il valore di calibratura a passi di 0,5 K.
- **3.** Rilasciare il tasto "**F**".

# <span id="page-10-0"></span>**4 Prima messa in funzione**

### **Presupposti**

Il sistema deve essere installato, dal punto di vista idraulico, a regola d'arte corrispondentemente alle prescrizioni e dati delle Istruzioni di montaggio e dello schema dell'impianto. Tutti i sensori, le pompe e le servovalvole necessari devono essere collegati conformemente allo schema di collegamento del rispettivo sistema.

Per ulteriori dettagli consultare le  $\rightarrow$  *istruzioni di montaggio del sistema corrispondente*, nonché la *documentazione "Schemi dell'impianto (ALS-MAX-7, ALS-BEN)"*.

La messa in funzione avviene esclusivamente sulla base delle istruzioni di montaggio fornite a corredo del sistema in oggetto. I passi e le sequenze predefinite descritte in queste istruzioni sono determinanti e rimandano, nei corrispondenti punti, in determinati capitoli di queste istruzioni per l'uso.

# <span id="page-10-1"></span>**4.1 Configurazione del SolvisControl**

#### **Protocolli**

Per la documentazione delle impostazioni sono disponibili come protocolli:

- Messa in funzione (PTK-LEA-I)
- Parametro modificato (L32)
- Periodi di riscaldamento e di funzionamento (L33).

Custodire i moduli compilati in prossimità dell'impianto.

#### **Generatore di calore esterno**

Sé è presente ed è stato installato un generatore di calore esterno, rimetterlo in funzione conformemente alle istruzioni fornite dal produttore.

Per evitare di danneggiare la pompa di calore, **interrompere l'alimentazione di corrente del compressore**, in modo da impedire che dopo la riaccensione della regolazione questa possa procedere al passo successivo senza controllo.

#### **Accensione dell'impianto**

- **1.** Verificare se sia presente l'alimentazione di corrente, gas / nafta.
- **2.** Premere l'interruttore principale.

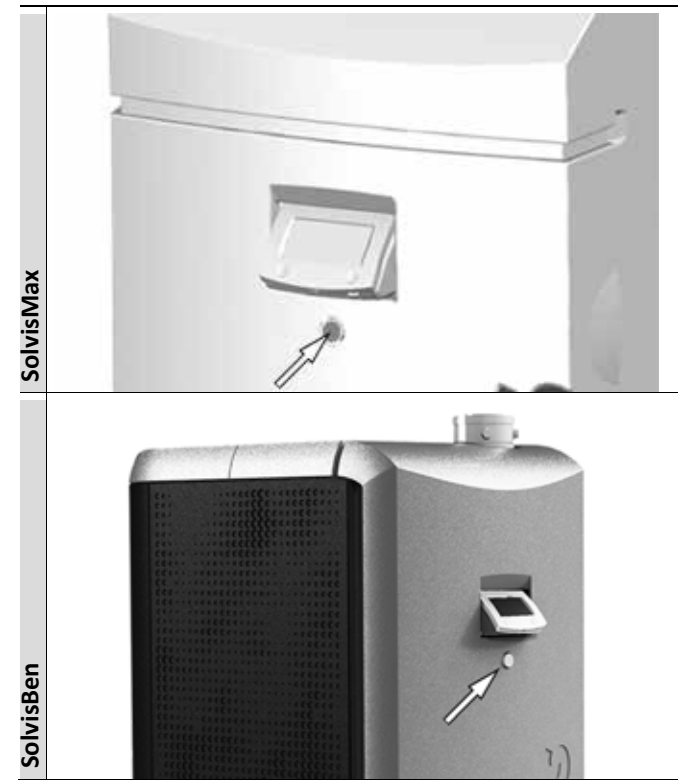

*Fig. 3: Accensione dell'impianto*

#### **Inizializzazione**

Con il primo inserimento viene richiamata automaticamente l'inizializzazione. Esaminare le richieste (interrogazioni) passo per passo corrispondentemente all'impianto effettivamente installato e impostare così il SolvisControl in base al sistema.

Consigliamo, in ogni caso, di compilare il protocollo di inizializzazione e di custodire queste Istruzioni nell'impianto. I vecchi dati del sistema vengono cancellati se, per la modifica (ad. es. per aggiungere un impianto solare), deve essere richiamato nuovamente il menu per l'inizializzazione.

#### **Impostazione di base**

Per l'impostazione di base vedere i seguenti capitoli, uno dopo l'altro:

- *[Cap. "Cambio utente", pag. 41](#page-40-2)*
- *[Cap. "Configurazione del controllo del generatore di](#page-13-3)  [calore", pag. 14](#page-13-3)*
- *[Cap. "Messa in funzione del generatore di calore",](#page-14-2)  [pag. 15](#page-14-2)*
- *[Cap. "Impostazione di base per il riscaldamento,](#page-15-5)  [l'acqua ed eventualmente la circolazione", pag. 16](#page-15-5)*
- *[Cap. "Protezione antiblocco", pag. 19](#page-18-2)*
- *[Cap. "Controllo di plausibilità", pag. 20](#page-19-3)*
- *[Cap. "Memorizzazione dei dati", pag. 21](#page-20-2)*

# <span id="page-11-0"></span>**4.2 Inizializzazione**

### <span id="page-11-1"></span>**4.2.1 Protocollo di inizializzazione**

#### **Dati personali**

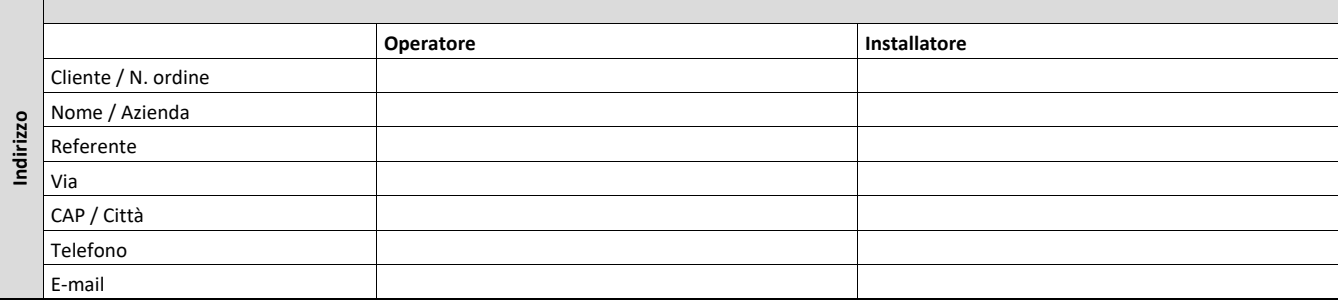

#### **Selezione del sistema base**

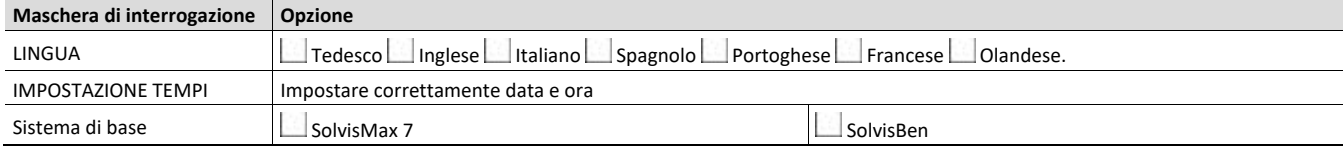

#### **Selezione sistema**

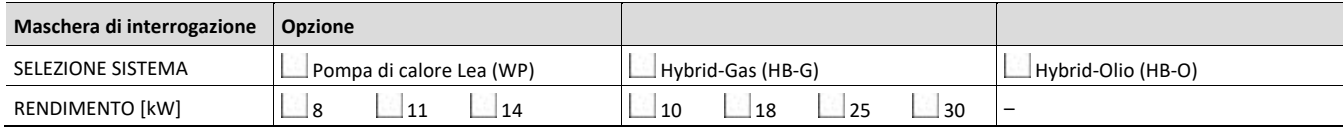

#### **Impostazioni della pompa di calore**

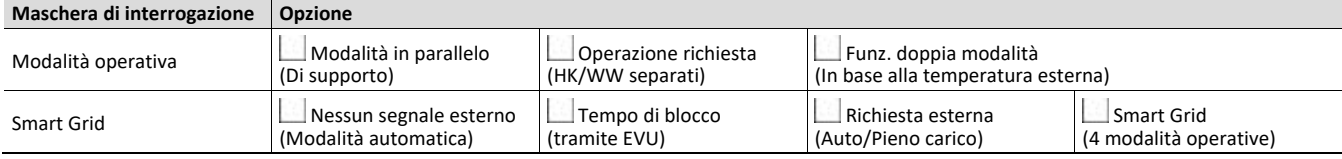

#### **Componenti del sistema**

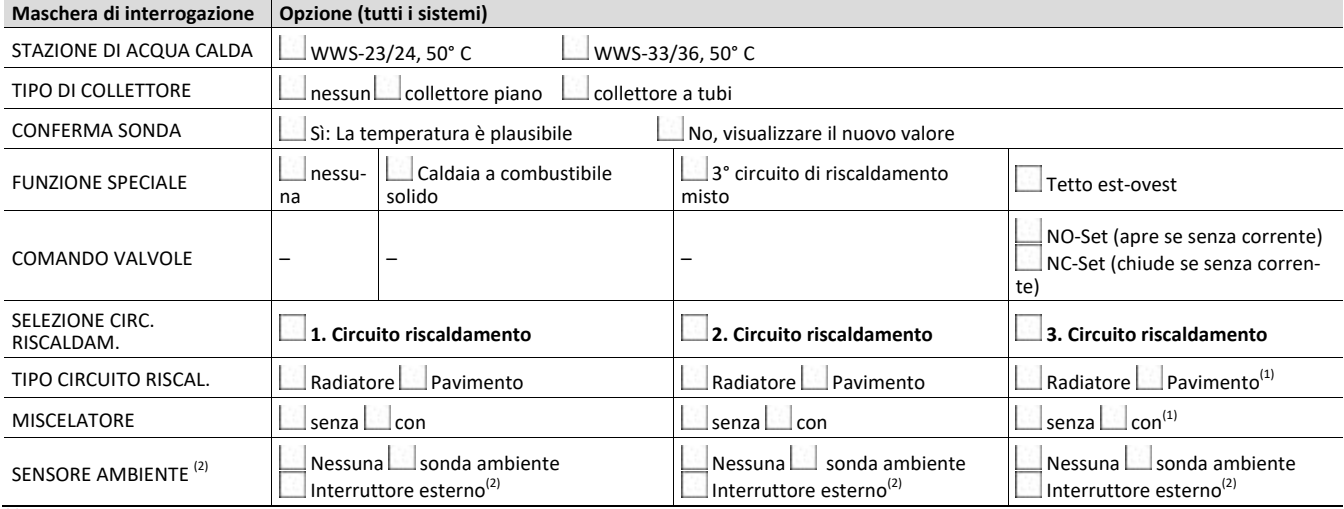

 $\frac{1}{2}$  Opzione selezionabile solo se è stata selezionata "3° circ. risc. misto" come funzione speciale.<br><sup>(2)</sup> Nei termostati ambiente con uscita a potenziale zero, non forniti da Solvis, selezionare " **Interrut. est.**"

### <span id="page-12-0"></span>**4.2.2 Selezione sistema**

Selezionare il sistema di base "**SolvisMax 7**" oppure "**SolvisBen**". Nella seguente selezione sistema, cliccare su "**Pompa di calore (SolvisLea)**" oppure "**Hybrid**" se oltre a SolvisLea è stato montato un accumulatore con bruciatore integrato a gas o gasolio.

Selezionare adesso il rendimento della pompa di calore di calore (8, 11 o 14 kW). Se la pompa di calore è già collegata a SolvisControl, il rendimento viene letto automaticamente attraverso la comunicazione Modbus.

Per il sistema Hybrid viene attivata una ulteriore richiesta per il secondo generatore di calore. Qui è possibile scegliere tra bruciatore a gas o a gasolio. Se la regolazione non rileva alcuna comunicazione, il sistema chiederà il tipo di bruciatore e il rendimento: selezionare "**LN3**" se il bruciatore a gas è il nuovo bruciatore SX-LN-3 (vedere *[fig.4](#page-12-6)*). Quindi poi inizializzare la potenza. Dopo l'inizializzazione, il bruciatore dovrà essere collegato correttamente.

<span id="page-12-6"></span>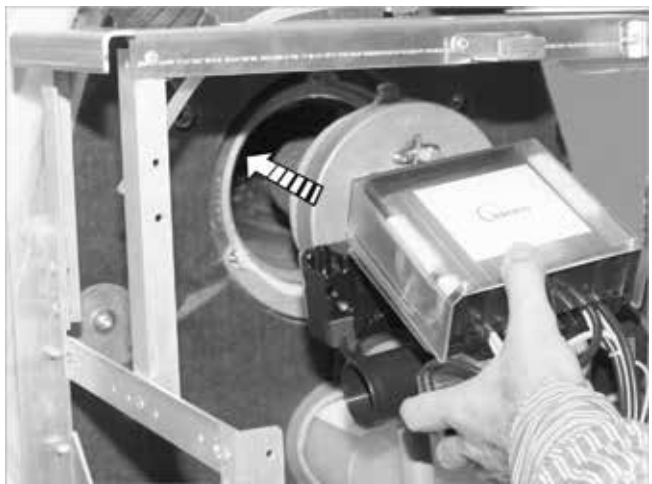

*Fig. 4: Bruciatore SX-LN-3* 

# <span id="page-12-1"></span>**4.2.3 Stazione per l'acqua calda sanitaria**

La stazione acqua calda è disponibile in due diverse dimensioni. In base alla potenza di erogazione (23/ 24 o 33/ 36 l/min), vengono caricate diverse impostazioni di base. La temperatura nominale dell'acqua calda è pari a 50 °C.

# <span id="page-12-2"></span>**4.2.4 Tipo di collettore**

• "**TIPO DI COLLETTORE**": Per i collettori a tubi e quelli piani vengono caricate differenti impostazioni di base.

# <span id="page-12-3"></span>**4.2.5 Conferma sonda**

La sonda del collettore e quella della temperatura esterna possono essere del tipo KTY oppure Pt100. Se il valore visualizzato non dovesse essere plausibile, premendo "No" è possibile cambiare il tipo del sensore corrispondente.

# <span id="page-12-4"></span>**4.2.6 Funzioni speciali**

Per ogni sistema è possibile selezionare in aggiunta alla funzioni di base **una** delle seguenti funzioni speciali:

- "**Tetto est/ovest**": Anche se i collettori non possono essere orientati verso sud, Il regolatore attiva i collettori in modo da ottenere un rendimento di calore ottimale.
- "**Caldaia a combustibile solido**": è possibile collegare ad es. un camino con serbatoio d'acqua.
- "**3° circuito di riscaldamento misto**": con questa opzione è possibile dotare il terzo circuito di riscaldamento di un miscelatore.

Se è stato selezionato il "**tetto est / ovest**" a seconda del sistema installato bisogna regolare il **comando delle valvole**:

- "**NC-Set (chiude senza corrente)**": Sistema standard fino a metà 2016. Quando un collettore raggiunge la temperatura di attivazione si apre una valvola.
- **"NO-Set (apre senza corrente)**": nuovo sistema a partire da metà 2016. Quando il collettore raggiunge la temperatura di attivazione, la valvola di quello più freddo si chiude.

# <span id="page-12-5"></span>**4.2.7 Circuiti di riscaldamento**

A seconda del sistema scelto sono configurabili fino a tre circuiti di riscaldamento misti o non misti. In base al tipo scelto, vengono caricate differenti impostazioni di base. Ogni circuito di riscaldamento può essere dotato di un elemento di regolazione ambiente o di interruttore esterno.

<span id="page-12-7"></span>Nei termostati ambiente con uscita a potenziale zero, non forniti da Solvis, selezionare "**Interrut. est.**".

# <span id="page-13-0"></span>**4.3 Cambio utente**

Per le impostazioni di base deve essere attivato il modo d'uso "Installatore" e deve essere immesso il Codice 0064.

#### **Regolatore su comando utente specializzato**

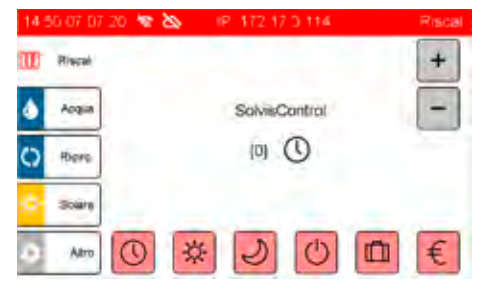

#### **Cambio della modalità operativa**

- **1.** Passare al menu "**Altro**".
- **2.** Aprire la pagina successiva con il pulsante di navigazione.
- **3.** Selezionare "**Cambio utente**".
- **4.** Selezionare il modo d'uso desiderato.

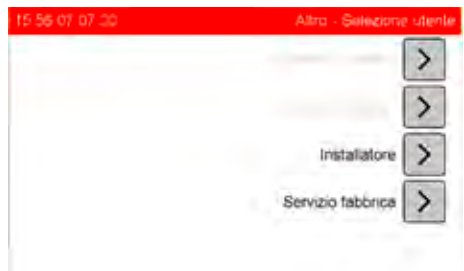

#### **Selezione del modo d'uso "Installatore"**

<span id="page-13-3"></span>**1.** Premere il tasto "**<<**", evntl. premerlo più volte.

# <span id="page-13-1"></span>**4.4 Configurazione del controllo del generatore di calore**

#### **solo Hybrid-Gas e Hybrid-Olio**

#### **Aprire il menu riscaldamento**

Per la configurazione del controllo del generatore di calore aprire prima il menu riscaldamento:

- **1.** Passare al "**MENU INSTALLATORE**".
- **2.** Selezionare "**Riscal.**".

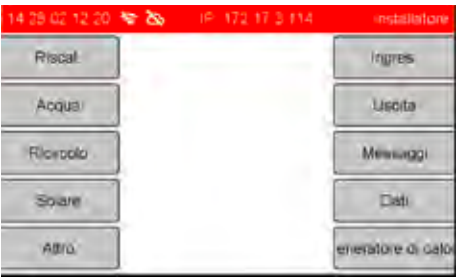

**3.** "**Potenza bruciatore**" oppure "**Bruciatore 2nda velocità**".

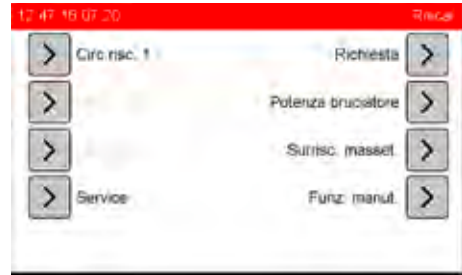

\* in base al tipo di sistema sono disponibili le seguenti voci di menu: "**Supporto**", "**Potenza bruciatore**" oppure "**Bruciatore 2nda velocità**".

### <span id="page-13-2"></span>**4.4.1 SolvisMax / SolvisBen Hybrid-Gas**

#### **Impostazione della potenza del bruciatore**

Nel funzionamento di riscaldamento il bruciatore è limitato alla "**Potenza max**". La potenza del bruciatore può essere ridotta su richiesta nel modo seguente:

- **1.** Selezionare "**Potenza bruciatore**".
- **2.** Modificare corrispondentemente la "**Potenza max**".
	- Non modificare "**Potenza min**".

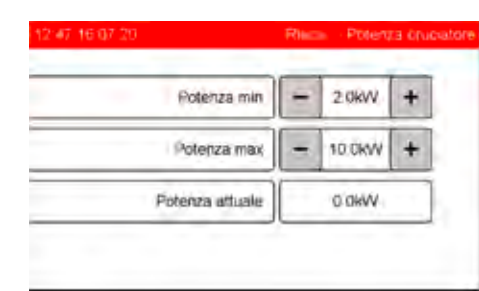

Esempio per SolvisMax (SolvisBen altri valori).

# <span id="page-14-0"></span>**4.4.2 SolvisMax / SolvisBen Hybrid-Olio**

#### **Impostare velocità del bruciatore 2**

Il regolatore controlla, se la temperatura della sonda S4 ("**Acc.risc.sup.**") è al di sotto di oltre 4 K ("**Avvio bruciatore 2**") rispetto alla temperatura richiesta. In caso affermativo, viene inserito il secondo livello del bruciatore finché S4 non corrisponde alla temperatura richiesta. Controllare le isteresi nel seguente modo:

- **1.** Selezionare "**Velocità bruciatore 2**".
- **2.** Eventualmente modificare i valori corrispondentemente.
	- Prima di modificare i valori impostati di fabbrica, consultare il Servizio di assistenza della Solvis!

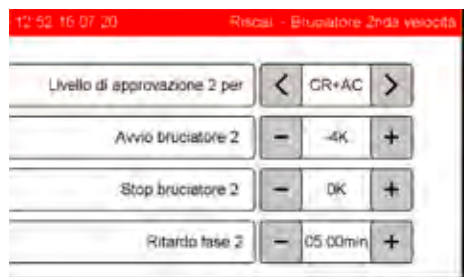

#### **Impostazione di fabbrica**

<span id="page-14-3"></span>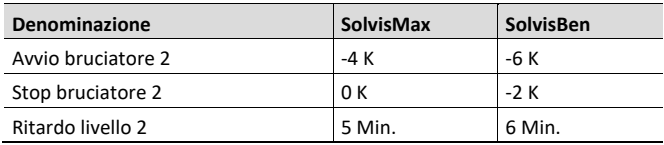

# <span id="page-14-1"></span>**4.5 Configurazione della funzione speciale caldaia a combustibile solido**

La caldaia a combustibile solido viene controllata sempre con la sonda caldaia S16.

#### **Decorso dell'inizializzazione**

Al momento dell'inizializzazione la funzione speciale viene interrogata come segue:

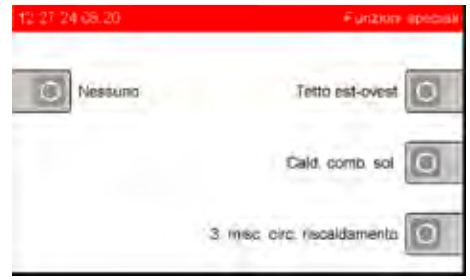

• selezionare "**Cald. comb. solido**" se è collegata una caldaia a combustibile solido secondo lo schema dell'impianto. Dopo l'inizializzazione deve essere impostata la temperatura minima della caldaia, vedi passo successivo "Configurare pompa di carico della caldaia".

#### **Configurazione della pompa di carico della caldaia**

Il regolatore comanda la pompa di carico mediante la temperatura della caldaia e dell'accumulatore, vedi esempio in basso.

- **1.** Selezionare nel menu installatore "**Altro**" "**Caldaia a combustibile solido**".
- **2.** Nel menu "**VARIE>CALDAIA ESTERNA**" impostare la temperatura minima caldaia consigliata dal produttore.

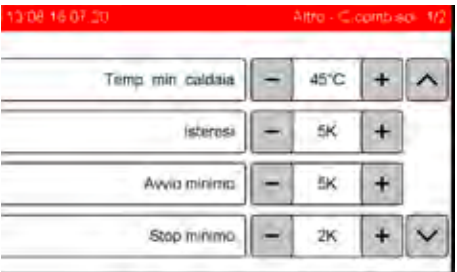

#### **Esempio:**

La temperatura del "riferimento dell'accumulatore" è di S3 = 50 °C, quindi viene inserita la pompa di carico della caldaia e inizia il carico, se:

- temperatura caldaia > "**Temp. min. caldaia**" > 45 °C e
- temperatura caldaia > S3 + "**Avvio minimo**" > 50 °C + 5 K

<span id="page-14-2"></span> $> 55 °C$ .

# <span id="page-15-0"></span>**4.6 Messa in funzione del generatore di calore**

### <span id="page-15-1"></span>**4.6.1 SolvisMax/Ben Gas e Olio**

#### **solo Hybrid-Gas e Hybrid-Olio**

Iniziare la messa in funzione con  $\rightarrow$  *cap. "Messa in funzione bruciatore" delle istruzioni di montaggio del sistema corrispondente*.

### <span id="page-15-2"></span>**4.6.2 SolvisLea e SolvisLea Eco**

<span id="page-15-5"></span>

 $\boxdot$  Iniziare la messa in funzione con  $\blacktriangleright$  *cap. "Messa un funzione gruppo pompa di calore" delle istruzioni di montaggio (MAL-LEA)*.

# <span id="page-15-3"></span>**4.7 Impostazione di base per il riscaldamento, l'acqua ed eventualmente la circolazione**

In questo capitolo vengono spiegate solo le impostazioni più importanti. Per un'elencazione più det-tagliata, vedere il → [Cap. "Impostazioni", Pag. 26](#page-25-0)

### <span id="page-15-4"></span>**4.7.1 Riscaldamento**

 $\blacksquare$ Per ogni circuito di riscaldamento collegato, le impostazioni devono essere adattate in base alle condizioni dell'impianto. Qui di seguito vengono descritte le impostazioni per il "**Circuito di riscaldamento 1**". Per ulteriori circuiti di riscaldamento si devono eseguire le stesse operazioni.

#### **Impostazione della "Pendenza"**

- **1.** Passare al "**MENU INSTALLATORE**".
- **2.** Selezionare la voce di menu "**Riscal.**".
- **3.** Selezionare "**Circ. risc. 1**".

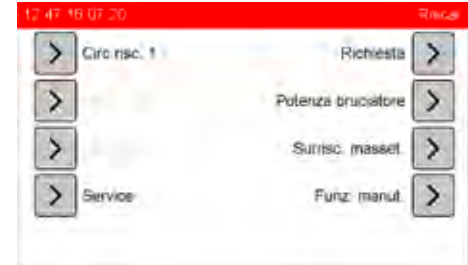

\* in base al tipo di sistema utilizzato sono possibili altre voci di menu.

- **4.** Nel menu "**RISCALDAMENTO>CIRCUITO DI RISCALDAMENTO 1**" con il pulsante di navigazione passare alla pagina 2.
- **5.** Adattare adeguatamente la "**Pendenza**" alle condizioni. A seconda del riscaldamento prescelto durante l'inizializzazione, verrà già predefinito un valore di 1,2 (radiatore) oppure ad es. 0,8 (riscaldamento a pavimento).

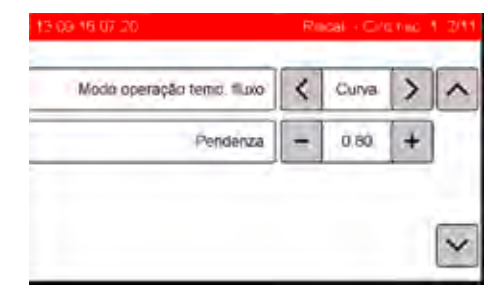

La temperatura di mandata può essere anche predefinita in maniera fissa, vedi *["Impostazione](#page-26-1)  [della temperatura di mandata", cap. "Impostazione](#page-26-1)  individuale del circuito di riscaldamento", pag. 27*[.](#page-26-1)

#### **Valori indicativi per la pendenza**

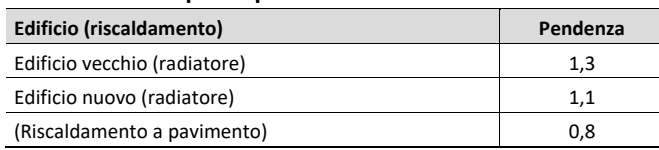

L'impostazione precisa della curva di riscaldamento П può essere eseguita con l'ausilio delle regole contenute nella tabella in *["Registrazione della curva](#page-53-0)  [del riscaldamento", Cap. "Errori nel sistema di ri](#page-53-0)[scaldamento e dell'acqua calda", Pag. 54](#page-53-0)*.

#### **Regolazione "Temp. mandata min." / "Temp. mandata max."**

- **1.** Nel menu "**RISCALDAMENTO>CIRCUITO DI RISCALDAMENTO 1**" con il pulsante di navigazione passare alla pagina 4.
- **2.** Impostare la "**temperatura di mandata max.**" del circuito di riscaldamento misto sul valore necessario.

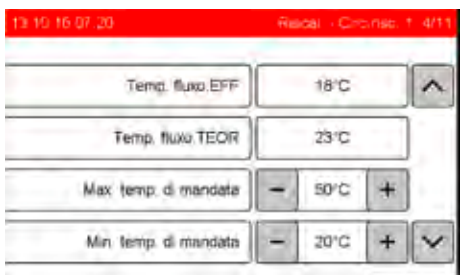

#### **ATTENZIONE**

**Con il riscaldamento a pavimento, impostare il corretto valore della "Max. temp. di mandata"** Altrimenti sussiste il rischio che il pavimento venga surriscaldato.

- Modificare la "**Max temp.di mandata**" sul valore calcolato nella progetto, in maniera tale da non superare la massima temperatura superficiale del pavimento in base alle norme del corrispondente Paese.
- Ovviamente, ove prescritto, devono inoltre essere montati i limitatori termostatici della temperatura di mandata.

#### **Impostazione "Offset"**

- **1.** Nel menu "**RISCALDAMENTO>CIRCUITO DI RISCALDAMENTO 1**" con il pulsante di navigazione passare alla pagina 5.
- **2.** Impostare "**Offset**": maggiorazione della temperatura richiesta del relativo circuito di riscaldamento:

```
T_{\text{iniz.bruc.}} = T_{\text{teor.MAND}} + \text{Offset}
```
Con una maggiore richiesta della temperatura aumenta anche la temperatura dell'accumulatore in S4, in questo modo si possono compensare le perdite termiche ad es. a causa delle lunghe tubazioni fino alla stazione del circuito di riscaldamento. Questo è particolarmente necessario con la separazione del sistema, come ad es. con il riscaldamento a pavimento.

Ovviamente le tubazioni devono essere posate a regola d'arte ed isolate secondo le norme in vigore.

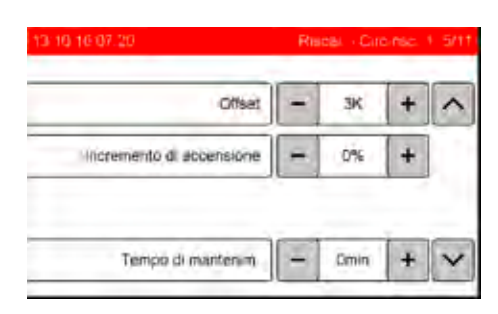

#### **Attivazione della "condizione di spegnimento" temperatura ambiente**

Con l'elemento di regolazione ambiente installato, vedi *[cap. "Comando elemento di regolazione ambiente](#page-9-0)  [\(opzionale\)", pag. 10](#page-9-0)*, le fonti di calore esterne (come ad es. irradiazione solare oppure camino) vengono prese in considerazione. Per un ulteriore risparmio energetico (corrente e calore) può essere attivata la condizione di spegnimento"... **se temp. teor. ambiente è stata raggiunta**" così la pompa del circuito di riscaldamento si spegne una volta raggiunta la temperatura ambiente teorica. Procedere come descritto qui di seguito:

- **1.** Nel menu "**RISCALDAMENTO>CIRCUITO DI RISCALDAMENTO 1**" con il pulsante di navigazione passare alla pagina 7.
- **2.** Posizionare lo "**spegnimento del circuiti di riscaldamento**" su "**On**".

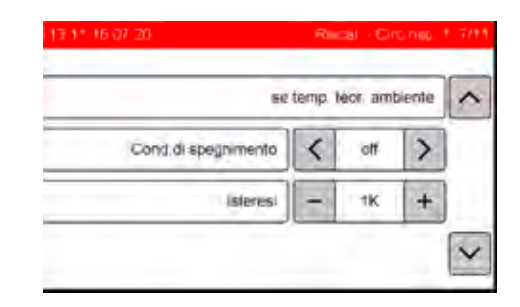

#### **ATTENZIONE**

**Per l'attivazione della condizione di spegnimento osservare quanto segue**

La protezione antigelo è disattivata quando la "**Cond.di spegnimento se temp. teor. ambiente è stata raggiunta**" è inserita.

- È necessario adottare provvedimenti speciali per la protezione antigelo.
- L'ambiente con l'elemento di regolazione ambiente è l'ambiente di riferimento del relativo circuito di riscaldamento e dovrebbe essere sempre il locale "più freddo" cioè il più difficile da riscaldare dell'unità di abitazione.

#### **Attivazione modalità estate / inverno (funzionamento diurno)**

Per lo spegnimento del circuito di riscaldamento nel funzionamento diurno a partire da una determinata temperatura esterna, attivare la condizione di dello "**spegnimento del circuito di riscaldamento**" con "**On**" (commutazione estate/inverno).

- **1.** Nel menu "**RISCALDAMENTO>CIRCUITO DI RISCALDAMENTO 1**" con il pulsante di navigazione passare alla pagina 8.
- **2.** Posizionare lo "**spegnimento del circuiti di riscaldamento**" su "**On**".
- **3.** Se necessario, impostare "**Max. temp. esterna**": valore medio della temperatura esterna, calcolata su 30 minuti, a partire dal quale il circuito di riscaldamento si disinserisce quando viene superata "**Max. temp. esterna**" più "**Isteresi**" (qui: T<sub>Esterna</sub> = 19 °C + 2 K = 21 °C). Il circuito di riscaldamento si inserisce nuovamente, quando il valore medio della temperatura esterna è inferiore "**Max. temp. esterna**" (qui T<sub>Esterna</sub> < 19 °C).

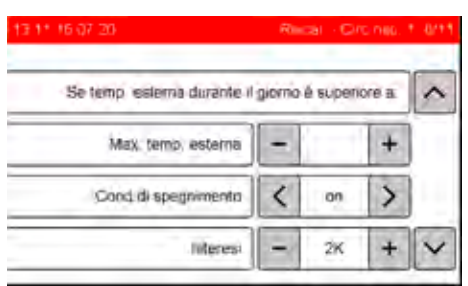

#### **Regolazione modalità estate / inverno (funzionamento notturno)**

Per lo spegnimento del circuito di riscaldamento nel funzionamento notturno a partire da una determinata temperatura esterna, attivare lo "**spegnimento del circuito di riscaldamento**" con "**On**" (commutazione estate/inverno).

- **1.** Nel menu "**RISCALDAMENTO>CIRCUITO DI RISCALDAMENTO 1**" passare al sottomenu mediante il pulsante di navigazione: "**9**".
- **2.** Posizionare lo "**spegnimento del circuiti di riscaldamento**" su "**On**".
- **3.** Se necessario, impostare "**Temp. est. min**.": valore medio della temperatura esterna, calcolata su 30 minuti, a partire dal quale il circuito di riscaldamento si disinserisce quando viene superata "**Min. temp. esterna**" più "**Isteresi**" (qui:  $T_{Esterna} = 10 °C + 2 K = 12 °C$ ). Il circuito di riscaldamento si inserisce nuovamente, quando il valore medio della temperatura esterna è inferiore "**Min. temp. esterna**" (qui: T<sub>Esterna</sub> < 10 °C).

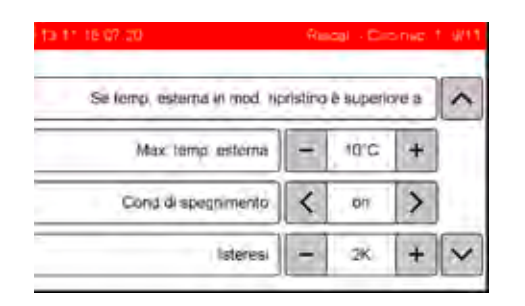

#### **ATTENZIONE**

**Osservare il valore di impostazione per la "**Temp. esterna MIN**"** 

Altrimenti possono avere luogo dei danneggiamenti del riscaldamento.

• Non impostare la "**Temp. esterna MIN**" al di sotto di + 3 °C, altrimenti nel funzionamento notturno non c'è più la protezione antigelo.

### <span id="page-17-0"></span>**4.7.2 Acqua**

#### **Regolazione temperatura nominale dell'acqua calda**

- **1.** Passare al "**MENU INSTALLATORE**".
- **2.** Selezionare la voce di menu "**Acqua**".
- **3.** Selezionare "**Richiesta**".

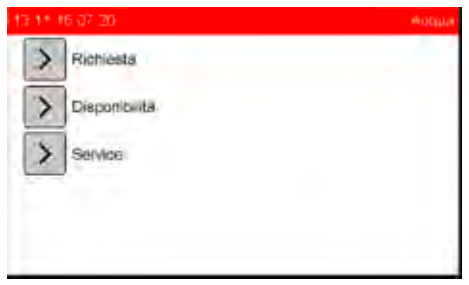

**4.** Immettere il "**valore nominale acqua calda**" per la temperatura nominale dell'acqua calda.

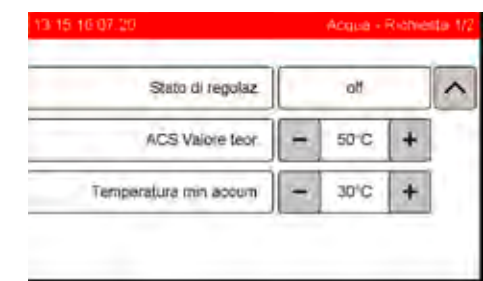

- Per ridurre al minimo il rischio di calcificazione delle superfici dello scambiatore di calore, lasciare invariata la temperatura nominale dell'acqua calda sulle impostazioni di fabbrica o impostarla ad una temperatura inferiore.
	- Quanto più basso è il "**valore nominale acqua calda**" selezionato, tanto minore sarà il rischio di calcificazione (e quindi in proporzione maggiore sarà il risparmio energetico).
	- L'igiene dell'acqua resta invariata dato che gli impianti Solvis sono dei cosiddetti sistemi ad acqua dolce.
	- Adattare il valore a seconda delle esigenze specifiche. Un compromesso ottimale tra comfort e rischio di calcificazione a causa di temperature più alte potrebbe essere ad es. un valore nominale pari a 45 °C.
	- Per l'acqua del rubinetto molto calcarea consigliamo inoltre una impostazione separata della valvola di miscelazione termostatica (vedi *→ cap. "Impostazione della valvola termostatica di miscelazione" delle istruzioni di montaggio del sistema corrispondente*).

#### **Impostazione della produzione di acqua calda**

Per evitare il danneggiamento della pompa, l'accumulatore deve essere riempito e sfiatato completamente.

- **1.** Riscaldare completamente l'accumulatore.
- **2.** Passare al "**MENU INSTALLATORE**".
- **3.** Selezionare la voce di menu "**Altro**".
- **4.** Selezionare "**Stato impianto**".

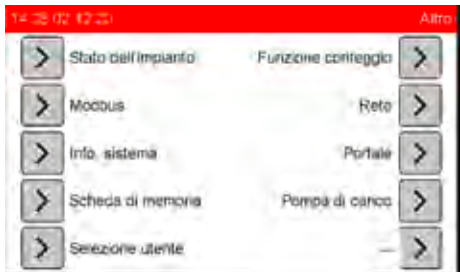

- **5.** Aprire un rubinetto dell'acqua calda in un punto di prelievo.
- **6.** Osservare l'indicazione nel menu "**ALTRO>STATO IMPIANTO**": "**Pompa AC**" deve indicare un valore maggiore di zero.

Se ciò non si verifica, occorre controllare la pompa per l'acqua calda (cavo di collegamento).

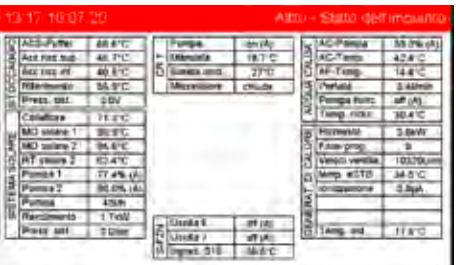

**7.** Osservare l'indicazione nel menu "**Stato impianto**" con l'acqua calda corrente:

– la "**Portata**" deve avere un valore superiore allo zero,

- "**Temp-AC**" deve arrivare alla temperatura nominale.
- **8.** Controllare la temperatura dell'acqua calda nel punto di prelievo. Se questa dovesse essere troppo bassa, vedi *[cap. "Errori nel sistema di riscaldamento e](#page-53-0)  [dell'acqua calda", pag. 54](#page-53-0)*.

### <span id="page-18-0"></span>**4.7.3 Ricircolo**

Se è stata installata una circolazione dell'acqua calda sanitaria, impostare la circolazione (modalità di funzionamento ed eventualmente finestra tempi) durante la spiegazione del funzionamento dell'impianto insieme all'utente dell'impianto. La spiegazione del funzionamento dell'impianto avviene nel modo d'uso "Utente specializzato".

<span id="page-18-2"></span>Continuare la messa in funzione con le *→ Istruzioni di montaggio del sistema corrispondente*.

### <span id="page-18-1"></span>**4.8 Protezione antiblocco**

La protezione antiblocco consente di evitare, mediante dei brevi e regolari inserimenti fuori dai tempi di funzionamento, che la pompa e il miscelatore collegati si possano bloccare. Il periodo e la durata di inserimento possono essere scelti liberamente.

#### **Impostazione della protezione antiblocco**

- **1.** Selezionare nel menu installatore "**Uscita**".
- **2.** Se necessario selezionare "**Altri**".
- **3.** Selezionare "**Protezione antiblocco**".

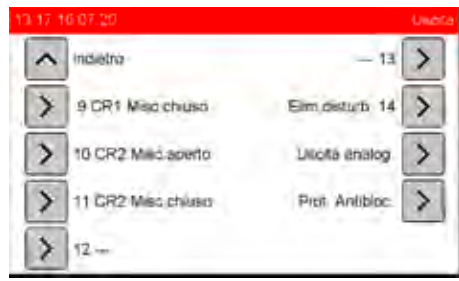

**4.** Selezionare "**Start**" accanto a "**Determinare il punto tempo**".

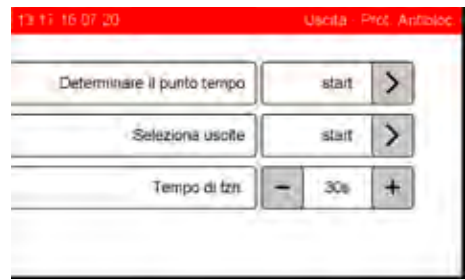

- "**Tempo di funzionamento**" indica per quanto tempo l'uscita o la pompa deve rimanere attivata. Consigliamo di non modificare il tempo di 30 s impostato.
- **5.** Premere il pulsante con il giorno(i) della settimana: selezionare il giorno della settimana per il quale deve essere valido il tempo di avvio. Se ne possono selezionare anche diversi contemporaneamente. I giorni della settimana attivati hanno un pulsante scuro.
- **6.** Se lo si desidera, modificare i tempi di avvio preimpostati.
- **7.** Confermare con "**OK**".

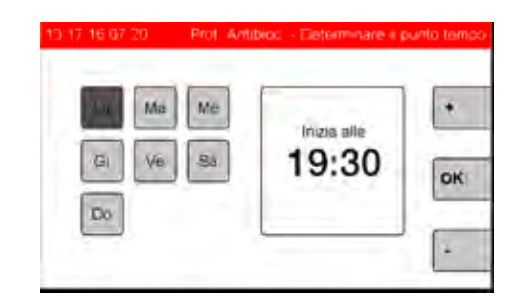

**8.** Selezionare "**Start**" accanto a "**Seleziona uscite**".

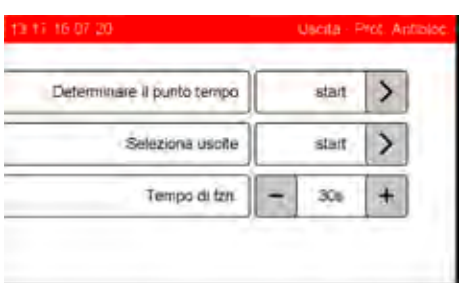

- **9.** Selezionare le corrispondenti uscite con i pulsanti numerati. È possibile anche selezionare più uscite contemporaneamente. Consigliamo di attivare la protezione antiblocco almeno per la pompa(e) del circuito di riscaldamento.
- **10.** Confermare con "**OK**".

<span id="page-19-3"></span>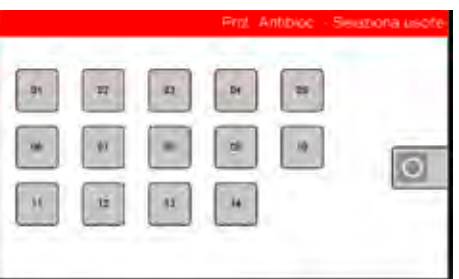

# <span id="page-19-0"></span>**4.9 Controllo di plausibilità**

### <span id="page-19-1"></span>**4.9.1 Controllo degli ingressi**

#### **Controllo dei valori dei sensori**

- **1.** Passare al "**MENU INSTALLATORE**".
- **2.** Selezionare la voce di menu "**Altro**".
- **3.** Selezionare "**Stato impianto**".

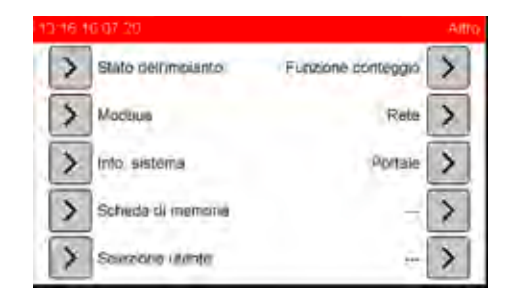

**4.** Eseguire un controllo della plausibilità dei valori di tutte le sonde rilevanti del corrispondente sistema (ad es. controllare la temperatura nella mandata del riscaldamento con i valori della regolazione).

Nel menu "**Stato dell'impianto**" del modo d'uso installatore, i sensori guasti vengono indicati attraverso simboli corrispondenti "**==] [==**" (rottura cavo) o "**==x==**" (cortocircuito).

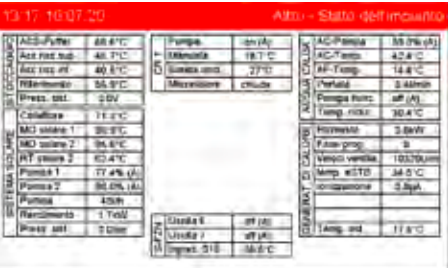

Per il controllo dei valori di misurazione resistenze delle sonde termiche vedi → cap. "Dati tecnici" *nelle istruzioni per il montaggio del sistema*.

### <span id="page-19-2"></span>**4.9.2 Controllo delle uscite**

**Controllo delle pompe / miscelatori** 

- **1.** Passare al "**MENU INSTALLATORE**".
- **2.** Selezionare la voce di menu "**Uscita**".
- **3.** Selezionare la voce di menu "**Monitor di servizio**".

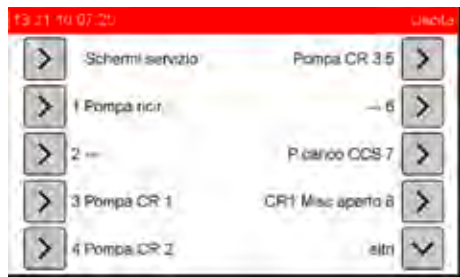

4. Selezionare una dopo l'altra le voci del menu "Riscaldamento", "Acqua calda" e "Solare"

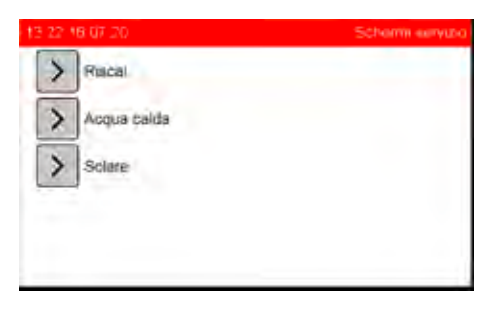

- **5.** Per controllare le pompe selezionare "**On**" accanto a "**tutte le pompe circuito di riscaldamento**" e verificare se si sente il funzionamento delle pompe.
- **6.** Per controllare il miscelatore selezionare "**On**" accanto a "**tutti i miscelatori circuito di riscaldamento**" e verificare che i miscelatori collegati si aprono. Se il senso di rotazione è sbagliato, invertire nel connettore A 8/9 oppure A 10/11, i collegamenti 8 e 9 oppure 10 e 11.

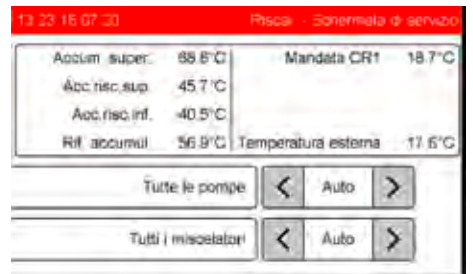

- **7.** Analogamente, nel menu "**acqua calda**", controllare la pompa acqua calda e ricircolo (selezionare "**On**" accanto a "**pompa acqua calda AC**" e "**pompa di ricircolo A1**" e le pompe solari nel menu "**Solare**" (selezionare "**On**" accanto a "**pompa solare primaria SP1**" e "**pompa solare secondaria SP2**").
- <span id="page-20-2"></span>**8.** Ascoltare se le pompe sono in funzione.

# <span id="page-20-0"></span>**4.10 Memorizzazione dei dati**

#### **Salvare le impostazioni**

Per concludere i lavori di impostazione memorizzare i parametri nel seguente modo:

- **1.** Passare al "**MENU INSTALLATORE**".
- **2.** Selezionare la voce di menu "**Dati**".
- **3.** Selezionare "**Salva impostazioni**".

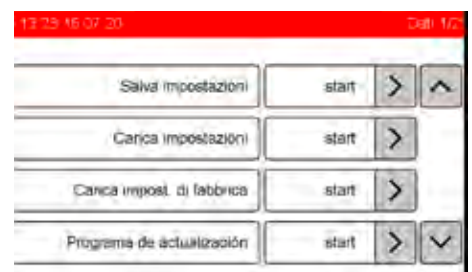

<span id="page-20-1"></span>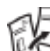

Continuare la messa in funzione con le *Istruzioni di montaggio del sistema corrispondente*.

# <span id="page-21-0"></span>**4.11 Collegamento alla rete domestica**

Per avere accesso all'impianto Solvis da remoto, il regolatore SolvisControl deve essere collegato alla rete domestica. A riguardo, collegare SolvisControl o con un cavo di rete (min. Cat 5e) o con un adattatore Powerline. La funzione WLAN è in fase di preparazione e sarà disponibile con il prossimo aggiornamento SC-3.

L'impianto Solvis può essere collegato al pratico SolvisPortal, vedere il → [cap. "Portale", pag. 43](#page-42-0).

Inoltre, l'impianto può essere comandato perfettamente tramite cloud, attivando la web app SolvisRemote, vedere il  $\rightarrow$  [cap. "Rete", pag. 42](#page-41-1).

### <span id="page-21-1"></span>**4.11.1 Collegamento con cavo LAN**

#### **Collegamento del cavo LAN**

Se il router di casa si trova nelle immediate vicinanze dell'impianto, allora è possibile utilizzare un cavo di rete. La lunghezza massima del cavo può essere pari a 20 m.

**1.** Inserire il cavo di rete nella presa posteriore sinistra (**1**)di SolvisControl 3.

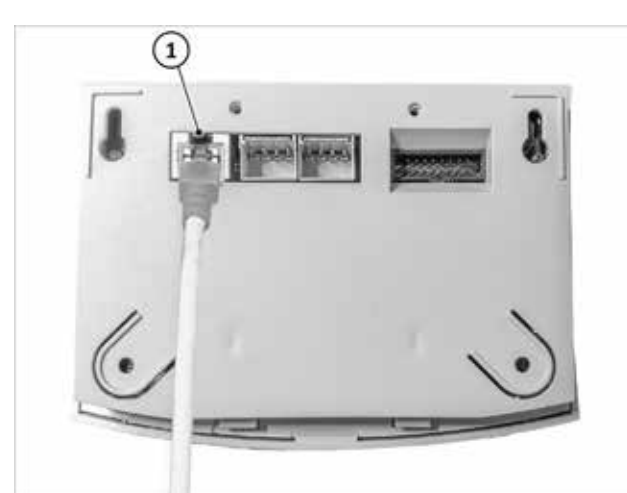

*Fig. 5: Inserimento del cavo LAN*

**2.** Inserire il cavo di rete nella presa "LAN" del router.

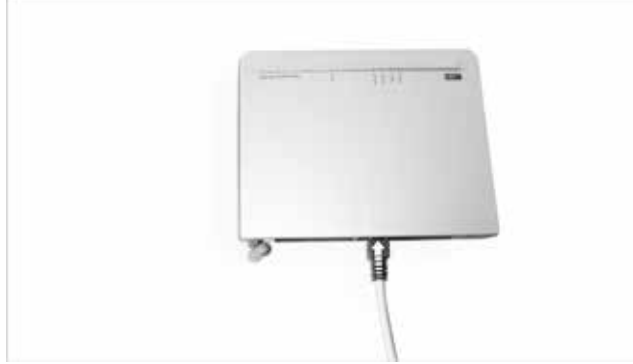

*Fig. 6: Collegamento del cavo LAN al router*

# <span id="page-21-2"></span>**4.11.2 Collegamento all'adattatore PowerLine**

#### **Collegamento dell'adattatore PowerLine**

Se il router della rete domestica è troppo lontano dall'impianto, per il collegamento può essere utilizzato un adattatore PowerLine.

**1.** Collegare l'adattatore PowerLine a SolvisControl 3: inserire il cavo di rete nella presa posteriore sinistra di SolvisControl 3.

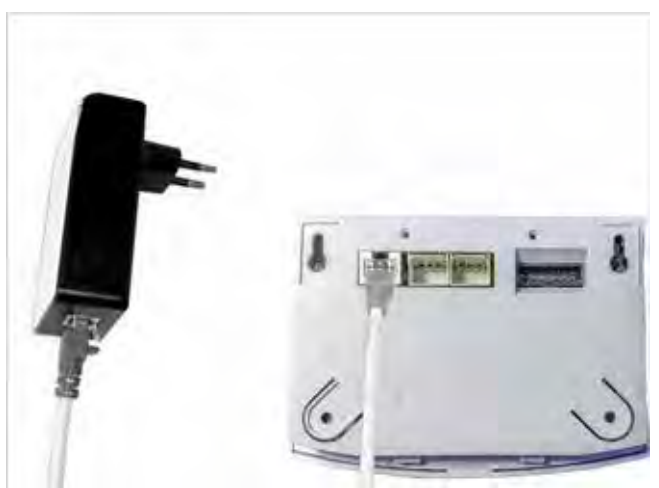

*Fig. 7: Collegamento dell'adattatore PowerLine a SolvisControl 3*

Per stabilire il collegamento dati tra due adattatori Power-Line, entrambi i circuiti delle prese devono avere un distributore comune (normalmente la scatola dei fusibili). Se il router e SolvisRemote si trovano in due diversi circuiti di corrente, ad es. edificio principale e secondario, allora non è possibile alcun collegamento dati attraverso la rete elettrica.

**2.** Collegare l'adattatore PowerLine al router e inserire il cavo di rete nella presa "LAN" del router.

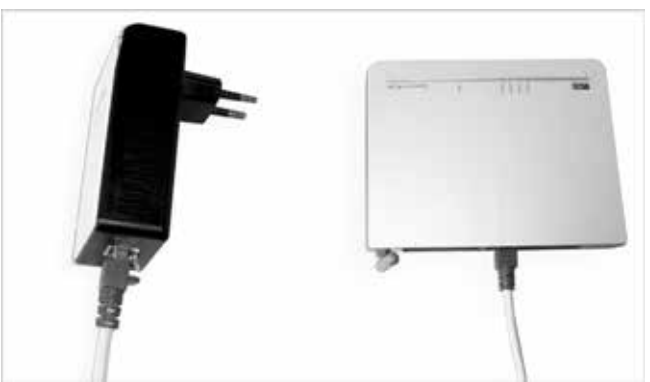

*Fig. 8: Collegamento dell'adattatore PowerLine al router*

# <span id="page-22-0"></span>**5 Modifiche nel sistema**

# <span id="page-22-1"></span>**5.1 Integrazione di nuovi componenti dell'impianto**

Dopo l'integrazione di componenti del sistema, come ad es. dell'elemento di regolazione ambiente oppure dei collettori solari, deve essere eseguita una inizializzazione del regolatore di sistema. La procedura viene spiegata di seguito sull'esempio di un nuovo elemento di regolazione ambiente da installare.

#### **Integrare un elemento di regolazione ambiente**

- **1.** Disinserire l'impianto e interrompere l'alimentazione di corrente.
- **2.** Montare l'elemento di regolazione ambiente in un punto adatto e collegare elettricamente all'ingresso corretto.
- **3.** Inserire l'impianto e aprire il menu installatore.
- **4.** Selezionare la voce di registro "**Altro**".
- **5.** Selezionare "**Info sistema**".

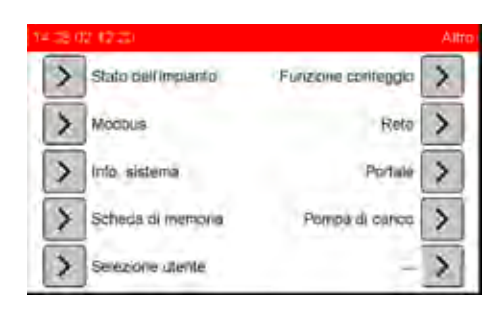

**6.** Annotare la configurazione impianto e le impostazioni personali, vedi *[cap. "Protocollo di inizializzazione",](#page-11-1)  [pag. 12](#page-11-1)*.

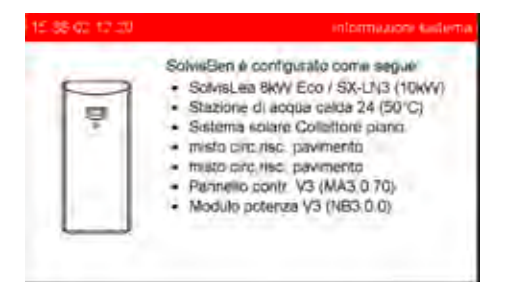

- **7.** Passare, con il tasto Indietro, al menu principale "**Installatore**", aprire il menu "**Dati**" e selezionare "**Carica impostaz. di fabbrica**".
- **8.** Rispondere alla richiesta di conferma con "**Sì**".

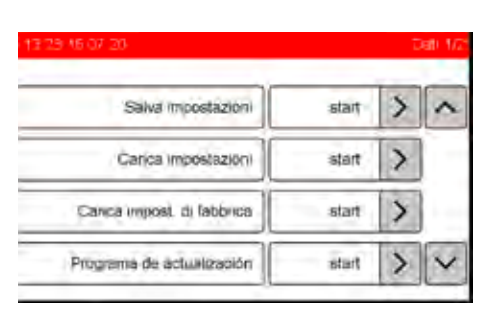

Nella inizializzazione che segue procedere passo per passo seguendo le richieste. Immettere i singoli componenti del sistema nuovamente.

**9.** Osservare alla richiesta del sensore ambiente che la "**Sonda ambiente**" venga selezionata soltanto nel circuito di riscaldamento al quale è collegato l'elemento di regolazione ambiente. Altrimenti scegliere "**Ness. Sonda**".

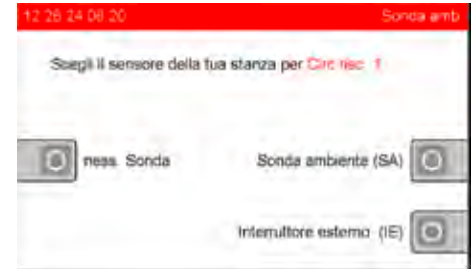

- **10.** Alla fine della inizializzazione esaminare e adeguare le impostazioni per "**Riscaldamento**", "**Acqua**" e "**Circolazione**". **Non caricare in nessun caso le vecchie impostazioni**!
- **11.** Salvare le impostazioni, vedere il → [cap. "Memorizza](#page-20-2)*[zione dei dati", pag. 21](#page-20-2)*.

# <span id="page-22-2"></span>**5.2 Attivazione della funzione di eccesso solare**

#### **Descrizione del funzionamento**

Con la funzione di eccesso solare in caso di una forte irradiazione solare si può sfruttare il calore eccedente per:

- l'essiccazione ambienti cantina oppure riscaldamento bagno
- riscaldamento piscina o pool.

Nel modo d'uso "**Utente specializzato**" si può impostare la temperatura di attivazione per i circuiti di riscaldamento (impostazione di fabbrica 70 °C). L'abilitazione dei circuiti di riscaldamento selezionati avviene quando viene superata la temperatura di attivazione della sonda (S5) "**Mandata solare**" e della sonda (S4) "**Accumulatore di riscaldamento superiore**".

Quando la temperatura nella sonda (S4) "**Accumulatore di riscaldamento superiore**" scende di 5 K al di sotto della temperatura di attivazione impostata (= 65 °C), la funzione di eccesso solare viene disattivata e i circuiti di riscaldamento commutano nel funzionamento automatico. In alternativa lo spegnimento può essere effettuato attraverso la sonda S5, quindi l'accumulatore resta carico.

#### **Antigelo**

Considerando il fatto che questa funzione si basa almeno su un circuito di riscaldamento, con funzione di eccesso solare attivata, viene inserita la corrispondente pompa del circuito di riscaldamento, quando le sonde rilevanti – ad es. elemento di regolazione ambiente, temperatura esterna (S10), sonda piscina (RF1-3) – scendono al di sotto dei valori limite. Questo serve per la sicurezza dell'impianto e per evitare eventuali danni dovuti al gelo.

#### **Presupposti**

Per la corretta esecuzione della funzione di eccesso solare è importante l'impostazione corretta secondo il *[cap.](#page-15-5)  ["Impostazione di base per il riscaldamento, l'acqua ed](#page-15-5)  [eventualmente la circolazione", pag. 16](#page-15-5)*.e *["Min. tempe](#page-26-1)[ratura di mandata...", cap. "Impostazione individuale del](#page-26-1)  [circuito di riscaldamento", pag. 27](#page-26-1)*. Continuare a tenere in considerazione i seguenti punti:

- **Deumidificazione cantina/riscaldamento bagno**: il circuito di riscaldamento può essere anche non miscelato.
- **Riscaldamento piscina o vasca**: Il circuito di riscaldamento deve essere miscelato (ad es. HKS-G). Per la regolazione della temperatura sono necessari degli elementi di controllo ambiente (RF senza sensore) e un sensore impianto (PTC Pt1000).

#### **AVVERTENZA**

**D'estate, l'accumulatore può arrivare fino a 90 °C!** Sono possibili bruciature / ustioni.

- Collegare un elemento di controllo ambiente per limitare la temperatura.
- Installare una protezione termostatica per evitare il surriscaldamento delle tubazioni del combustibile.

#### **Integrare un eventuale elemento di regolazione ambiente**

Se la funzione di eccesso solare viene utilizzata per il riscaldamento di un circuito di riscaldamento **misto o non misto** già esistente, il numero dei circuiti di riscaldamento rimane invariato. Tuttavia, il circuito di riscaldamento corrispondente dovrebbe avere un elemento di regolazione ambiente, così la funzione di eccesso viene disinserita al raggiungimento della temperatura teorica

("**Temp. giorno Finestra tempi 1**").

**1.** Eventualmente riequipaggiare un elemento di regolazione ambiente, vedi → cap. "Integrazione di nuovi *[componenti dell'impianto", pag. 23](#page-22-1)*.

#### **Allestire il/i circuito/i di riscaldamento**

- **1. Essiccazione ambienti cantina/riscaldamento bagno**: montare la sonda ambiente conformemente alle  $\rightarrow$ *Istruzioni di montaggio (MAL-BE-SC-2)*.
- **2. Riscaldamento piscina o pool**: montare la sonda piscina conformemente alle *Istruzioni di montaggio (MAL-BE-SC-2)*.

#### **Integrare un eventuale circuito di riscaldamento**

Se deve essere riscaldata una piscina/pool con la funzione di eccesso solare, il circuito di riscaldamento se ancora non è presente nel regolatore, deve essere integrato con quelli già esistenti e il regolatore deve essere inizializzato nuovamente. Al circuito di riscaldamento viene collegata una sonda piscina (  $\rightarrow$  [cap. "Comando elemen](#page-9-0)*[to di regolazione ambiente \(opzionale\)", pag. 10](#page-9-0)*).

**1.** Per l'inizializzazione, impostare il circuito di riscaldamento come circuito di riscaldamento **misto** con radiatore e sonda ambiente, vedere il → cap. "Integrazione *[di nuovi componenti dell'impianto", pag. 23](#page-22-1)*.

#### **Attivazione della funzione di eccesso solare**

- **1.** Passare a "**Altro**" in modalità operativa utente specializzato.
- **2.** Selezionare i "**Circuiti riscaldamento**".
- **3.** Selezionare "**Eccesso solare**".
- **4.** Commutare il circuito di riscaldamento, per il quale deve essere attivata la funzione di eccesso, su "**On**".
- **5.** Controllare la temperatura di attivazione: "**T attivazione**" > temperatura teorica dell'acqua calda + 18 K.

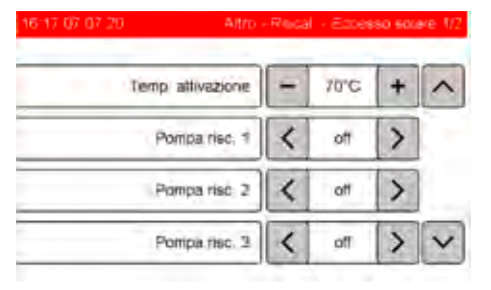

#### **Esempio:**

La temperatura teorica dell'acqua calda sanitaria è pari a 48 °C, in questo caso la temperatura di attivazione deve essere impostata almeno su 48 °C + 18 K = 66 °C.

La temperatura richiesta per acqua calda e i circuiti di riscaldamento non deve mai oltrepassare la temperatura di attivazione impostata. Altrimenti, se con l'irradiazione solare viene raggiunta brevemente la temperatura di attivazione, la fonte di calore convenzionale continuerebbe a riscaldare.

#### **Menu selezione ausiliario, pagina 2:**

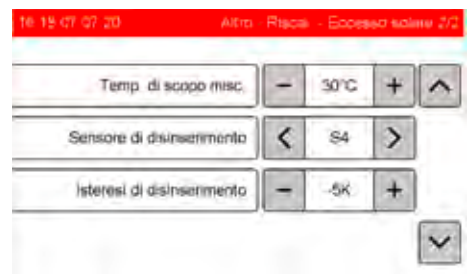

- "**Temperatura scopo Miscelatore HK**": per i circuiti di riscaldamento misti questa temperatura vale come valore di destinazione quando il circuito di riscaldamento viene attivato attraverso la funzione di eccesso.
- "**Sensore di disinserimento**": sensore di riferimento attraverso il quale viene disattivata la funzione di eccesso. "**S4**" fa in modo che l'accumulatore si raffreddi, con "**S5**" l'accumulatore resta carico.
- "**Isteresi di disinserimento**": il disinserimento avviene quando la "**temperatura di attivazione**" e l'"**isteresi di disinserimento**" viene superata sul sensore di disinserimento. Modificare questo valore solo dopo aver parlato con il servizio di assistenza clienti.

**Configurare il circuito di riscaldamento con eccesso solare** Per configurare un circuito di riscaldamento per la funzione di eccesso solare impostarlo come segue:

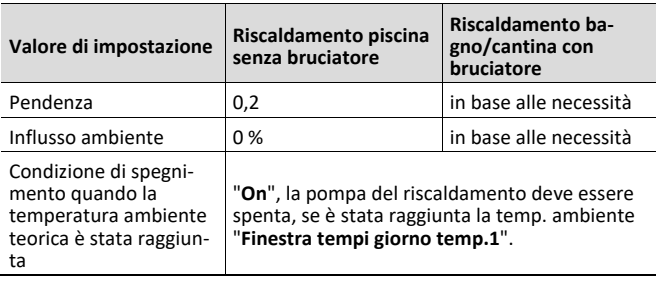

#### **Completare le impostazioni**

- **1.** Attivare e impostare correttamente la funzione di eccesso solare.
- **2.** Salvare le impostazioni, vedi → cap. "Memorizzazione *[dei dati", pag. 21](#page-20-2)*.

# <span id="page-25-0"></span>**6 Impostazioni**

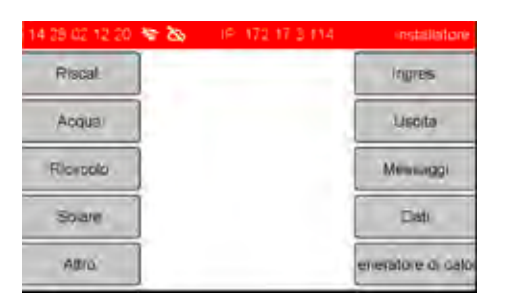

Nel seguente capitolo vengono descritti i 9 sottomenu del "**MENU INSTALLATORE**"\*.

#### vedere il → [cap. "Riscaldamento", pag. 27](#page-26-0)

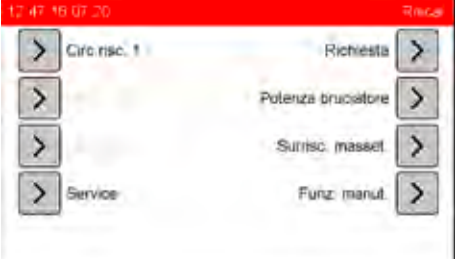

#### **vedere il** *[cap. "Acqua", pag. 33](#page-32-1)*

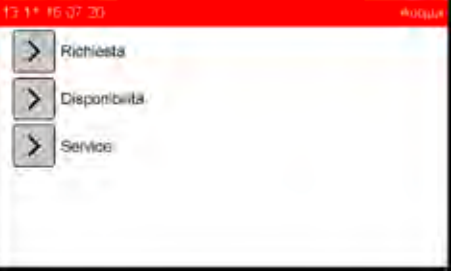

#### vedere il *→ cap. "Ricircolo", pag.* 34

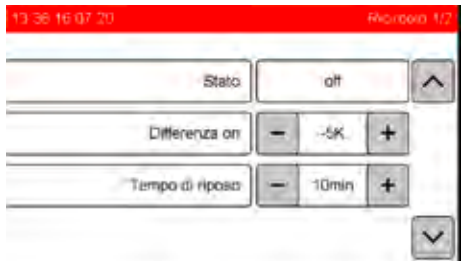

#### vedere il *→ [cap. "Solare", pag. 35](#page-34-0)*

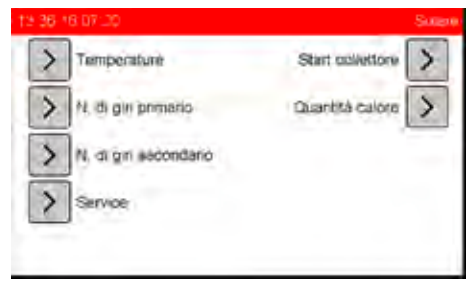

#### vedere il → [cap. "Altro", pag. 40](#page-39-0)

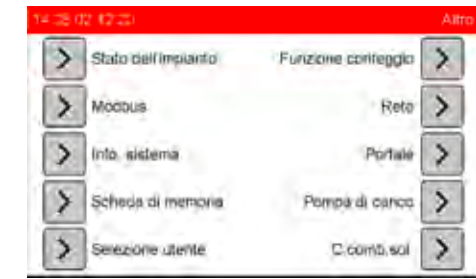

#### **vedere il** *[cap. "Ingressi", pag. 44](#page-43-1)*

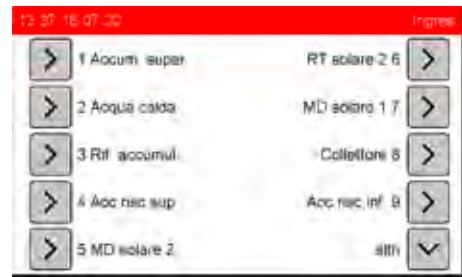

#### vedere il *→ [cap. "Uscite", pag. 44](#page-43-4)*

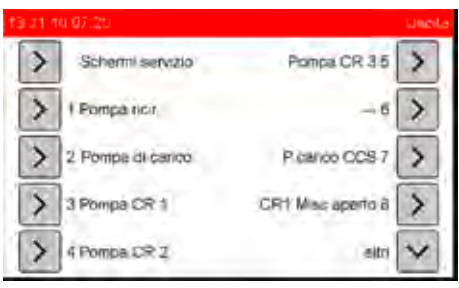

vedere il *→ [cap. "Messaggi", pag. 45](#page-44-1)* 

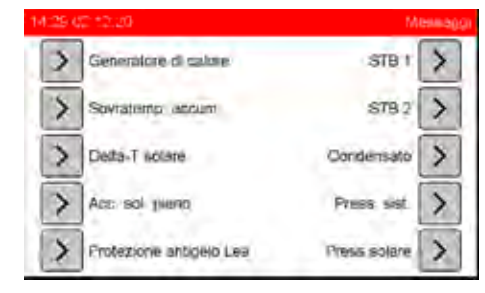

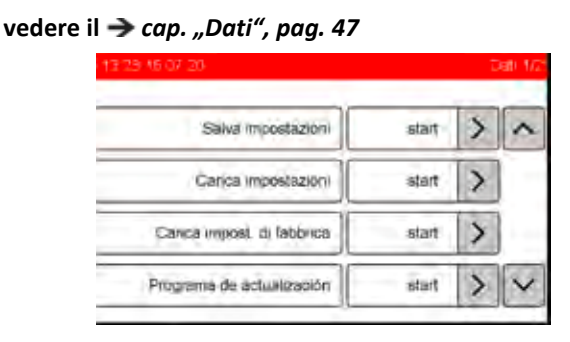

**vedere il** *[cap. "Generatore di calore / Pompa di calo](#page-46-2)[re", pag. 47](#page-46-2)*

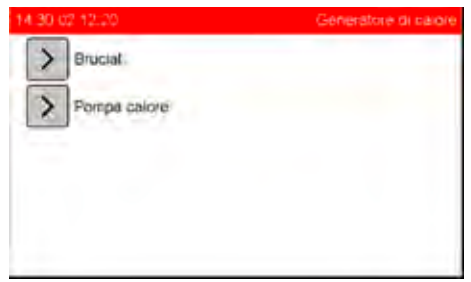

# <span id="page-26-0"></span>**6.1 Riscaldamento**

### <span id="page-26-1"></span>**6.1.1 Impostazione individuale del circuito di riscaldamento**

Per ogni circuito di riscaldamento collegato, le im-П postazioni devono essere adattate in base alle condizioni dell'impianto. Qui di seguito vengono descritte le impostazioni per il "**Circuito di riscaldamento 1**". Per ulteriori circuiti di riscaldamento si devono eseguire le stesse operazioni.

#### **Impostazione della modalità di funzionamento**

#### **1.** Passare al "**MENU INSTALLATORE**".

- **2.** Selezionare la voce di menu "**Riscal.**".
- **3.** Selezionare "**Circ. risc. 1**".

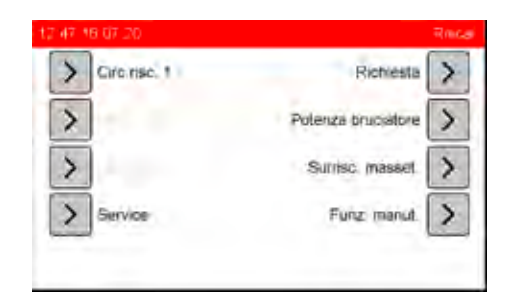

\* in base al tipo di sistema utilizzato sono possibili altre voci di menu.

**4.** Adattare evntl. i valori.

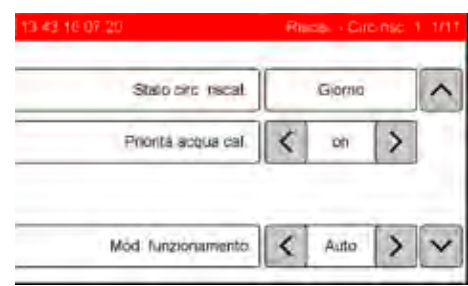

- "**Stato circ. riscal.**": indicazione se ad es. il funzionamento diurno o notturno è attivato.
- "**Priorità acqua calda**": "**ON**" significa, che i circuiti di riscaldamento vengono bloccati, quando l'accumulatore dell'acqua calda viene riscaldato.

"**OFF**" significa che i circuiti di riscaldamento e il riscaldamento dell'accumulatore per l'acqua calda vengono fatti funzionare contemporaneamente (funzionamento parallelo).

• "**Mod. funzionamento**": selezione delle seguenti modalità di funzionamento: "**Auto**", "**diurno**", "**notturno**" e "standby". Per le spiegazioni, vedere il  $\rightarrow$  cap. "Modali*tà di funzionamento", Istruzioni per l'uso per l'utente dell'impianto*.

#### **Impostazione del modo operativo della temperatura di mandata**

- **1.** Passare alla pagina successiva con il pulsante di navigazione.
- **2.** Adattare evntl. i valori.

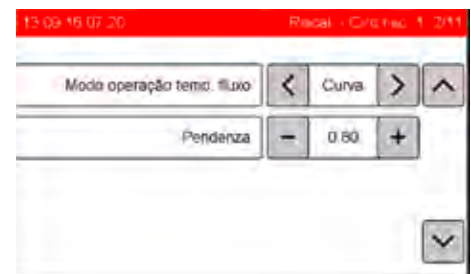

- "**Mod. oper. temp. MD**": "**Curva**" o "**Fisso**".
- "**Pendenza**": impostazione della pendenza della curva di riscaldamento. Per i dettagli relativi alle impostazioni *cap. "Pendenza", Istruzioni per l'uso per l'utente dell'impianto*.

#### **Modalità operativa "Curva"**

in questa modalità operativa il regolatore calcola automaticamente il valore teorico in base ai seguenti fattori di influenza:

- Valore medio della temperatura esterna
- Temperatura ambiente teorica
- Temperatura ambiente effettiva (se disponibile l'elemento di regolazione ambiente)
- Pendenza della curva del riscaldamento
- Incremento di accensione.

#### **Modalità operativa "Fisso"**

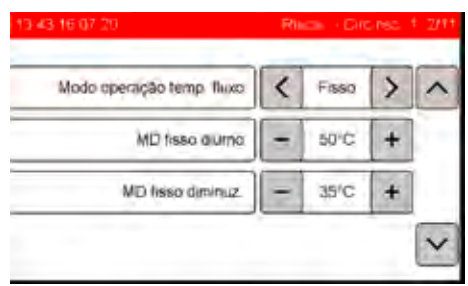

In questa modalità operativa si possono immettere dei valori fissi per la temperatura di mandata:

- "**MD fisso diurno**": valore fisso per la temperatura di mandata nel funzionamento diurno.
- "**MD fisso diminuz.**": valore fisso per la temperatura di mandata nel funzionamento notturno.

#### **Impostazione della temperatura ambiente teorica e di diminuzione**

- **1.** Passare alla pagina successiva con il pulsante di navigazione.
- **2.** Adattare evntl. i valori.

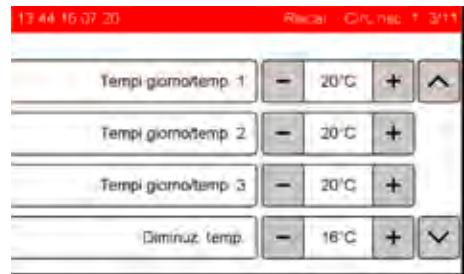

La temperatura ambiente teorica è la temperatura predefinita, la quale è valida per la modalità operativa attuale. Nella modalità Tempo/Auto., in base alla finestra tempi, si possono impostare, nel corso di un giorno, fino a quattro temperature teoriche (da "**Tempi giorno/temp. 1**" fino a "**Tempi giorno/temp. 3**" e "**Diminuz. temp.**").

- "**Tempi giorno/temp. 1-3**": immissione delle temperature ambiente teoriche per la finestra tempi nel funzionamento diurno.
- "**Diminuz. temp.**": immissione della temperatura ambiente teorica nel funzionamento notturno (fuori dalla finestra dei tempi).

### **Impostare "min. temp. di mandata"**

#### **"max. temp. di mandata"**

- **1.** Passare alla pagina successiva con il pulsante di navigazione.
- **2.** Adattare evntl. i valori.

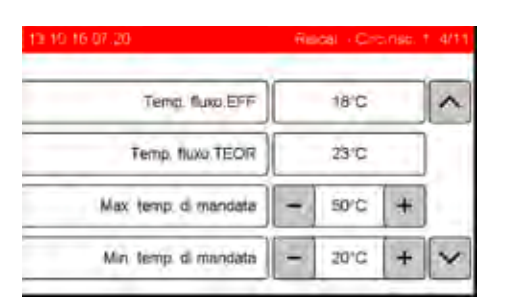

- Impostare la "**max. temp.di mandata**" del circuito misto sul valore necessario.
- Eventualmente "**min. temp.di mandata**": impostazione della temperatura minima del riscaldamento.

#### **ATTENZIONE**

- **Con il riscaldamento a pavimento, impostare il corretto valore della "Max. temp. di mandata"** Altrimenti sussiste il rischio che il pavimento venga surriscaldato.
- Modificare la "**Max temp.di mandata**" sul valore calcolato nella progetto, in maniera tale da non superare la massima temperatura superficiale del pavimento in base alle norme del corrispondente Paese.
- Ovviamente, ove prescritto, devono inoltre essere montati i limitatori termostatici della temperatura di mandata.

#### **Impostazione dell'influsso sulla temperatura di mandata**

- **1.** Passare alla pagina successiva con il pulsante di navigazione.
- **2.** Adattare evntl. i valori.

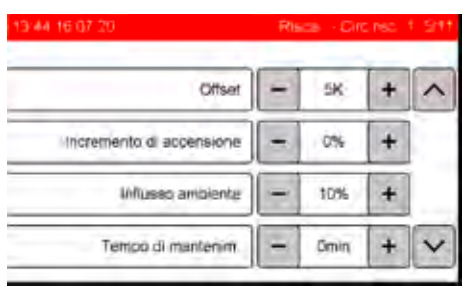

\* Viene visualizzato solo se è stato collegato un elemento di regolazione ambiente, vedi → cap. "Comando elemento *[di regolazione ambiente \(opzionale\)", pag. 10](#page-9-0)*.

- "**Offset**": per aumentare la temperatura richiesta (temperatura più alta nell'accumulatore), per compensare le perdite termiche (ad es. a causa delle lunghe tubazioni fino alla stazione del circuito di riscaldamento).
- "**Incremento di accensione**" (0 20%): in funzione della durata della fase di diminuzione precedente, il valore della temperatura di mandata viene aumentato fino al massimo del valore impostato, in maniera tale da accorciare il tempo di riscaldamento. L'incremento si riduce nuovamente corrispondentemente al tempo di instaurazione.
- "**Influsso ambiente**": aumento della temperatura di mandata nominale  $(T_{MD})$ , per prendere in considerazione le fonti di calore nell'ambiente di riferimento, in base alla seguente formula:

 $\Delta T_{MD}$  = ((T<sub>Ateor</sub> - T<sub>Aeff</sub>) x influsso ambiente x pendenza) / (100 - influsso ambiente).

Con  $T_{Ateor}$  = temperatura ambiente nominale,  $T_{Aeff}$  = temperatura ambiente e della pendenza della curva di riscaldamento.

Le valvole del riscaldamento devono essere aperte completamente nell'ambiente in cui si trova l'elemento di regolazione ambiente. Se l'"**Influsso amb.**" = 0: nessun influsso sulla temperatura ambiente.

• "**Tempo di mantenim.**": sposta, in funzione della temperatura esterna, il punto temporale di inserimento del circuito di riscaldamento. Per le spiegazioni, vedi *→ cap. "Circuiti di riscaldamento", nelle Istruzioni per l'uso per l'utente dell'impianto*.

Si consiglia di non impostare l'influsso ambiente П oltre il 50 % perché altrimenti l'influsso della temperatura esterna è troppo basso.

#### **Controllare l'intervallo di tempo del valore medio della temperatura esterna**

- **1.** Passare alla pagina successiva con il pulsante di navigazione.
	- Non modificare questi valori.

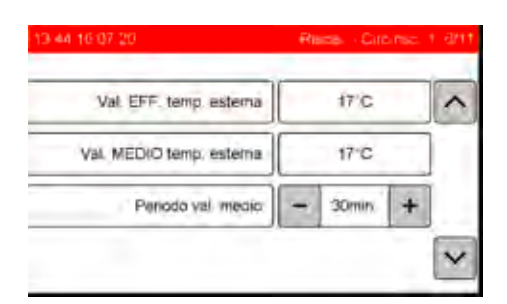

La temperatura esterna viene misurata mediante la sonda esterna nella parete esterna dell'edificio/casa. Viene calcolato il valore medio di questo valore di misura in un intervallo di 30 minuti, per attenuare le oscillazioni della temperatura.

- "**Temp. esterna EFF**": indicazione della temperatura esterna attuale.
- "**Temp. esterna VM.**": indicazione del valore medio della temperatura esterna.
- "**Periodo val.medio**": immissione dell'intervallo di tempo in cui viene calcolato il valore medio della temperatura esterna (0 o 30 minuti).

#### **Impostazione della condizione di disinserimento per la temperatura ambiente**

- **1.** Passare alla pagina successiva con il pulsante di navigazione.
- **2.** Adattare evntl. i valori.

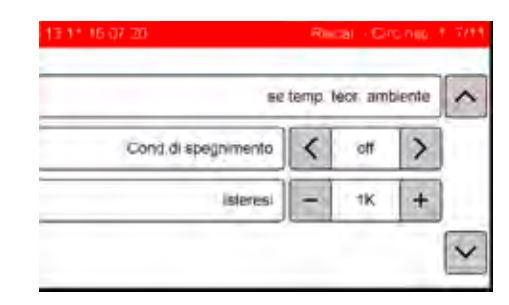

- "**Cond.di spegnimento se temp. teor. ambiente è stata raggiunta**": quando è selezionato "**ON**" ed è installato un elemento di regolazione ambiente, la pompa del circuito di riscaldamento si disinserisce se la temperatura ambiente corrisponde alla temperatura ambiente teorica più l'"**Isteresi**".
	- I tasti "+" e "-" sull'elemento di regolazione ambiente sono senza funzione quando la pompa del circuito di riscaldamento è disinserita.

#### **Esempio:**

La temperatura ambiente teorica è di 20 °C, quindi la pompa del circuito di riscaldamento si disinserisce, se la temperatura ambiente è di 20 + 1 = 21 °C. La pompa viene nuovamente inserita quando la temperatura ambiente scende al di sotto dei 20 °C.

#### **ATTENZIONE**

**Per l'attivazione della condizione di spegnimento osservare quanto segue**

La protezione antigelo è disattivata quando la "**Cond.di spegnimento se temp. teor. ambiente è stata raggiunta**" è inserita.

• È necessario adottare provvedimenti speciali per la protezione antigelo.

**Impostare la condizione di spegnimento nel funzionamento diurno**

Con questa condizione di spegnimento il circuito di riscaldamento si disinserisce, quando nel funzionamento diurno la temperatura esterna supera un valore impostabile (commutazione estate/inverno).

- **1.** Passare alla pagina successiva con il pulsante di navigazione.
- **2.** Adattare evntl. i valori.

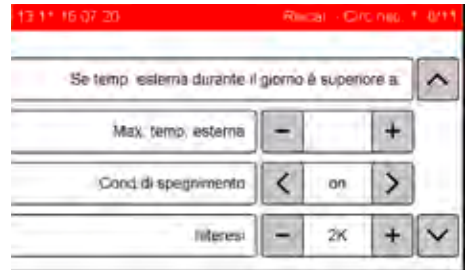

• "**spegnimento del circuito di riscaldamento**": "**On**". La pompa del circuito di riscaldamento si disinserisce, se con il funzionamento diurno, la temperatura esterna media è maggiore della "**Max. temp. esterna**" più l'"**Isteresi**.

#### **Esempio:**

Con i valori del menu, la pompa del circuito di riscaldamento si spegne nel funzionamento diurno, quando la temperatura raggiunge il valore di 19 + 2 = 21 °C. La pompa viene nuovamente inserita quando la temperatura media esterna scende al di sotto dei 19 °C.

#### **Impostare la condizione di spegnimento nel funzionamento notturno**

Con questa condizione di spegnimento il circuito di riscaldamento si disinserisce, quando nel funzionamento notturno la temperatura esterna supera un valore impostabile (commutazione estate/inverno).

- **1.** Passare alla pagina successiva con il pulsante di navigazione.
- **2.** Adattare evntl. i valori.

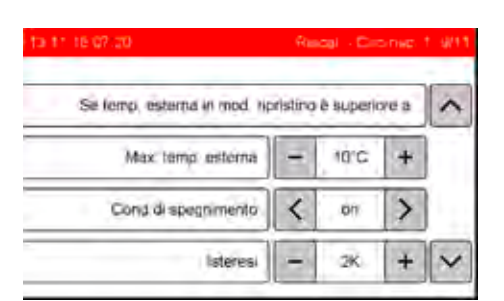

• "**spegnimento del circuito di riscaldamento**": "**On**". La pompa del circuito di riscaldamento si disinserisce, se con il funzionamento di notturno, la temperatura esterna media è maggiore della "**Min. temp. esterna**" più l'"**Isteresi**".

#### **Esempio:**

Con i valori del menu, la pompa del circuito di riscaldamento si spegne nel funzionamento notturno, quando la temperatura raggiunge il valore di 10 + 2 = 12 °C. La pompa viene nuovamente inserita quando la temperatura media esterna scende al di sotto dei 10 °C.

#### **ATTENZIONE**

**Osservare il valore di impostazione per la "**Temp. esterna MIN**"** 

Altrimenti possono avere luogo dei danneggiamenti del riscaldamento.

• Non impostare la "**Temp. esterna MIN**" al di sotto di + 3 °C, altrimenti nel funzionamento notturno non c'è più la protezione antigelo.

#### **Impostazione dell'antigelo**

**1.** Passare alla pagina successiva con il pulsante di navigazione.

Non modificare questi valori.

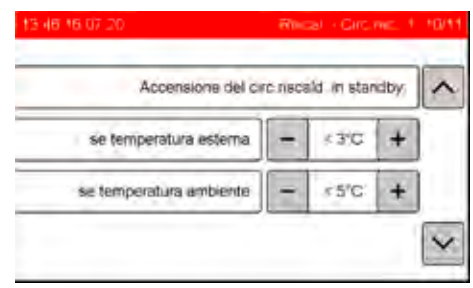

- "**Temp. antigelo**": se il circuito di riscaldamento si trova in "**Standby**", questo viene nuovamente attivato e viene riscaldato sulla "**Min. temp. di mandata**" quando la temperatura esterna scende al disotto della "**Temp. antigelo**" (3 °C) (funzionamento antigelo).
- "**Temp. ambiente**": se è collegato un elemento di regolazione ambiente, vedi → [cap. "Comando elemento di re](#page-9-0)*[golazione ambiente \(opzionale\)", pag. 10](#page-9-0)*) e nel funzionamento standby la temperatura ambiente scende al di sotto 5 °C, la pompa del circuito di riscaldamento viene inserita e si riscalda alla "**Min. temp. di mandata**" (funzionamento antigelo).

#### **Impostazione dei parametri del miscelatore**

- **1.** Passare alla pagina successiva con il pulsante di navigazione.
- **2.** Adattare evntl. i valori.

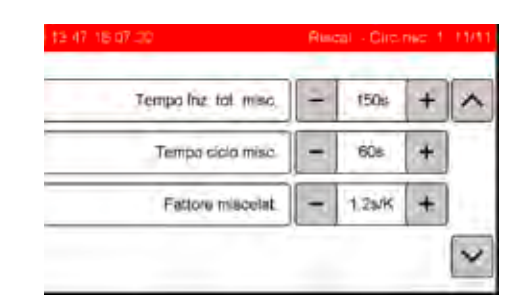

- "**Tempo fnz. tot. misc.**": tempo in cui il miscelatore deve eseguire il suo ciclo in una direzione, in modo continuo, prima che esso sia completamente chiuso o aperto.
- "**Tempo ciclo misc.**": pausa tra due processi di controllo; il regolatore confronta ogni 30 s la temperatura di mandata con la temperatura teorica di mandata e calcola da queste la durata di controllo del miscelatore.
- "**Fattore miscelat.**": durata del controllo fino al raggiungimento della temperatura teorica, in rapporto alla differenza del valore teorico ed effettivo.

#### **Impostazione di fabbrica**

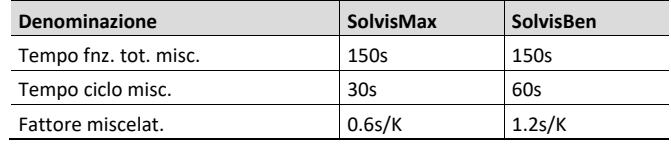

#### **Esempio:**

teorica = 40 °C, effettiva = 30 °C. Con il fattore miscelatore (= 0,6 s/K) si ottiene per la durata del controllo del miscelatore SolvisMax:  $(40 - 30)$  K x 0,6 s/K = 6 s.

### <span id="page-30-0"></span>**6.1.2 Richiesta**

#### **Lettura della temperatura richiesta**

- **1.** Passare al "**MENU INSTALLATORE**".
- **2.** Selezionare la voce di menu "**Riscal.**".
- **3.** Selezionare "**Richiesta**".

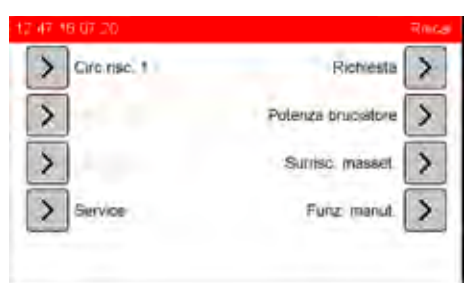

\* in base al tipo di sistema sono disponibili le seguenti voci di menu: "**Supporto**", "**Potenza bruciatore**" oppure "**Bruciatore 2nda velocità**".

#### **4.** Leggere i valori.

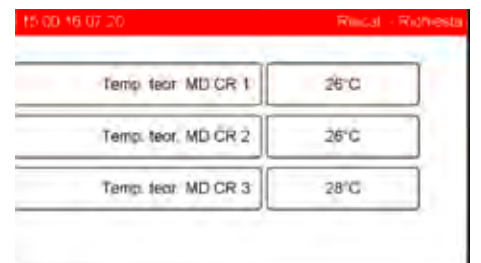

• "**Temp. teor. MD HK 1-3**": indicazione delle temperature richieste attualmente rilevate per la parte superiore dell'accumulatore del riscaldamento (S4). Se non c'è nessuna richiesta dal circuito di riscaldamento, viene indicato "**8** °**C**".

### <span id="page-30-1"></span>**6.1.3 Controllo bruciatore**

#### **Potenza bruciatore**

#### **solo Hybrid-Gas**

La potenza del bruciatore viene regolata tra "**Potenza min.**" e "**Potenza max.**" a seconda del fabbisogno termico per il riscaldamento.

**Vale solo per le caldaie modulanti**: un ulteriore risparmio di energia primaria è possibile se la "**Potenza max.**", la potenza del bruciatore per il riscaldamento dell'accumulatore riscaldamento, viene impostata corrispondentemente al calcolo del fabbisogno termico. Attraverso una impostazione precisa viene raggiunto un tempo di ciclo ottimizzato del bruciatore se ad es. si ha bisogno di una minore potenza calorifica rispetto alla massima potenza del bruciatore. La massima potenza del riscaldamento integrativo del bruciatore per il riscaldamento integrativo dell'acqua calda può essere impostata nel menu "ACQUA CALDA>RICHIESTA", vedi → cap. *"Richiesta", pag. 33*[.](#page-32-2)

#### **Impostazione potenza del bruciatore**

- **1.** Passare al "**MENU INSTALLATORE**".
- **2.** Selezionare la voce di menu "**Riscaldamento**".
- **3.** Selezionare "**Potenza bruciatore**".

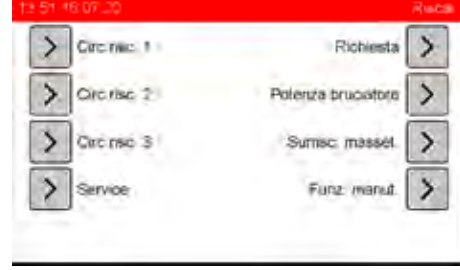

**4.** Adattare i valori.

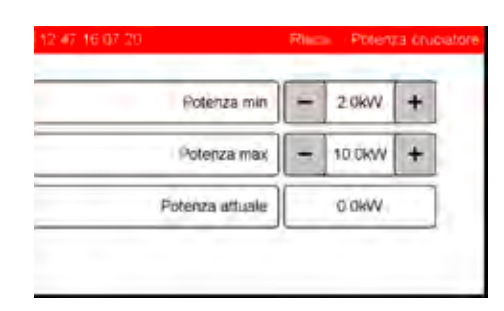

- "**Potenza min.**": Immissione potenza del bruciatore minima [kW]
- "**Potenza max.**": Immissione della massima potenza del bruciatore in base al calcolo del fabbisogno termico in [kW].
- "**Potenza attuale**": Indicazione potenza del bruciatore attuale.

#### **Velocità del bruciatore 2**

#### **solo Hybrid-Olio**

Nel funzionamento di riscaldamento viene inserita il 2° livello del bruciatore, quando la prima (minima potenza) non è sufficiente. Nel funzionamento acqua calda viene inserita sempre il 2° livello del bruciatore (rendimento massimo).

#### **Impostare velocità del bruciatore 2**

- **1.** Passare al "**MENU INSTALLATORE**".
- **2.** Selezionare la voce di menu "**Riscal.**".
- **3.** Selezionare "**Velocità del bruciatore 2**".

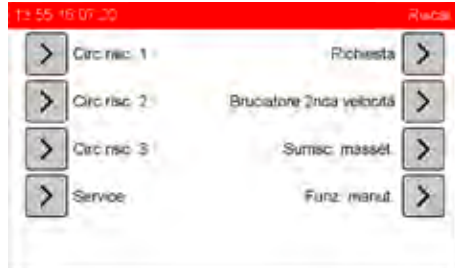

**4.** Adattare evntl. i valori.

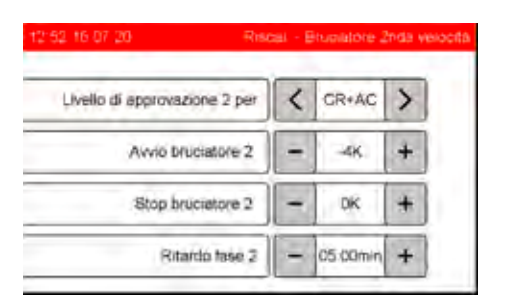

- Quando la temperatura richiesta è inferiore più "**Avvio bruciatore 2**", viene inserita la 2° velocità del bruciatore.
- Quando la temperatura richiesta è stata raggiunta più "**Stop bruciatore 2**", viene disinserita la 2° velocità del bruciatore.
- "**Ritardo livello 2**": In caso di richiesta del 2° livello del bruciatore, l'attivazione viene ritardata di 5 minuti (impostazione di fabbrica).

#### **Impostazione di fabbrica**

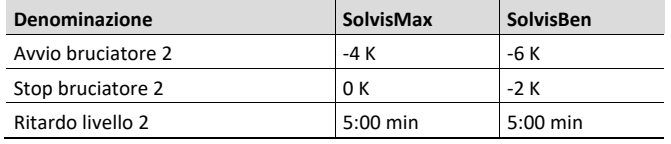

#### **Esempio:**

il "**Ritardo livello 2**" ammonta a 5 minuti e la richiesta di temperatura di un impianto SolvisMax ammonta a 40 °C. In questo caso si attiva dopo un ritardo di 5 minuti il 2° livelli del bruciatore, quando su S4 la temperatura: 40 °C – 4 K = 36 °C è inferiore.

Se dopo il ritardo, la condizione di accensione non è più presente, rimane il 2° livello del bruciatore acceso. In questo modo si impedisce un intervallo eccessivo (accensione e spegnimento l'ora) del 2° livello del bruciatore. Ciò permette di non sollecitare in modo efficiente il riscaldamento integrativo e i componenti.

Viene disinserita quando la temperatura: 40 °C – 0 K = <sup>40</sup> °C è superiore.

### <span id="page-31-0"></span>**6.1.4 Surrisc. masset.**

Il programma surriscaldamento massetto non deve ш essere avviato con la pompa di calore quando la temperatura dell'accumulatore in S9 è 25°C. L'accumulatore deve essere riscaldato con barre calde o con il bruciatore.

Con questa funzione si può asciugare il massetto mediante un impianto di riscaldamento a pavimento. Per questo scopo, nella funzione deve essere depositato il profilo della temperatura, costituito da n livelli con incremento delle ore x con temperatura massima ed m livelli con temperatura in riduzione. La durata di un livello può essere scelta a piacere, dovrebbe essere però di 24 ore.

In caso di mancanza della corrente, il programma di riscaldamento del pavimento in corso viene interrotto. Questo viene avviato nuovamente con il livello 1, non appena viene ripristinata l'alimentazione di corrente.

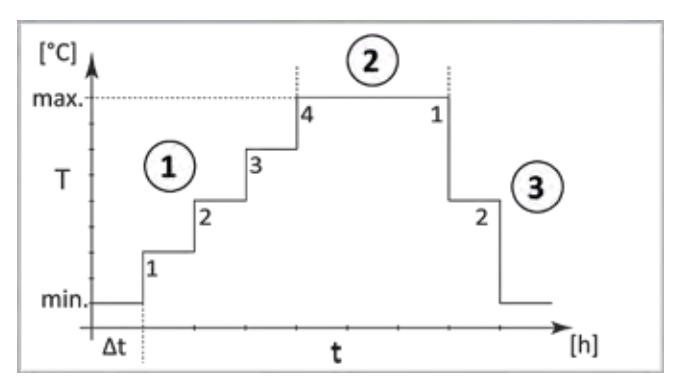

*Fig. 9: Profilo della temperatura*

- 1 *Livelli di riscaldamento (n = 4)*
- 2 *Mantenimento della temperatura (x)*
- 3 *Livelli di raffreddamento (m = 2)*
- t *Durata di 1 livello*
- t *Tempo [h]*
- T *Temperatura di mandata [°C]*

#### **Impostazione del surriscaldamento massetto**

- **1.** Passare al "**MENU INSTALLATORE**".
- **2.** Selezionare la voce di menu "**Riscaldamento**".
- **3.** Selezionare "**Surrisc. massetto**".
- **4.** Posizionare "**Surrisc. masset. HK 1**", "**Surrisc. masset. HK 2**" o eventualmente "**Surrisc. masset. HK 3**" su "**On**".
	- I circuiti di riscaldamento sono selezionabili solo se п sono stati inizializzati come riscaldamento a pavimento!

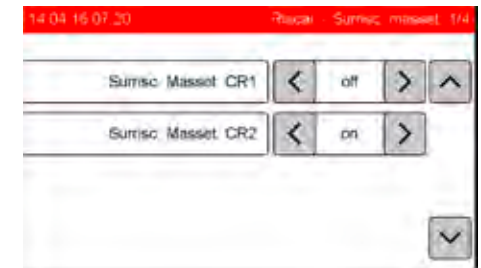

- **5.** Passare alla pagina successiva con il pulsante di navigazione.
- **6.** "**Start/Fine temper.**", "**Temperatura massima**": immissione dei valori di riferimento di tutto il profilo della temperatura.
- **7.** "**Durata di un livello**": intervallo di tempo durante il quale viene mantenuta la temperatura.
- **8.** "**Manten.max.temp.per**": tempo durante il quale viene mantenuta la massima temperatura.

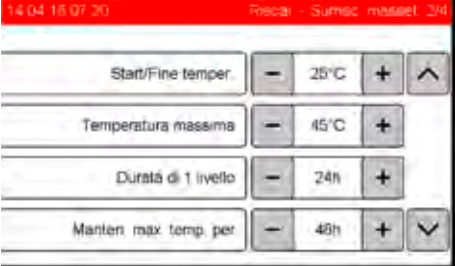

- **9.** Passare alla pagina successiva con il pulsante di navigazione.
- **10.** "**N. livelli risc.**."/"**N. livelli raffr.**.": riscaldamento graduale / raffreddamento in 4 livelli (valore predefinito).
- **11.** "**Aumento temp/livel**" oppure "**Riduzione temp/livel**": indicazione della differenza del valore della temperatura tra i livelli.

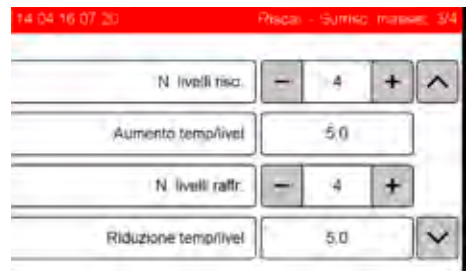

- **12.** Passare alla pagina successiva con il pulsante di navigazione.
- **13.** "**Avviamento surriscaldamento massetto**": per avviare la funzione con il profilo di temperatura precedente, toccare il pulsante "**Start**".

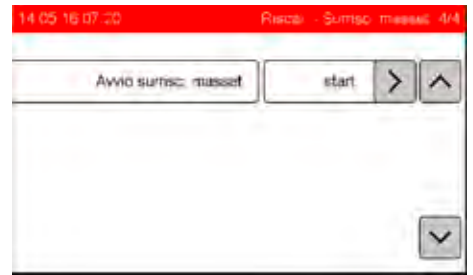

### <span id="page-32-0"></span>**6.1.5 Funz. manut.**

#### **solo Hybrid-Gas e Hybrid-Olio**

#### **Avvio della funzione di manutenzione**

- **1.** Passare al "**MENU INSTALLATORE**".
- **2.** Selezionare la voce di menu "**Riscal.**".
- **3.** Selezionare "**Funz. manut.**".

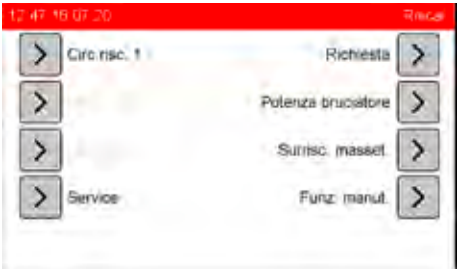

\* in base al tipo di sistema utilizzato sono possibili altre voci di menu.

- **4.** Avviare "**potenza bruc min.**": Il bruciatore a gas funziona al rendimento minimo, il bruciatore a gasolio avvia entrambi i livelli del bruciatore e dopo 60 s attiva il 2° livello. Il testo sul pulsante passa a "**Stop**".
- **5.** Avviare "**Max. potenza bruc.**": il bruciatore funziona con la potenza massima. Il testo sul pulsante passa su "**Stop**".
- **6.** Impostazione "**Tempo fnz.**" prima dell'avvio del bruciatore.
- **7.** Per passare la potenza del bruciatore premere "**Start**" e per disinserirlo premere "**Stop**".

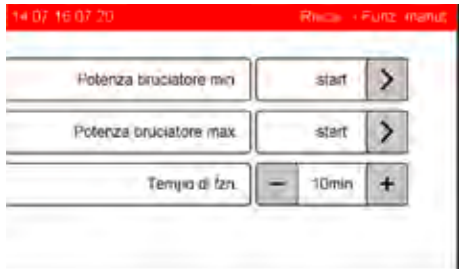

# <span id="page-32-1"></span>**6.2 Acqua**

### <span id="page-32-2"></span>**6.2.1 Richiesta**

**Impostazione della richiesta di acqua calda**

- **1.** Passare al "**MENU INSTALLATORE**".
- **2.** Selezionare la voce di menu "**Acqua**".
- **3.** Selezionare "**Richiesta**".

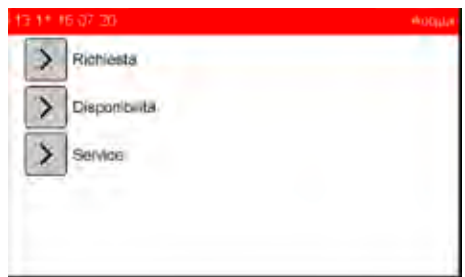

**4.** Adattare evntl. i valori.

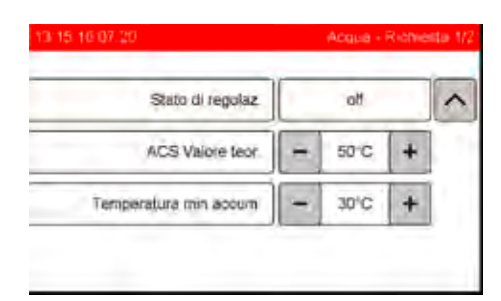

- "**Stato di regolaz.**": indica se c'è una richiesta del generatore di calore ("**AC**").
- "**ACS Valore teor.**": impostare la temperatura nominale dell'acqua calda.
- "**Temperatura minima ACS-Puffer**": temperatura buffer acqua calda fuori dai tempi di disponibilità.
- **5.** Passare alla pagina successiva con il pulsante di navigazione.
- **6.** Adattare evntl. i valori.

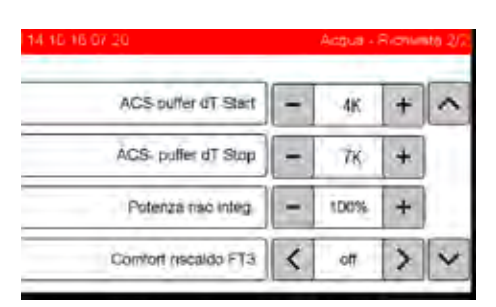

- "**Avvio buffer risc.integ AC**": Se la temperatura nel sensore S1 è inferiore rispetto al "**valore nominale acqua calda**" più "**Avvio buffer risc. integr. AC**" (con i valori relativi si ottiene: 50 °C + 10 K = 60 °C), inizia il riscaldamento integrativo del buffer acqua calda.
- "**Stop buffer risc.integ AC**": Se la temperatura nel sensore S1 è superiore rispetto al "**valore nominale acqua calda**" più "**Avvio buffer risc. integr. AC**" (con i valori relativi si ottiene: 50 °C + 13 K = 63 °C), il riscaldamento integrativo si arresta. Tuttavia, prima dello spegnimento deve essere controllato se è stata soddisfatta anche la condizione di spegnimento dei circuiti di riscaldamento. Se sì, la richiesta viene terminata, il bruciatore viene spento e i circuiti di riscaldamento nuovamente abilitati. Se la condizione non è soddisfatta, il bruciatore non viene spento, i circuiti di riscaldamento vengono nuovamente abilitati e passano a richiesta HK.
- "**Potenza riscaldamento integrato**": con le caldaie con bruciatore a modulazione è possibile limitare il riscaldamento integrativo, per consentire il risparmio energetico del generatore di calore.
- "**Riscaldamento integrato comfort ZF3**": Quando viene attivato, nei tempi di riscaldamento, che devono essere impostati nella 3a finestra dei tempi, l'accumulatore di acqua calda viene passato dalla posizione sensore S1 a S4.

### <span id="page-33-0"></span>**6.2.2 Disponibilità**

#### **Controllo della disponibilità dell'acqua calda**

Questa funzione può mantenere lo scambiatore di calore dell'acqua calda alla temperatura di disponibilità. Le impostazioni di fabbrica sono state progettate per il risparmio energetico sulla protezione antigelo. Se necessario, i parametri devono essere opportunamente modificati.

- **1.** Passare al "**MENU INSTALLATORE**".
- **2.** Selezionare la voce di menu "**Acqua**".
- **3.** Selezionare "**Disponibilità**".

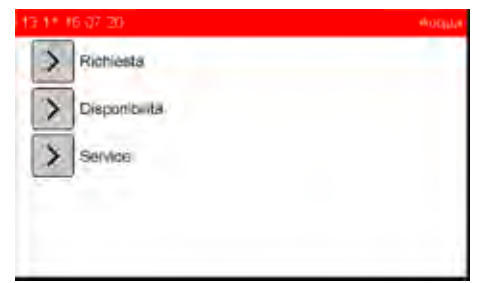

Modificare i valori solo dopo aver parlato con il servizio di assistenza clienti.

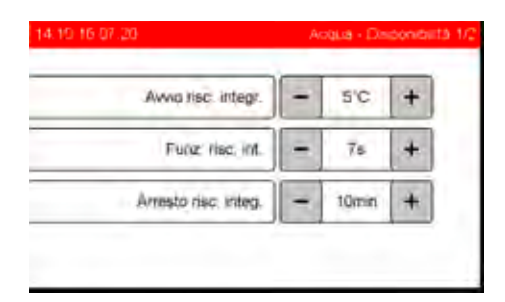

- "**Riscaldamento integrato scambiatore di calore**": Se la temperatura diminuisce oltre questo valore del sensore S2 (5 °C, funzione antigelo), si avvia la pompa per l'acqua calda e funziona per 7 secondi ("Tempo di riscaldamen**to**").
- "**Tempo di fzn. del risc. integr.**", "**Tempo di blocco risc. integr.**": tempo di funzionamento/arresto della pompa dell'acqua calda per la ripresa del riscaldamento dello scambiatore di calore dell'acqua calda.

# <span id="page-33-1"></span>**6.3 Ricircolo**

#### **Impostazione della circolazione dell'acqua calda**

- **1.** Passare al "**MENU INSTALLATORE**".
- **2.** Selezionare "**Ricirc.**".
- **3.** Adattare evntl. i valori.

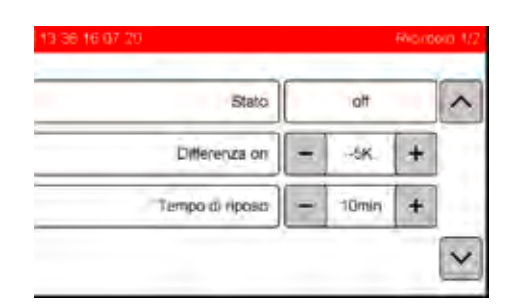

- "**Stato**": Indicazione dello stato di funzionamento della pompa di ricircolo.
- "**Differenza on**": durante i tempi di disponibilità attivati attraverso la modalità tempo o nel funzionamento a impulsi la circolazione viene mantenuta a "**Temp. ricircolo TEOR**". Se si abbassa della "**Differenza on**" impostabile, viene attivata la pompa di circolazione e con i valori di fabbrica si ottiene:

 $S11 < 38 °C + (-5) K < 33 °C$ .

• "**Tempo di riposo**": dopo il disinserimento della pompa di circolazione, questa può essere reinserita solo dopo questo tempo (funzionamento impulsi/tempo).

- **4.** Passare alla pagina successiva con il pulsante di navigazione.
- **5.** Adattare evntl. i valori.

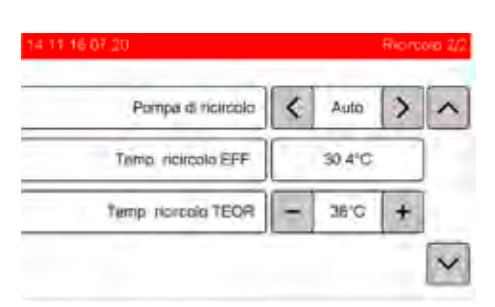

- "**Pompa di ricircolo**": per un controllo si può inserire o disinserire qui la pompa di circolazione ("**On**"/"**Off**"). Dopo il controllo, non dimenticare di commutare nuovamente su "**Auto**".
- "**Temp. ricircolo EFF.**": temperatura nel ritorno della circolazione.
- "**Temp. ricircolo TEOR.**": temperatura teorica alla quale viene regolato il ritorno di circolazione. Consigliamo di impostare questa temperatura teorica al di sotto di 10 K rispetto alla temperatura teorica dell'acqua calda. Se ci sono delle notevoli dispersioni termiche, la temperatura nominale deve essere aumentata.
	- La differenza tra "Temp. ricircolo TEOR" e la tempe-П ratura teorica dell'acqua calda, dopo l'inizializzazione, è di 10 K. Se la temperatura teorica dell'acqua calda viene modificata, la "Temp. ricircolo TEOR" si adatta nella stessa misura. Se viene modificata la "**Temp. ricircolo TEOR**", con la modifica della temperatura teorica dell'acqua calda la nuova differenza viene mantenuta.

# <span id="page-34-0"></span>**6.4 Solare**

#### **Posizioni sonde**

Per le ulteriori versioni delle regolazioni del circuito solare, nelle figure che seguono sono illustrate le posizioni delle sonde.

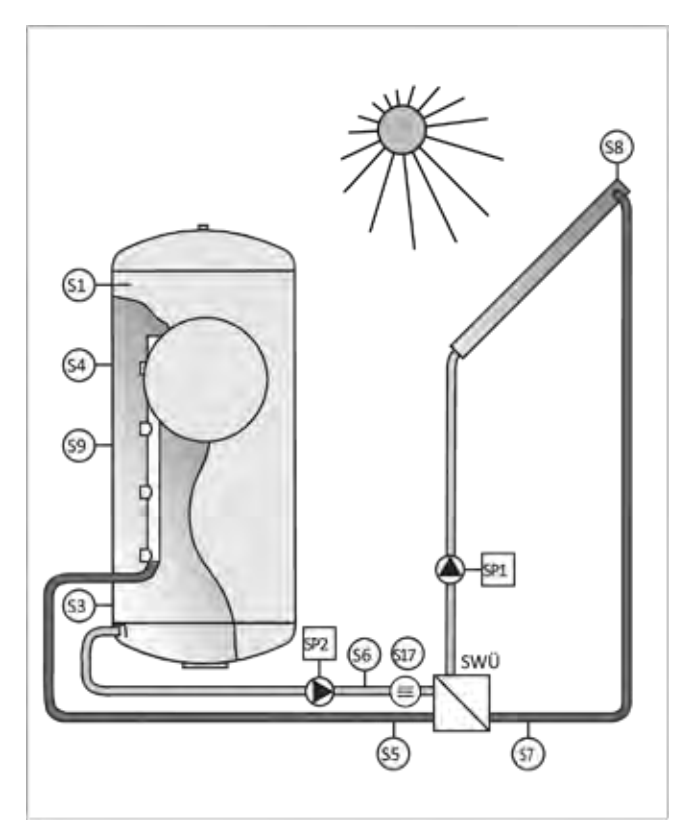

*Fig. 10: Posizione dei sensori SolvisMax con la pompa di calore*

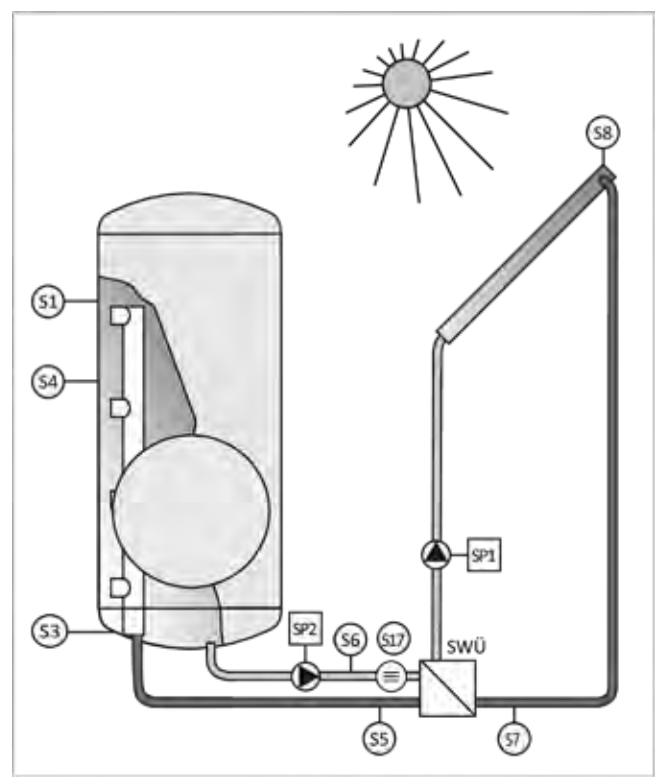

*Fig. 11: Posizione dei sensori SolvisBen con la pompa di calore*

#### **Ingressi:**

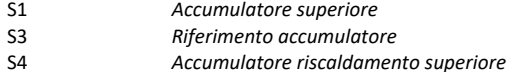

- S5 *Mandata solare 2*
- S6 *Riflusso solare 2* S7 *Mandata solare 1*
- S8 *Collettore*
- S17 *Corrente volume solare*

#### **Uscite:**  SP1 *Pompa solare 1* SP2 *Pompa solare 2*

**Legenda:** 

Scambiatore di calore solare

### <span id="page-35-0"></span>**6.4.1 Temperature**

#### **ATTENZIONE**

**Può avere luogo un superamento delle temperature ammesse**

L'impianto può venire danneggiato e quindi guastarsi.

• Non modificare i valori impostati di fabbrica, poiché le temperature massime ammesse per i componenti dell'impianto non devono essere superate.

#### **Controllo dei valori di impostazione**

- **1.** Passare al "**MENU INSTALLATORE**".
- **2.** Selezionare "**Solare**".
- **3.** Selezionare "**Temperature**".

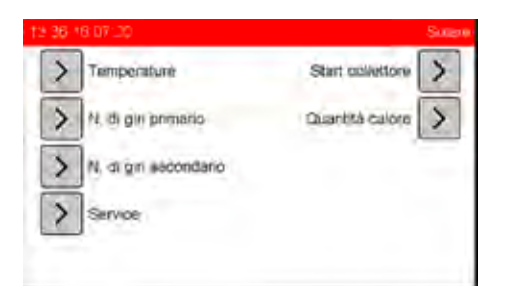

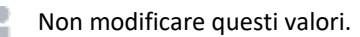

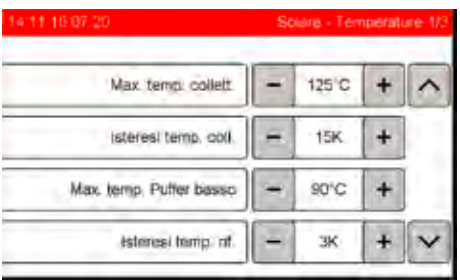

- "**Max. temp. collett**.": se la temperatura del collettore (S8) è maggiore della temperatura massima del collettore (125 °C), la pompa solare si disinserisce. Questa funzione protegge l'impianto solare, nel caso in cui dovesse avere luogo la formazione di vapore nel collettore.
- "**Max. temp. di rif**.": la pompa solare si disinserisce, se nella parte inferiore dell'accumulatore (S3, "**Riferimento accumulatore**") si raggiunge questa massima temperatura (90 °C). In questo caso viene visualizzato il messaggio "**Accumulatore pieno**".
- "**Isteresi temp. coll**.", "**Isteresi temp. rif**.": quando il valore scende al di sotto della rispettiva temperatura massima, meno il valore dell'isteresi, la pompa solare può entrare nuovamente in funzione.

#### **Esempio:**

la temperatura del collettore è di 130 °C e la pompa solare è spenta, poiché "**Max. temp. collett.**" è di 125 °C. Questa viene nuovamente inserita, se la temperatura del collettore scende al di sotto di "**Max. temp. collett.**" meno l'"**Isteresi temp. coll**." = 125 °C – 15 K = 110 °C. Gli altri disinserimenti di sicurezza vengono calcolati corrispondentemente.

**4.** Passare alla pagina successiva con il pulsante di navigazione.

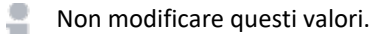

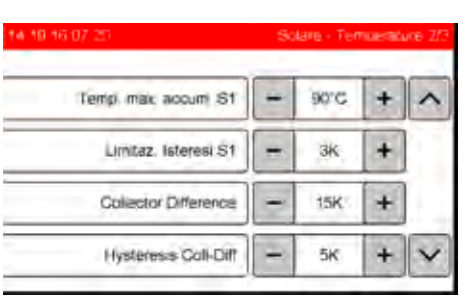

- \* Solo tetto est-ovest
- "**Temp. max. accum. S1**", "**Limitaz. isteresi**": Nella modalità automatica, la pompa solare si disattiva quando nell'area accumulatore acqua calda (S1 "**accumulatore superiore**") viene raggiunta questa temperatura massima (90 °C). Viene visualizzato il messaggio "**Accumulatore pieno**". La pompa solare può entrare nuovamente in funzione, quando la temperatura scende al di sotto della "**Temp. max. accum. S1**" meno "**Limitazione isteresi**".
- "**Differenza coll.**", "**Isteresi coll. diff.**": solo con il tetto est-ovest: per evitare la miscelazione di entrambi i collettori, specialmente quando uno dei collettori è sottoposto ad una irradiazione solare minore, le valvole elettromagnetiche vengono aperte/chiuse in funzione delle differenze di temperatura.

#### **Esempio:**

La temperatura dell'accumulatore nella parte superiore è di 91 °C e la pompa solare si disinserisce poiché "**Temp. max. accum. S1**" è di 90 °C. Questa viene nuovamente inserita quando la temperatura scende al disotto "**Temp. max. accum. S1**" meno "**Limitazione isteresi**" = 90 °C – 3 K  $= 87 °C$ 

Se le temperature aumentano oltre le massime ı temperature del collettore e dell'accumulatore, la pompa solare viene disinserita e assicurata contro il reinserimento, finché le temperature non scendono al di sotto della rispettiva isteresi. Durante questo tempo la pompa solare non può essere inserita neanche manualmente.

#### **Controllare la differenza di inserimento/disinserimento**

- **1.** Passare al "**MENU INSTALLATORE**".
- **2.** Selezionare "**Solare**".
- **3.** Selezionare "**Temperature**".
- **4.** Passare con il pulsante di navigazione. alla pagina 3.
	- Non modificare questi valori.

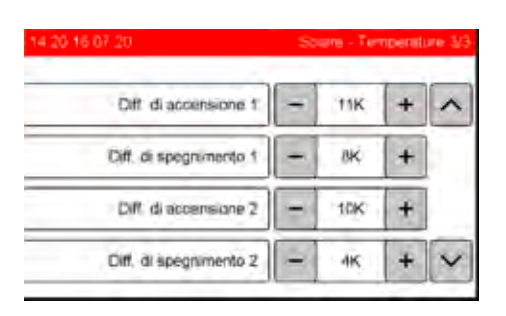

• "**Diff.di accensione 1**": differenza di temperatura tra "**Collettore**" (S8) e "**Riferimento accumulatore**" (S3) nonché "**Collettore**" (S8) e "**Ritorno solare 2**" (S6). Se entrambe sono maggiori di 11 K, la pompa solare 1 viene inserita.

S8 > S3 + 11 K E S8 > S6 + 11 K.

- "**Diff.di spegnimento 1**": differenza di temperatura tra "**Collettore**" (S8) e "**Riferimento accumulatore**" (S3) nonché "**Mandata solare 1**" (S7) e "**Riferimento accumulatore**" (S3). Se entrambe sono minori di 8 K, la pompa solare 1 viene disinserita.
- "**Diff.di accensione 2**": differenza di temperatura tra la "**mandata solare 1**" (S7) e il "**Riferimento accumulatore**" (S3). Se questa è maggiore di 10 K, la pompa solare 2 viene inserita.  $S7 > S3 + 10 K$ .
- "**Diff.di spegnimento 2**": differenza di temperatura tra "**mandata solare 2**" (S5) e "**RL2 solare**" (S6). Se questa è minore di 4 K, la pompa solare 2 viene disinserita.

#### **Esempio:**

Il sole sorge e la sonda del collettore si riscalda lentamente. La temperatura di riferimento (S3) è pari a 30 °C. La temperatura del collettore supera i 41 °C e la pompa solare primaria entra in funzione per 30 secondi. La mandata solare primaria (S7) si riscalda a livello collettore. La pompa solare secondaria si avvia appena ci sono oltre 40 °C su S7. Ora entrambe le pompe sono entrate in funzione e si regolano alla temperatura di scopo. Alla sera il riferimento accumulatore è caricato a 55 °C, la temperatura su S8 e S7 scende al di sotto di 63 °C, la pompa solare primaria si spegne. Dopo che lo scambiatore di calore solare si è raffreddato, le temperature sulle sonde nel circuito solare secondario scendono su S5 = 58 °C e S6 = 55 °C. Poiché la differenza di temperatura S5 meno S6 è minore di 4 K, la pompa solare secondaria si spegne.

# <span id="page-36-0"></span>**6.4.2 Regolazione del numero di giri**

#### **Richiesta temperatura**

- **1.** Passare al "**MENU INSTALLATORE**".
- **2.** Selezionare "**Solare**".
- **3.** Selezionare "**N. di giri primario**" oppure "**N. di giri secondario**".

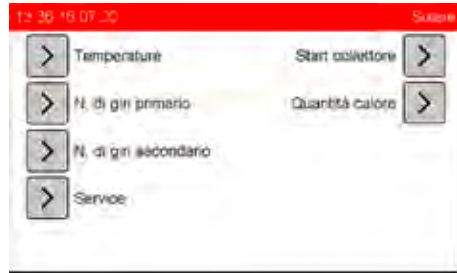

**4.** Leggere i valori.

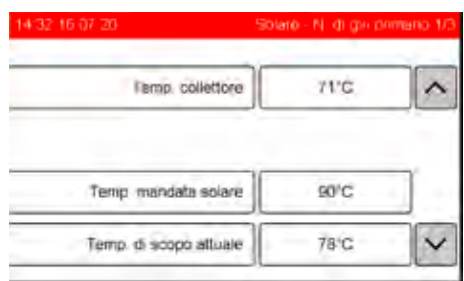

- "**Temp. collettore**": temperatura attuale del collettore.
- "**Temp. mandata solare**": la temperatura di mandata attuale nel circuito solare primario o secondario.
- "**Temp. di scopo attuale**": la temperatura di scopo attuale del circuito solare primario o secondario.

#### **Selezionare la modalità di regolazione**

Per il calcolo della temperatura di scopo è possibile scegliere fra i due metodi "**Scopo**" e "**dT**".

- **1.** Passare al "**MENU INSTALLATORE**".
- **2.** Selezionare "**Solare**".
- **3.** Selezionare uno dopo l'altro "**Regolazione numero di giri primaria**" e "**Regolazione numero di giri secondaria**".

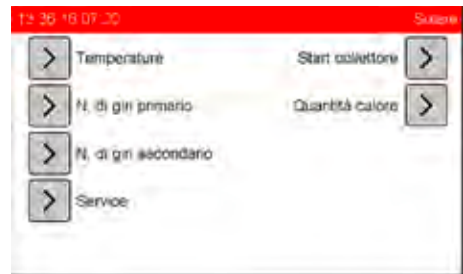

- **4.** Passare al secondo menu mediante il pulsante di navigazione verso il basso.
- **5.** Selezionare modalità di regolazione "**Scopo**" oppure "**dT**".

#### **Modalità di regolazione "Scopo"**

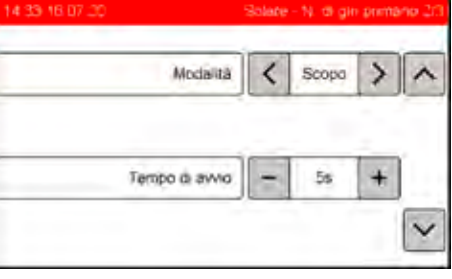

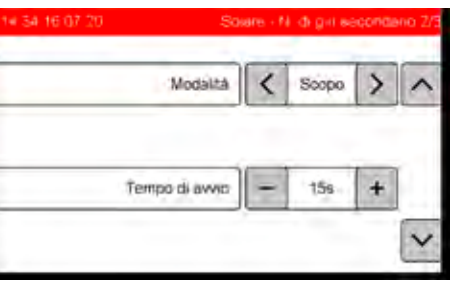

#### **Modalità di regolazione "dT" (opzionale)**

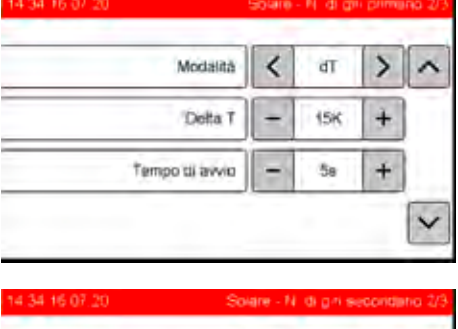

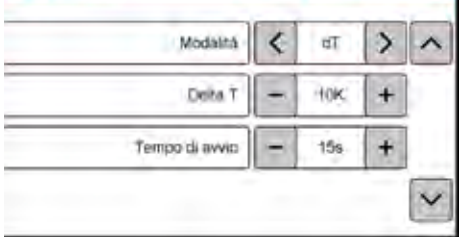

- "**Delta T**": valori di predefinizione per la formazione del valore di scopo. S5 e S8 vengono regolati sulle seguenti temperature nominali di mandata solare: nel **circuito primario** su: (S3) + ("Delta T")<sub>PRIMARIO</sub> e nel **circuito secondario** su: (S3) + ("Delta T")SECONDARIO
- "**Tempo di avvio**": dopo il decorso di questi intervalli di tempo (primario e secondario) con il massimo numero di giri, le pompe solari vengono regolate in funzione del numero di giri.

#### **Esempio:**

La temperatura di riferimento dell'accumulatore S3 è di 25 °C, in questo caso la temperatura nominale di mandata solare (= "**Temp. scopo attuale**") per S8 nel circuito solare **primario**: 25 °C + 15 K = 40 °C e la temperatura nominale di mandata solare per S5 nel circuito solare **secondario**: 25 °C  $+ 10 K = 35 °C$ .

- Il circuito primario e secondario devono lavorare sempre nella stessa modalità "**Scopo**" oppure "**dT**".
- **6.** Passare alla pagina successiva con il pulsante di navigazione.
	- Il seguente menu è attivo soltanto nella modalità di regolazione "**Scopo**".

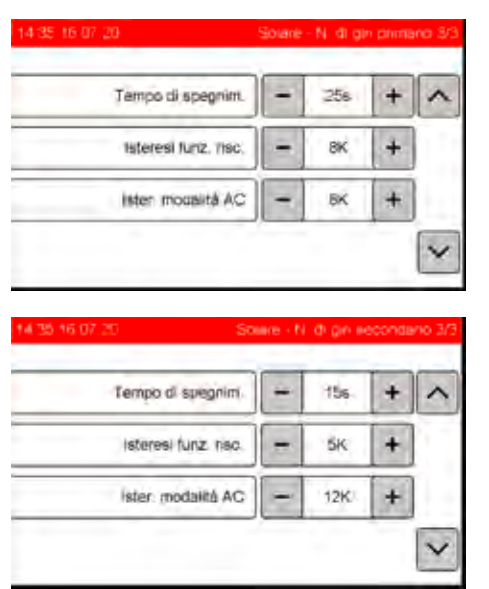

- Il "**Tempo di spegnim.**" definisce, per quanto tempo le condizioni di spegnimento devono essere almeno soddisfatte, finché non viene disinserita la pompa solare. Questo significa che, se ad es. lo scostamento tra il riferimento e la mandata solare scende su un valore di 8K e oscilla tra 8,1K e 7,9K, in questo caso deve venire indicato, per almeno 5 s, un valore di 7,9K, finché la pompa solare non si disinserisce.
- "**Isteresi funz. risc.**": con il funzionamento di riscaldamento o di antigelo, S5 **lato secondario** viene regolato sul seguente valore della temperatura nominale di mandata solare:

max. temperatura nominale di mandata del riscaldamento + ("**Isteresi funz. risc.**")SECOND,

S8 **lato primario** viene regolato sul seguente valore della temperatura nominale di mandata solare: temperatura nominale di mandata solare secondario + ("**Isteresi funz. risc.**")<sub>PRIMARIO</sub>

• "**Isteresi modalità AC**": con il funzionamento acqua calda S5 **lato secondario** viene regolato sul seguente valore della temperatura nominale di mandata solare: Temperatura nominale dell'acqua calda + ("**Isteresi mo**dalità AC")<sub>SECONDARIO</sub>, S8 lato primario viene regolato sul seguente valore della temperatura nominale di mandata solare:

Temperatura nominale di mandata Solar sec. + ("**Isteresi modalità AC"**)<sub>PRIMARIO</sub>.

#### **Esempio:**

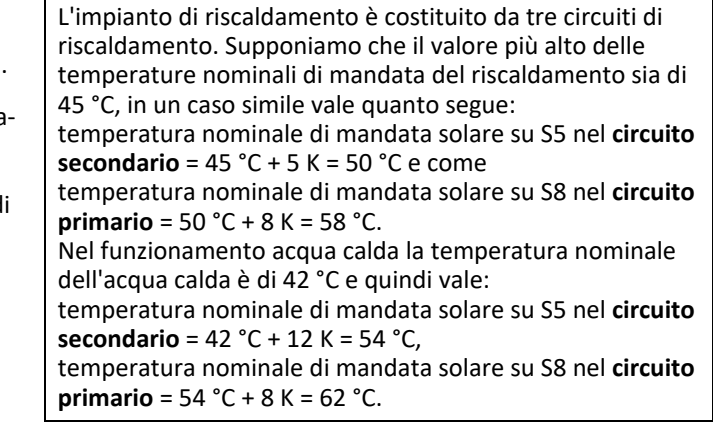

Con la modalità AC e quando il riscaldamento, П ad esempio a causa della commutazione automatica estate/inverno, si disinserisce, la temperatura teorica di mandata solare viene determinata dalla temperatura teorica dell'acqua calda.

### <span id="page-38-0"></span>**6.4.3 Start collettore**

#### **Impostazione della funzione di avvio collettore**

Con questa funzione, la pompa solare viene messa in funzione brevemente in determinati intervalli di tempo, e il contenuto del collettore viene trasportato al sensore, per stabilire l'effettiva temperatura per il funzionamento normale. L'ulteriore consumo di corrente è di circa 0,6 kWh/a.

Questa funzione è attivata nelle impostazioni di fabbrica. Può essere disattivata nei: collettori Solvis di vecchia costruzione (SolvisCala C-252 oppure SolvisFera F-XX2), a meno che non siano parzialmente ombreggiati a causa della loro posizione sul tetto.

- **1.** Passare al "**MENU INSTALLATORE**".
- **2.** Selezionare la voce di menu "**Solare**".
- **3.** Selezionare "**Start collettore**".

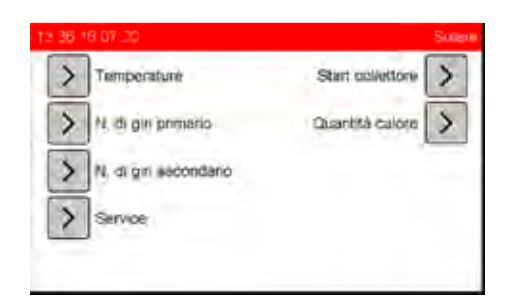

- **4.** Adattare evntl. i valori.
- **5.** Passare alla pagina successiva con il pulsante di navigazione.

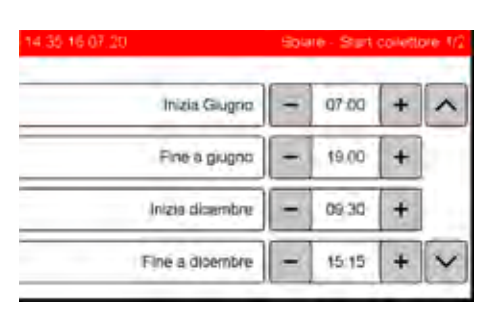

- "**Tempo di avvio a giugno**", "**Tempo fine a giugno**": finestra tempi nel giorno più lungo dell'anno (21 giugno), durante il quale la funzione è attiva. Secondo le impostazioni di fabbrica la finestra tempi slitta ogni giorno di circa 40 secondi fino a che nel giorno più corto dell'anno (21 dicembre) è spostata di 2,5 ore (dalle ore 09:30 alle ore 15:15). Adattare il tempo di avvio in base all'orientamento e alla posizione geografica del collettore.
- "**Tempo di avvio a dicembre**", "**Tempo fine a dicembre**": finestra tempi nel giorno più corto dell'anno (21 dicembre), durante il quale la funzione è attiva.
- **6.** Adattare evntl. i valori.

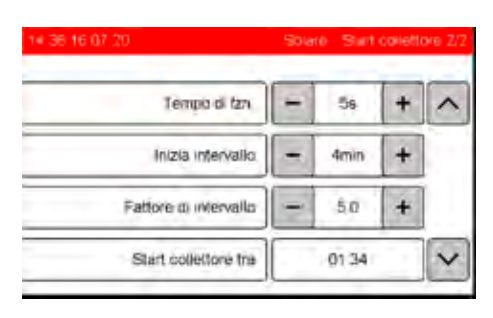

- "**Tempo di fzn.**": tempo di funzionamento della pompa dopo l'attivazione.
- "**Intervallo di avvio**": la pompa viene inserita per 5 s (impostazione di fabbrica) in base al tempo di avvio impostato. Decorso l'intervallo di avvio di 4 min (impostazione di fabbrica) viene controllata la condizione di accensione della pompa solare. Se dal controllo risulta che la pompa solare deve restare disinserita, la procedura si ripete. Contemporaneamente si riduce di continuo la durata dell'intervallo, finché non viene raggiunto il tempo più breve (circa 2,5 minuti) a metà della finestra tempi. Successivamente l'intervallo aumenta continuamente finché alla fine del tempo di attivazione dura nuovamente 4 minuti. **Per disattivare la funzione si deve inserire "0" per l'intervallo di avvio.**
- "**Fattore intervallo**": è necessario per il calcolo dell'intervallo dinamico.
- "**Start collettore in**": indicazione (conto alla rovescia) quando avviene il prossimo start pompa solare.

### <span id="page-38-1"></span>**6.4.4 Quantità calore**

#### **Impostazione del calorimetro**

Questa funzione consente il controllo dell'impianto solare e di dimostrare il rendimento dell'energia solare.

- **1.** Passare al "**MENU INSTALLATORE**".
- **2.** Selezionare la voce di menu "**Solare**".
- **3.** Selezionare "**Quantità calore**".

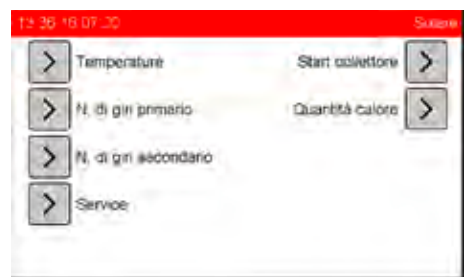

- **4.** Leggere i valori.
- **5.** Passare alla pagina successiva con il pulsante di navigazione.

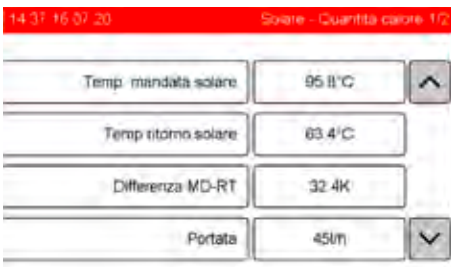

**6.** Adattare evntl. i valori.

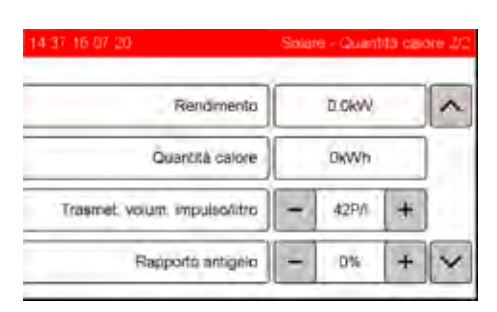

- "**WMZ litro/impulso**": impostazione di fabbrica 42 P/I per il misuratore della portata volumetrica Solvis.
- "**Rapporto antigelo**": impostazione di fabbrica 0 %; poiché il circuito solare secondario viene fatto funzionare senza antigelo.

# <span id="page-39-0"></span>**6.5 Altro**

### <span id="page-39-1"></span>**6.5.1 Stato dell'impianto**

**Richiamo dello stato dell'impianto**

- **1.** Passare al "**MENU INSTALLATORE**".
- **2.** Selezionare la voce di menu "**Altro**".
- **3.** Selezionare "**Stato impianto**".

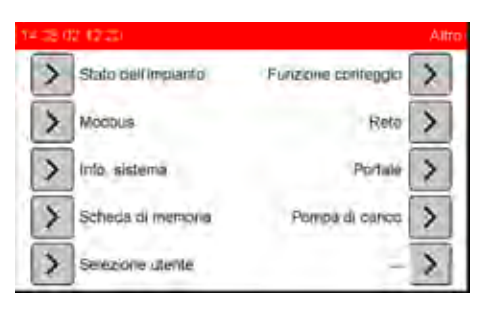

**4.** Leggere i valori di stato.

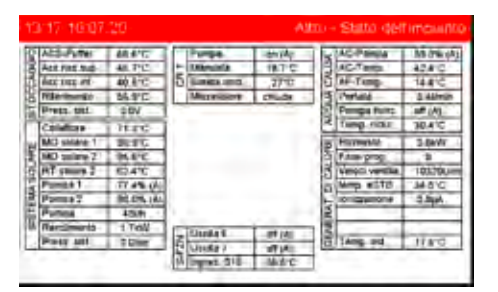

Lo stato delle pompe e del miscelatori, così come i valori di misurazione dei sensori vengono organizzati e visualizzati in gruppi (accumulatore, impianto solare, circuito(i) di riscaldamento e generatore di calore).

Dietro allo stato di commutazione "**On**" oppure "**Off**" delle pompe significano:

- "**(A)**": modalità automatica
- "**(H)**": modalità manuale

Se viene eseguita la verifica costante dei valori del sensore, in caso di errore vengono visualizzati i seguenti simboli:

- "**==][==**": rottura cavo
- "**==X==**": cortocircuito

Le uscite devono trovarsi nella modalità automatica П ("**(A)**").

Le uscite devono essere commutate nel funzionamento manuale ("**(H)**") solo per i test.

### <span id="page-39-2"></span>**6.5.2 Modbus**

#### **Impostazione Modbus**

Quando la pompa di calore è collegata, questa comunica tramite il Modbus. In caso di problemi, è possibile modificare i parametri della trasmissione nel modo seguente:

- **1.** Passare al "**MENU INSTALLATORE**".
- **2.** Selezionare la voce "**ALTRO**".
- **3.** Selezionare "**Modbus**".
	- Non modificare questi valori.

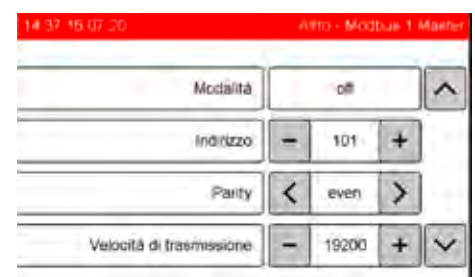

- "**Indirizzo**": Impostare l'indirizzo della porta.
- "**Parity**": Impostare la parità dati "**even**" oppure "**none**".
- "**Velocità di trasmissione**": Impostazione del Baudrate.

#### **Attivazione de Modbus tramite TCP**

La comunicazione passa attraverso una presa RJ-45.

- **1.** Passare al "**MENU INSTALLATORE**".
- **2.** Selezionare la voce "**ALTRO**".
- **3.** Selezionare "**Modbus**".
- **4.** Passare al menu successivo con il tasto di navigazione.
- **5.** A seconda delle esigenze, passare da "**Modbus Off**" a "**TCP (read)**" (accesso solo lettura) o "**TCP (write)**" (ad es. è possibile modificare anche le impostazioni del regolatore).

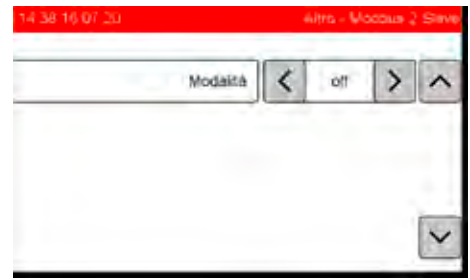

# <span id="page-40-0"></span>**6.5.3 Informazioni del sistema**

#### **Richiamo delle informazioni del sistema**

Qui viene indicata una panoramica sui componenti più importanti del sistema. La versione attuale del software installato può essere letta nell'indicazione in basso a sinistra.

**1.** Selezionare nel menu "**Altro**" "**Info sistema**".

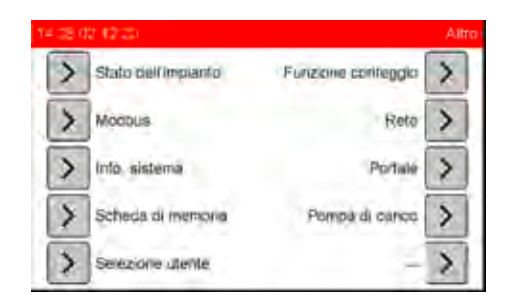

**2.** Leggere i valori.

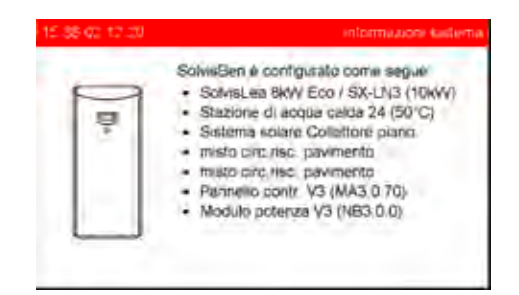

Le versioni di software precedenti per il regolatore di sistema SolvisControl sono elencate in una tabella nell'appendice.

# <span id="page-40-1"></span>**6.5.4 Scheda di mem.**

 $\blacksquare$ Il regolatore esegue un datalogging costante dello П stato di funzionamento dell'impianto e memorizza i valori nella scheda Micro-SD. Il programma per la valutazione dei dati sul PC può essere richiesto presso il Servizio di assistenza della Solvis.

#### **Ulteriori registrazioni dati**

Per la sostituzione del regolatore SC-3, e trasferire le impostazioni in modo semplice, il regolatore registra i seguenti file dati:

- "**par7.txt**": salvataggio dell'inizializzazione e delle impostazioni.
- "**msglog.txt**": protocollo di tutti i messaggi, cambio di utente e riavvii compresi. Gli eventi vengono salvati come codici errore.
- "**zaehlst.txt**": memorizza ogni 24 ore gli stati dei contatori.
- "**zaehllog.txt**": memorizza continuamente ogni 24 ore gli stati dei contatori. Da questi si possono realizzare gli andamenti.
- "**zeitplan.txt**": salvataggio delle finestre tempi di riscaldamento, acqua calda e circolazione. Una macro Excel di Solvis è disponibile per la valutazione presso il servizio di assistenza.

I parametri e gli altri file possono essere visualizzati in SolvisPortal (https://solvisPortal.de).

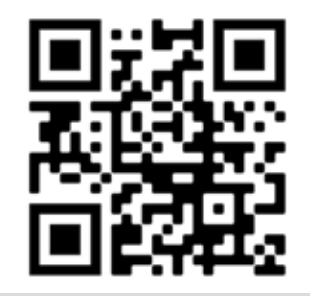

#### **Cambio della scheda in memoria**

I dati della regolazione sono memorizzati su una scheda Micro-SD in dotazione. Questa si trova nello slot sulla parte inferiore del SolvisControl. Per rimuovere la scheda procedere nel seguente modo:

- **1.** Selezionare nel menu principale "**Altro**" "**Scheda di memoria**".
- **2.** Selezionare "**estrai scheda di memoria**".

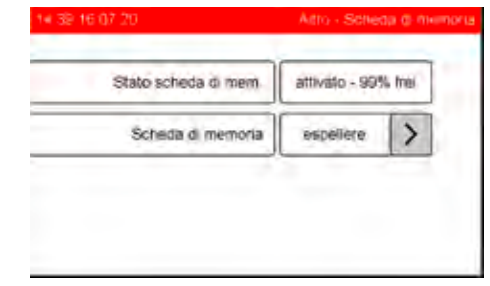

- **3.** Spingere leggermente la scheda di memoria, questa viene sbloccata.
- **4.** Rimuovere la scheda.
- **5.** Inserire la nuova scheda e premere leggermente, finché questa non scatta in posizione.

Per inserire la scheda, questa non deve essere premuta con violenza nello slot! I contatti devono essere visibili. La scheda deve scattare in posizione.

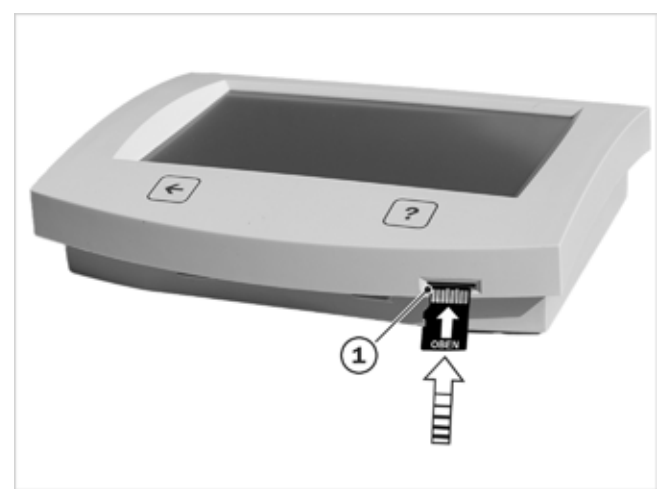

*Fig. 12: SolvisControl lato anteriore*

# <span id="page-40-2"></span>**6.5.5 Cambio utente**

Questa funzione viene spiegata nel capitolo *→ Cap. ["Cambio utente", Pag. 13](#page-12-7)*.

<sup>1</sup> *Slot per la scheda*

### <span id="page-41-0"></span>**6.5.6 Funz. conteggio**

Attraverso "**Altro**" – "**Funzione conteggio**" possono essere letti i seguenti stati dei contatori:

- Tempo di funzionamento pompe solari [h]
- Quantità di calore solare e dell'acqua calda [kWh]
- Numero di start della pompa di calore SolvisLea
- Tempo di funzionamento della pompa di calore SolvisLea [h]
- Numero di start bruciatore (solo Hybrid-Gas e Hybrid-Olio)
- Tempo di funzionamento bruciatore (solo Hybrid-Gas e Hybrid-Olio) [h].
- Numero di start bruciatore 2nda velocità (solo Hybrid-Olio)
- Tempo di funzionamento bruciatore 2nda velocità (solo Hybrid-Olio) [h].

#### **Reset stati dei contatori**

- **1.** Passare al "**MENU INSTALLATORE**".
- **2.** Selezionare la voce di menu "**Dati**".
- **1.** Passare alla pagina successiva con il pulsante di navigazione.
- **2.** Selezionare "**Start**" dietro "**reset stati contatori**".

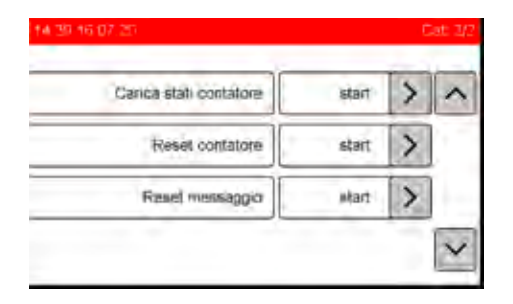

### <span id="page-41-1"></span>**6.5.7 Rete**

Grazie a una funzione Remote è possibile accedere all'interfaccia utente del regolatore dell'impianto di riscaldamento nella rete locale, oppure al monitoraggio e al controllo esterno. A riguardo deve essere stabilito un collegamento al router e attivata la SolvisRemote Web-App (vedere "*Attivazione controllo remoto*").

Nella parte superiore della schermata del menu principale installatore o del menu Riscaldamento (Utente specializzato) viene visualizzato un indirizzo-IP che deve essere immesso in un browser (Mozilla Firefox, Microsoft Edge, Chrome ecc.) per poter accedere a SolvisControl. Attualmente non è disponibile il collegamento diretto tramite Internet ma solo tramite un DynDNS.

#### Tramite l'account YouTube di Solvis

<https://www.youtube.com/user/SolvisSolar> è possibile visualizzare un video che illustra la creazione di un accesso remoto.

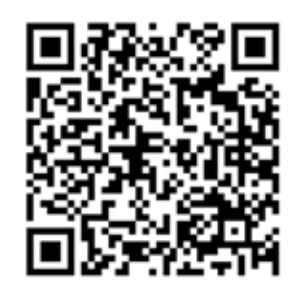

#### **Attivazione controllo remoto**

SolvisControl può essere controllato a distanza tramite router e browser nella rete locale. Procedere come segue:

- **1.** Nel menu Installatore o Utente Specializzato selezionare la voce "**ALTRO**".
- **2.** Se necessario selezionare "**avanti**" e "**Rete**".

Dopo aver stabilito il collegamento con il router, dopo "**indirizzo-IP**" viene visualizzato l'indirizzo-IP (qui: 192.168.1.44). In caso contrario, vedere il → [cap. "Colle](#page-20-1)*[gamento alla rete domestica", pag. 21](#page-20-1)*.

**3.** Attivare il controllo remoto con "**ON**" dopo "**SolvisRemote Web-App**".

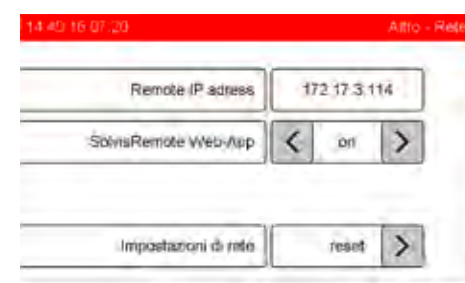

"**Indirizzo IP**": quando il regolatore è collegato alla rete domestica, qui viene visualizzato l'indirizzo IP che permette l'accesso remoto. Inserire l'indirizzo IP nel campo indirizzo del web browser (ad es. Chrome, Firefox, Edge ecc.). "**SolvisRemote Web-App**": qui è possibile attivare e disattivare il controllo remoto del regolatore tramite il browser. "**Reset impostazioni di rete**": tutte le impostazioni di rete vengono ripristinate in base alle impostazioni di fabbrica e il regolatore viene riavviato automaticamente.

- Fare attenzione alle seguenti indicazioni.
	- Il regolatore può essere raggiunto tramite Internet grazie alle funzione remote. Per l'impostazione è disponibile un video su YouTube.
	- Quando si caricano le impostazioni di fabbrica, la funzione remote viene disattivata e quindi il regolatore non può essere raggiunto.
	- Dopo essere stato impostato, il controllo a distanza tramite SolvisPortal è disponibile anche dopo il ripristino delle impostazioni di fabbrica.
	- È possibile l'accesso al regolatore solo se è stata installata la scheda-SD in dotazione.

| m.,<br>Name | Date modified    | Type        |  |
|-------------|------------------|-------------|--|
| boot        | 11/12/2020 09:07 | File folder |  |
| SC3 MA7     | 11/12/2020 09:08 | File folder |  |

*Fig. 13: Contenuto della scheda-SD in dotazione*

### <span id="page-42-0"></span>**6.5.8 Portale**

#### **Attivazione / disattivazione della portale**

- **1.** Passare al menu "**ALTRO**".
- **2.** Passare alla pagina successiva con il pulsante di navigazione verso il basso.
- **3.** Selezionare "**Portale**".
- **4.** Se il collegamento è stato stabilito, con "**Off**" è possibile disattivare la funzione "**Trasmissione dati SolvisPortal**".

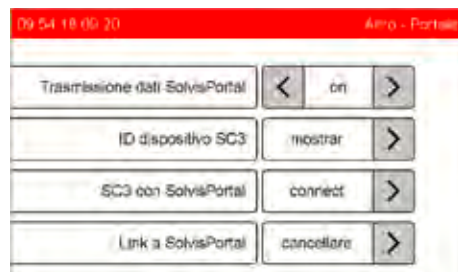

- "**Trasmissione dati**" "**Off**": la trasmissione dati è disattivata.
- "**SC-3 con SolvisPortal**" "**collega**": per collegare il regolatore a un account di SolvisPortal, con questa funzione viene generato il paring-code necessario.
- "**SC-3 per installatore**" "**abilita**": viene generato il paring-code per l'abilitazione.
- "**Collegamento al portale**" "**elimina**": qui è possibile eliminare il collegamento con l'account e quindi il controllo remoto non è più possibile.

#### **Collegamento di SC-3 con SolvisPortal**

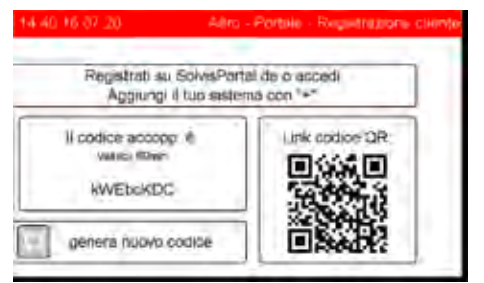

Per stabilire un collegamento con il portale vedere *Utilizzo di SolvisPortal (BAL-SPT-SC-3)*.

### <span id="page-42-1"></span>**6.5.9 Pompa di carico**

Non modificare questi valori.

#### **Lettura dei valori di impostazione**

Leggere i valori di impostazione della pompa di carico per la pompa di calore.

- **1.** Nel menu Installatore passare alla voce "**ALTRO**".
- **2.** Selezionare "**Pompa di carico**".

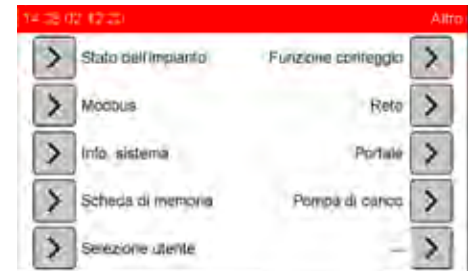

- **3.** Leggere i valori.
- **4.** Passare alla pagina successiva con il pulsante di navigazione.

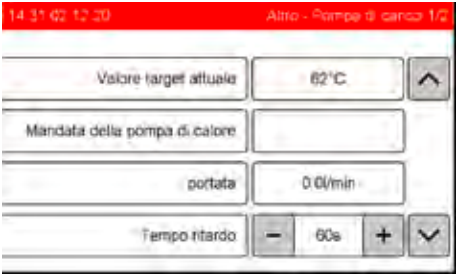

- "**Valore di scopo attuale**": temperatura di scpo calcolata dal regolatore per la mandata delle pompe di calore (valore nominale).
- "**Mandata pompe di calore**": indicazione della temperatura di mandata della pompa di calore in [°C] (valore effettivo).
- "**Portata**": portata del circuito di riscaldamento della pompa di calore in [l/min]. Indicazione a partire da valori superiori a 4,5 l/min. In caso di valori nell'ordine di 20 l/min vuol dire che la pompa di calore è stata dimensionata per eccesso.
- "**Tempo ritardo**": quando la pompa di calore viene spenta (temperatura target raggiunta), la pompa di carico continua a funzionare per 60 sec. (impostazione di fabbrica) in modo da trasportare la quantità di calore generata dalla pompa di calore.
- **5.** Leggere i valori.

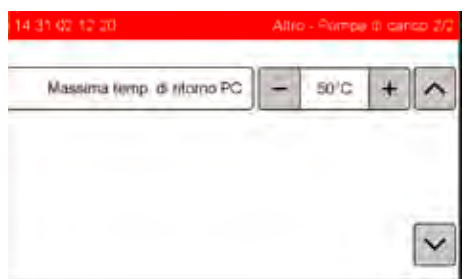

Questo è un parametro di sicurezza della regolazione della pompa di calore:

• "**temperatura di ritorno massima WP**" in [°C]: In caso di superamento, la pompa di calore viene spenta.

### <span id="page-43-0"></span>**6.5.10 Caldaia a combustibile solido**

#### **Funzione speciale opzionale**

Questa funzione viene spiegata nel capitolo  $\rightarrow$  [Cap. "Con](#page-14-3)*[figurazione della funzione speciale caldaia a combustibile](#page-14-3)  [solido", Pag. 15](#page-14-3)*.

# <span id="page-43-1"></span>**6.6 Ingressi**

Gli ingressi vengono differenziati fondamentalmente tra: sonde termiche (ingressi da S1 a S16) e misuratori di portata volumetrica (ingressi S17 e S18). Inoltre, ci sono due ingressi **digitali** e tre **ingressi analogici**.

La denominazione dei singoli ingressi e delle singole uscite si basa sul sistema selezionato, vedi  $\rightarrow$  istru*zioni di montaggio (MAL-BEN) o gli schemi di collegamento e lo schema impianto (ALS-MAX-7).*

### <span id="page-43-2"></span>**6.6.1 Sonde termiche e misuratori di portata volumetrica**

#### **Apertura del menu ingressi**

**Qui di seguito vengono spiegate le possibilità di impostazione:**

- **1.** Passare al "**MENU INSTALLATORE**".
- **2.** Selezionare la voce di menu "**Ingresso**".
- **3.** Selezionare l'ingresso.

#### **Sonde termiche**

In questa sezione vengono descritte le possibilità di impostazione delle sonde termiche in base all'esempio dell'ingresso S1:

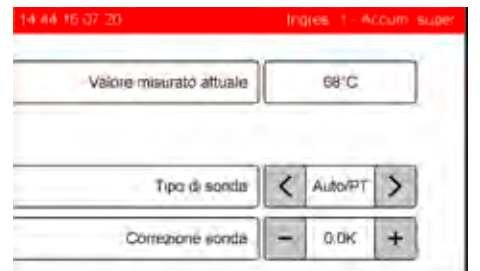

- "**Val. di misura att.**": indicazione del valore attuale della sonda.
- "**Tipo di sonda**": indicazione del tipo di sonda. È possibile impostare i tipi "**Auto**", "**PT1000**" oppure "**KTY**". Nella posizione "**AUTO**" il tipo di sensore viene rilevato automaticamente.
- "**Correzione sonda**": qui può essere eseguita la calibratura della sonda, ad es., se a causa della resistenza della linea insorgono degli errori sistematici.

#### **Misuratore di portata volumetrica**

In questa sezione vengono descritte le possibilità di impostazione del misuratore di portata volumetrica in base all'esempio dell'ingresso S17:

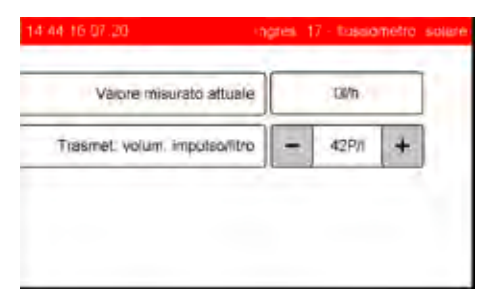

- "**Risoluzione VSG**": se viene collegato un misuratore di portata volumetrica, è necessario configurare la sonda in questo punto. Immissione in [P/l], impulsi per litro.
- "**Val. di misura att.**": indicazione del valore attuale della sonda in litri per ora.

### <span id="page-43-3"></span>**6.6.2 Ingressi digitali/analogici**

#### **Apertura ingressi digitali o analogici**

- **1.** Passare al "**MENU INSTALLATORE**".
- **2.** Selezionare la voce di menu "**Ingresso**".
- **3.** Selezionare la voce menu "**Ingressi digitali**" oppure "**Ingressi analogici**" .

<span id="page-43-4"></span>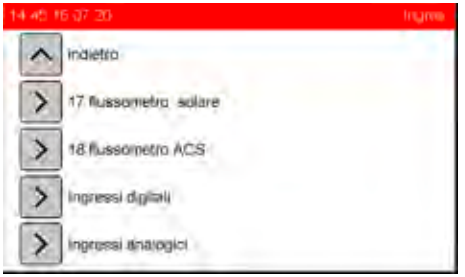

# <span id="page-44-0"></span>**6.7 Uscite**

La denominazione dei singoli ingressi e delle singole uscite si basa sul sistema selezionato, vedi  $\rightarrow$  istru*zioni di montaggio (MAL-BEN) o gli schemi di collegamento e lo schema impianto (ALS-MAX-7).*

#### **Aprire il menu uscite**

**Qui di seguito vengono spiegate le possibilità di impostazione:**

- **1.** Passare al "**MENU INSTALLATORE**".
- **2.** Selezionare la voce di menu "**Uscita**".
- **3.** Selezionare l'uscita.

#### **Uscita di commutazione (A1 - A14)**

In questa sezione vengono descritte le possibilità di impostazione delle uscite di commutazione in base all'esempio dell'uscita S3 (pompa del circuito di riscaldamento 1):

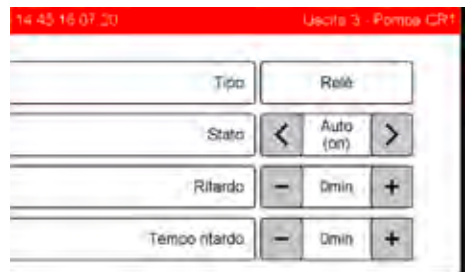

- "**Tipo**": Questa definizione indica il tipo di uscita (ad es."Analogica", "PWM"), nel caso di uscite di commutazione un "**Relé**".
- "**Stato**": deve essere sempre su "**Auto**" (funzionamento automatico). Per provare l'uscita, qui è possibile inserirla ("**On**") o disinserirla ("**Off**") manualmente.
- "**Ritardo**": per l'inserimento ritardato della pompa di questo lasso di tempo.
- "**Tempo ritardo**": per il disinserimento ritardato della pompa di questo lasso di tempo.

#### **Uscita analogica**

In questa sezione vengono descritte le possibilità di impostazione delle uscite analogiche in base all'esempio dell'uscita O-1 (modulazione bruciatore):

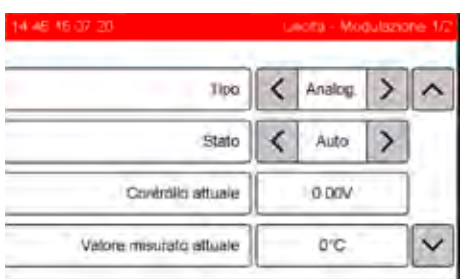

- "**Tipo**": deve essere sempre su (0 10 V segnale) "**Analogico**". Inoltre c'è la possibilità di cambiare su "**PWM**" (il segnale del n. di giri deve essere impostato su pompa solare 1 e 2, nonché pompa AC e pompa di carico).
- "**Stato**": deve essere sempre su "**Auto**" (funzionamento automatico). Per eseguire una prova l'uscita può essere manualmente inserita ("**On**") o disinserita ("**Off**")
- "**Controllo attuale**" oppure "**Predefinizione manuale**": nel funzionamento automatico viene visualizzato il valore di tensione/valore percentuale attuale. Nel funzionamento manuale/on può essere predefinito un valore di tensione/valore percentuale.
- "**Temperatura attuale**": indicazione della temperatura predefinita attuale.

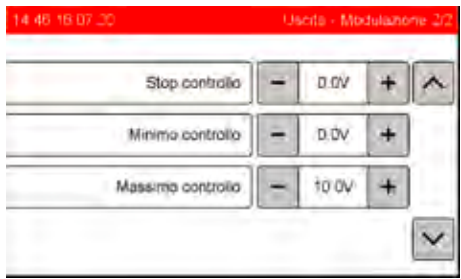

- "**Stop controllo**": segnale di tensione quando non è presente una richiesta.
- "**Richiesta min.**", "**Richiesta max.**": in questo punto è possibile limitare il segnale di tensione emesso verso l'alto o verso il basso.
- <span id="page-44-1"></span>• "**Tipo di controllo**": "**normale**" o "**inverso**" (segnale inverso).

# <span id="page-45-0"></span>**6.8 Messaggi**

### <span id="page-45-1"></span>**6.8.1 Tipi di messaggi**

Vengono indicati tre tipi di messaggi:

- **Messaggi di stato**: Non c'è alcun errore, bensì il regolatore fornisce una indicazione su un decorso speciale del programma.
- **Messaggi di avvertimento**: Non c'è alcun errore, bensì il regolatore ha riconosciuto uno stato di funzionamento svantaggioso e inizia evntl. l'attuazione di corrispondenti contromisure. Non è necessario alcun ulteriore intervento. Quando viene ripristinato lo stato nominale il messaggio di avvertimento viene disattivato.
- **Messaggi di errore**: È insorto un errore, il quale deve essere rimosso, in maniera tale che l'impianto possa funzionare di nuovo correttamente.

Nello schermo principale dell'utente specializzato (menu "**Riscaldamento**") lampeggia, al posto di Ora/Data, un simbolo corrispondente (un triangolo lampeggiante all'interno di un cerchio) se sono presenti messaggi attivi. Selezionando i messaggi attivi, possono essere visualizzati nuovamente.

Nel menu "**Stato dell'impianto**" del modo d'uso installatore, i sensori guasti vengono indicati attraverso simboli corrispondenti "**==] [==**" (rottura cavo) o "**==x==**" (cortocircuito).

I messaggi con i quali viene emesso un segnale ш acustico di avvertimento, attivano contemporaneamente un uscita allarme senza tensione "ALLARME" del gruppo di rete.

#### **Richiamo del menu dei messaggi**

**Qui di seguito vengono spiegate le possibilità di impostazione:**

- **1.** Passare al "**MENU INSTALLATORE**".
- **2.** Selezionare la voce di menu "**Messag.**".
- **3.** Selezionare il corrispondente messaggio.

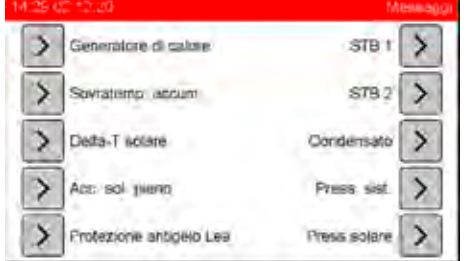

### <span id="page-45-2"></span>**6.8.2 Messaggi di stato**

"**Surrisc. masset.**", "**Antigelo**" oppure "**Manutenzione**". Ad esempio con il messaggio "**Manutenzione**" viene indicato:

- "**Potenza bruciatore**": indicazione della potenza attuale del bruciatore oppure "**Off**", quando la funzione non è attiva.
- "**Funz. rimanente**": indicazione del tempo di funzionamento rimanente del bruciatore in secondi oppure "**0 s**", quando il bruciatore non è attivo.

### <span id="page-45-3"></span>**6.8.3 Messaggi di avvertimento**

In questo paragrafo vengono descritte, sull'esempio del messaggio "**Sovratemp. accum.**", le possibilità di indicazione e impostazione dei messaggi di avvertimento:

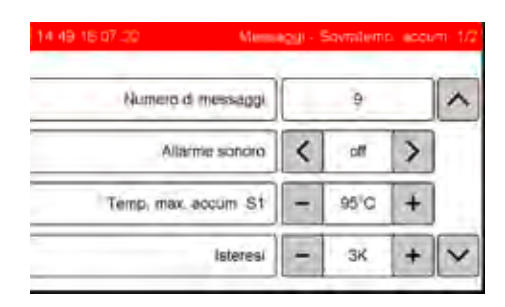

- "**N. di messaggi**": numero dei messaggi già intervenuti.
- "**Allarme sonoro**": qui è possibile impostare se insieme a un messaggio debba essere emesso anche un segnale acustico.
- "**Temp. max. accum. S1**": se su S1 si oltrepassano i 95 °C, vengono disinseriti tutti i generatori di calore (caldaia, pompe di carico, riscaldamento elettrico supplementare ecc.) e viene visualizzata l'avvertenza "Sovratemperatura". In questo caso non si tratta di uno stato normale, bensì di un'anomalia. Tale eventualità non dovrebbe mai verificarsi.
- "**Isteresi**": il messaggio si disattiva (e i generatori di calore possono inserirsi nuovamente), quando la temperatura sull'accumulatore scende nuovamente sotto i 95 °C - 3  $K = 92 °C$ .

In una ulteriore finestra vengono elencati i messaggi insorti.

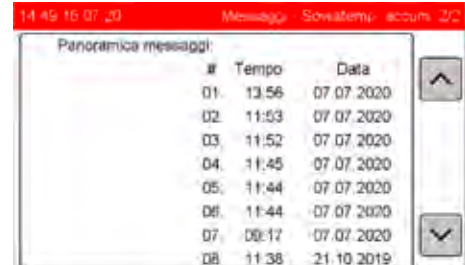

# <span id="page-45-4"></span>**6.8.4 Messaggi di errore**

In questa sezione, sulla base del messaggio "**Generatore di calore**" vengono descritte le indicazioni e le possibilità di impostazione dei messaggi di errore.

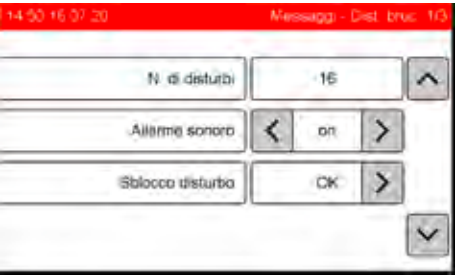

- "**N. di disturbi**": numero di disturbi già verificatisi.
- "**Allarme sonoro**": qui è possibile impostare se insieme a un messaggio debba essere emesso anche un segnale acustico.
- "**Sblocco disturbo**": per rimettere l'impianto in funzione dopo avere rimosso gli errori, si deve premere questo tasto.

In una ulteriore finestra vengono elencati i disturbi insorti.

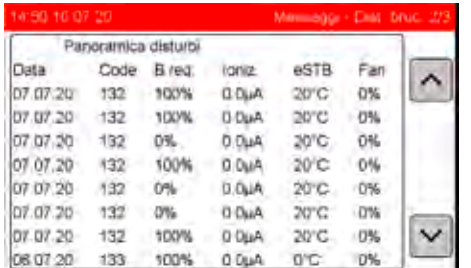

Questo riguarda il bruciatore a gas BR-SX-LN-3:

- "**Data**": Data dell'evento (GG.MM.AA).
- "**Codice**": Codice del guasto.
- "**Rich. Br.**": Richiesta bruciatore come valore percentuale del rendimento al momento del guasto.
- "**Ioniz.**": Corrente di ionizzazione al momento del guasto del bruciatore.
- "**eSTB**": Temperatura al limitatore elettronico di sicurezza della temperatura al momento del guasto del bruciatore.
- <span id="page-46-1"></span>• "**Soff.**": Rendimento del soffiatore come valore percentuale al momento del guasto del bruciatore.

# <span id="page-46-0"></span>**6.9 Dati**

#### **Richiamo del menu dati**

- **1.** Passare al "**MENU INSTALLATORE**".
- **2.** Selezionare la voce di menu "**Dati**".
- **3.** Selezionare le voci di menu in base alle necessità.
- **4.** Passare alla pagina successiva con il pulsante di navigazione.

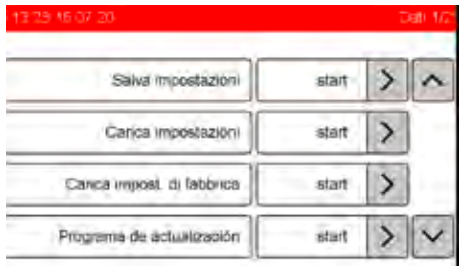

- "**Salva impostazioni**": tutte le impostazioni modificate vengono scritte sulla scheda di memoria. Dopo ogni modifica, prima di uscire dal programma dell'impianto memorizzare le impostazioni.
- "**Carica impostazioni**": vengono letti nuovamente i dati scritti precedentemente sulla scheda di memoria. Applicazione: con versione software uguale, ad es. dopo le riparazioni.
- "**Carica impostaz. di fabbrica**": sovrascrizione dei propri dati con le impostazioni di fabbrica (in questo modo viene avviata nuovamente l'inizializzazione). Applicazione: sempre dopo un aggiornamento del sistema operativo.
- "**Aggiornamento programma**": Aggiornamento del sistema operativo con una versione attuale del software che si trova nella scheda di memoria. Se è disponibile una connessione Internet, la nuova versione può essere scaricata anche dal server di Solvis.
- **5.** Selezionare le voci di menu in base alle necessità.

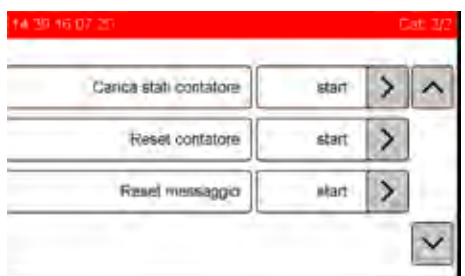

- "**Carica stati contatore**": in caso di sostituzione del regolatore qui si potranno caricare gli stati del contatore memorizzati sulla "vecchia" scheda.
- "**Reset contatore**": vengono azzerati tutti gli stati dei contatori e dopo vengono memorizzati sulla scheda.
- <span id="page-46-2"></span>• "**Reset messaggio**": il **numero** dei messaggi già intervenuti vengono azzerati, vale a dire, che il protocollo errori viene cancellato.

# <span id="page-47-0"></span>**6.10 Generatore di calore / Pompa di calore**

A seconda dell'impianto, qui vengono visualizzati i valori di funzionamento della pompa di calore e del bruciatore (solo sistemi Hybrid).

### <span id="page-47-1"></span>**6.10.1 Pompa di calore**

Qui vengono visualizzati i valori di funzionamento della pompa di calore.

Schermata 1:

- "**Stato**" ("**On**" oppure "**Off**")
- "**Rendimento**" in [kW]
- "**Comando pompa di carico**" in [%]
- "**Temperatura di mandata**" in [°C].

Schermata 2:

- "**Mandata pompe di calore**" in [°C]
- "**Riflusso pompe di calore**" in [°C]
- "**Gas caldo**" in [°C]
- "**Portata**" in [l/min].

Schermata 3:

- "**Bassa pressione**" in [bar]
- "**Alta pressione**" in [bar]
- "**Velocità compressore**" in [giri/min]
- "**Velocità ventilatore**" in [giri/min].

Schermata 4:

- "**Velocità ventilatore**" in [1/min]
- "**Coefficient of Perfomance**" in [-]
- "**Grado di apertura valvola espansione**" in [°]
- "**Temperatura di uscita evaporatore**" in [°C].

### <span id="page-47-2"></span>**6.10.2 Bruciatore**

#### **solo Hybrid-Gas**

Qui vengono visualizzati i valori di funzionamento del bruciatore.

Schermata 1:

- "**Stato**" ("**On**" oppure "**Off**")
- "**Rendimento**" in [kW]
- "**Velocità soffiatore**" in [giri/min]
- "**Temperatura eSTB**" in [°C].

Schermata 2:

- "**Corrente di ionizzazione**" in [µA]
- "**Fase del programma**" in [-]
- "**Tempo di funzionamento bruciatore**" in [h]
- "**Start bruciatore**" in [-].

# <span id="page-48-0"></span>**7 Rimozione degli errori**

# <span id="page-48-1"></span>**7.1 Messaggi di stato e di avvertimento**

È presente uno stato di funzionamento sfavorevole, vengono avviate automaticamente le contromisure. Di regola non si richiedono interventi ulteriori. Una volta ripristinato lo stato nominale, il messaggio di stato o di avvertimento si spegne. Solo se interviene più volte entro un determinato intervallo di tempo, occorre intervenire e sbloccare il messaggio. I messaggi non ancora azzerati vengono visualizzati con un triangolo lampeggiante in un cerchio evidenziato in grigio.

#### **Controllo sensori**

A seconda della inizializzazione vengono controllati i sensori necessari al funzionamento. Viene visualizzato un messaggio se manca un sensore o si verifica un cortocircuito. Oltre al messaggio vengono attuati dei provvedimenti corrispondenti a seconda del sensore mancante. Nel menu "**Stato dell'impianto**" del modo d'uso installatore, i sensori guasti vengono indicati attraverso simboli corrispondenti "**==] [==**" (rottura cavo) o "**==x==**" (cortocircuito).

# <span id="page-48-2"></span>**7.1.1 Informazioni generali**

#### **Messaggi per tutti gli impianti con SC-3**

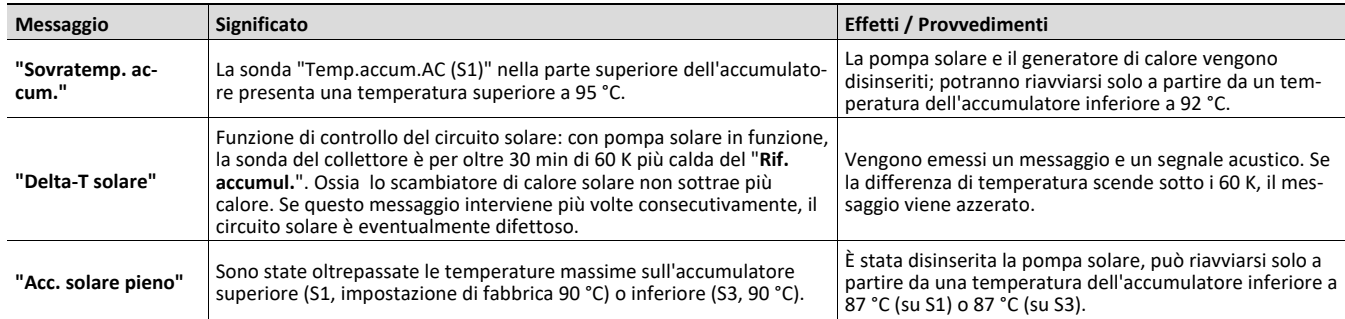

### <span id="page-49-0"></span>**7.1.2 Messaggi addizionali**

#### **Messaggi di stato e avviso di SolvisLea e SolvisLea Eco**

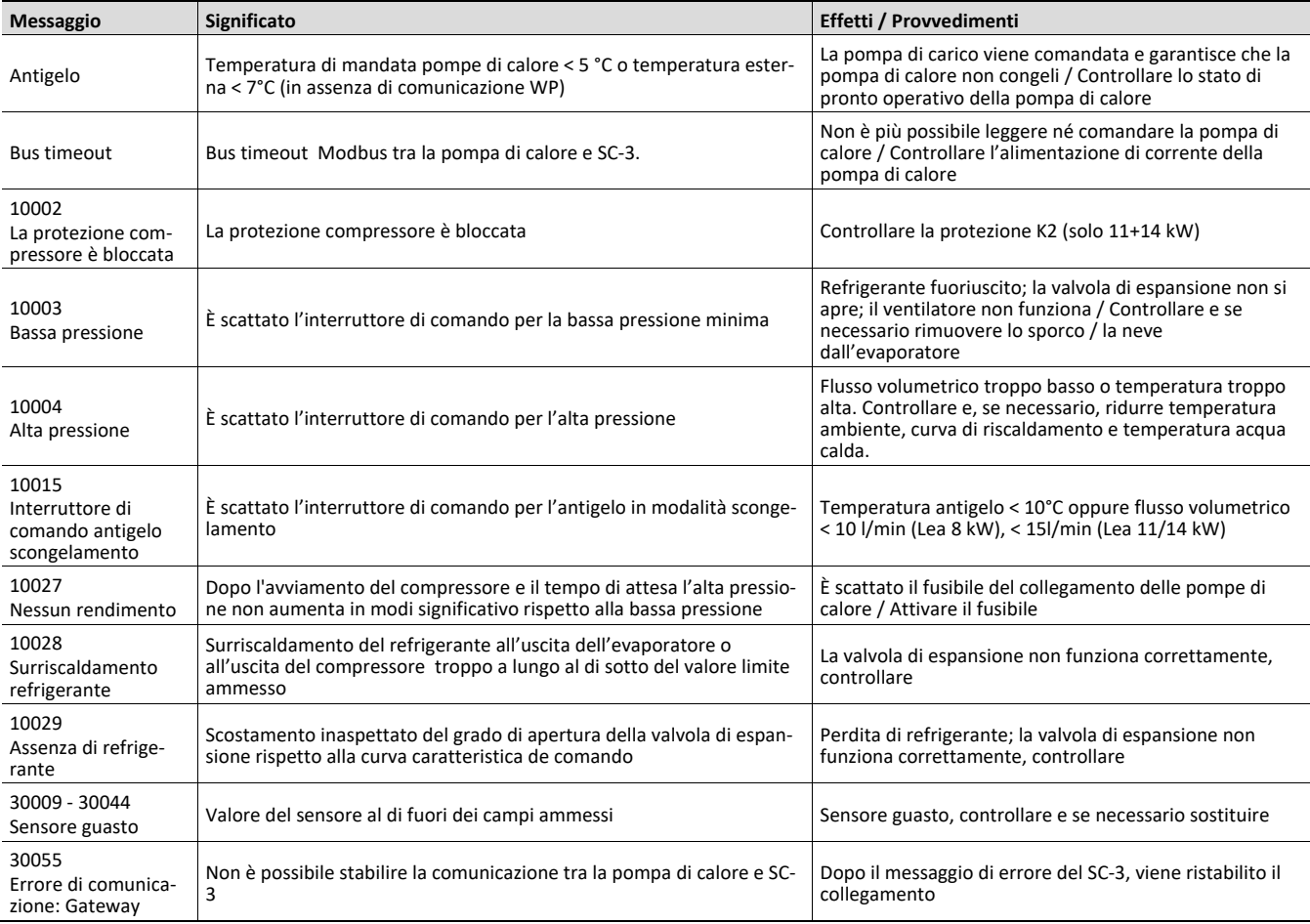

# <span id="page-49-1"></span>**7.2 Messaggi di errore**

L'impianto è fuori servizio; per riavviarlo deve essere rimosso l'errore e deve essere disattivato il messaggio di disturbo.

# <span id="page-49-2"></span>**7.2.1 Informazioni generali**

#### **Messaggi SolvisMax / SolvisBen**

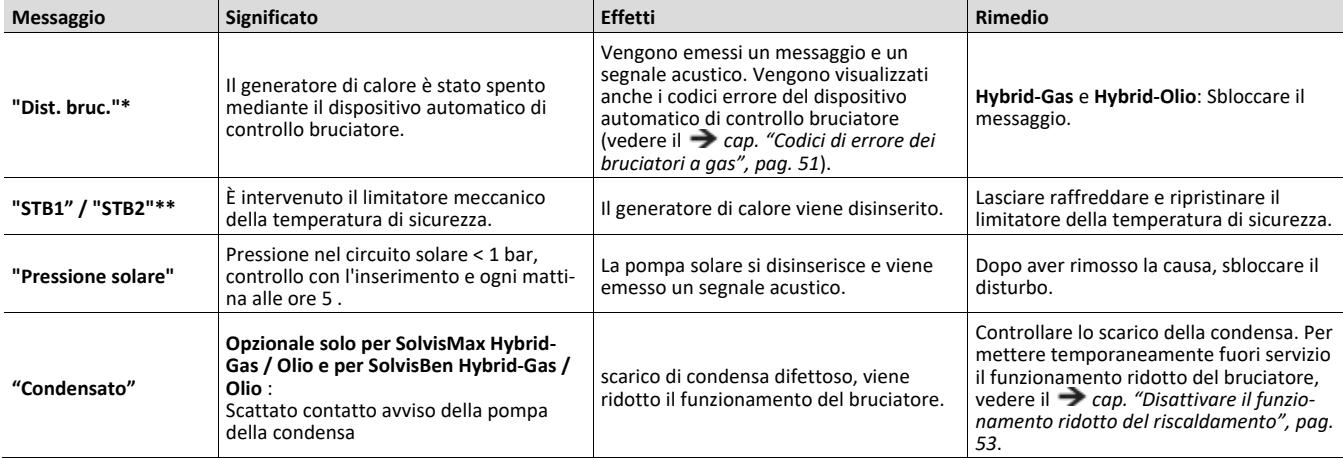

*\* Non viene indicato con le caldaie predisposte già sul posto.*

*\*\* Solo per SolvisMax Hybrid-Olio / SolvisBen Hybrid-Olio o in Svizzera anche per SolvisMax Hybrid-Gas / SolvisBen Hybrid-Gas.*

# <span id="page-50-0"></span>**7.2.2 Codici di errore dei bruciatori a gas**

**solo Hybrid-Gas**

#### **Codici di errore dei bruciatori SX-LN-3**

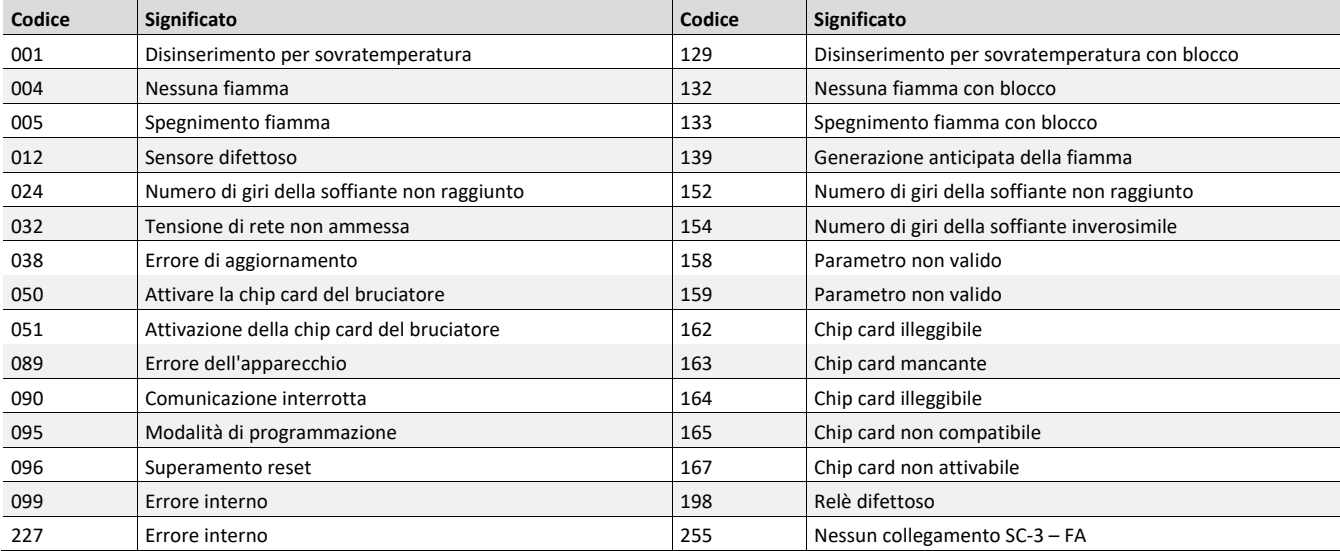

# <span id="page-51-0"></span>**7.2.3 Messaggi addizionali**

### **Messaggi SolvisLea e SolvisLea Eco**

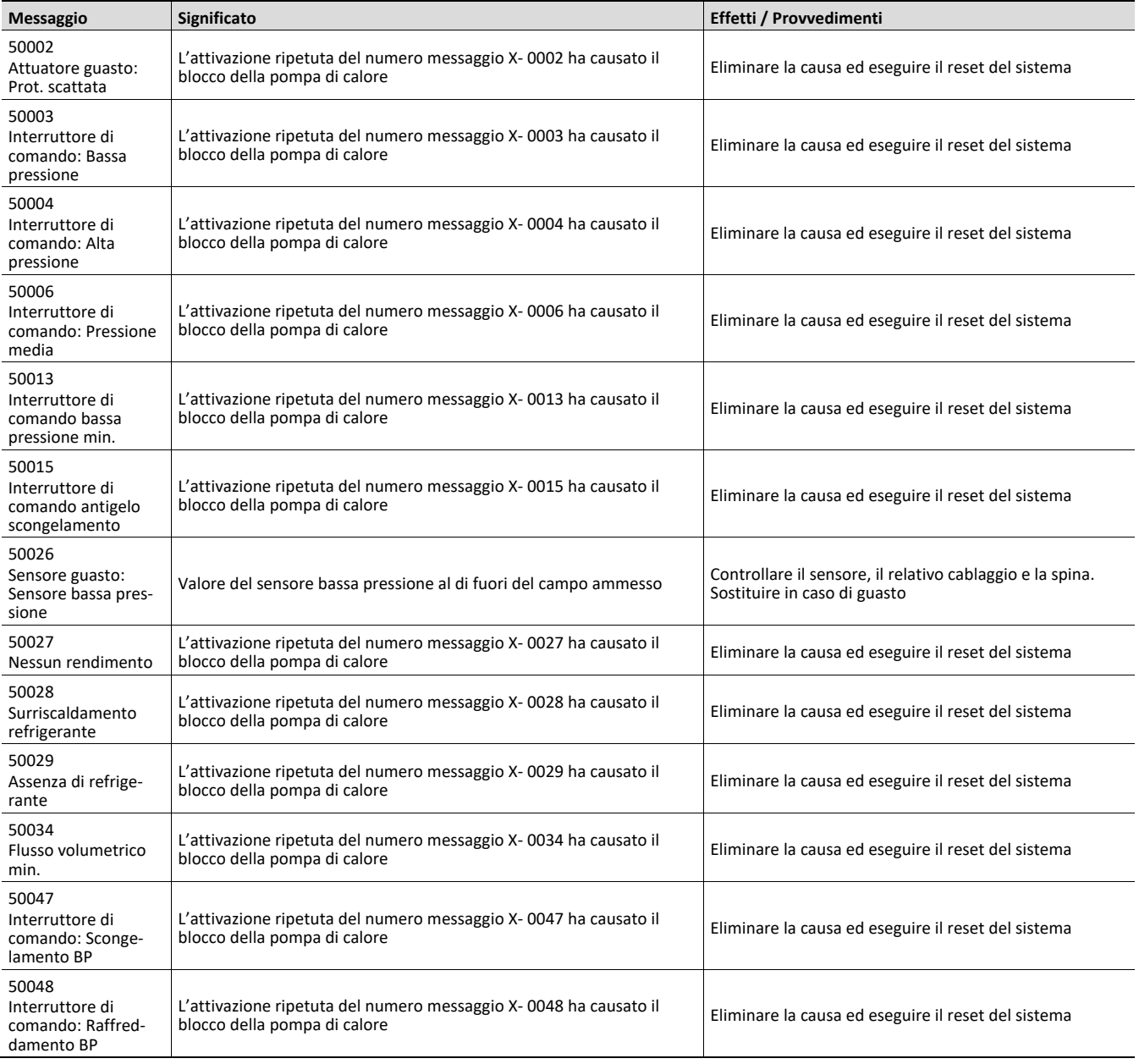

# <span id="page-52-0"></span>**7.3 Disattivare il funzionamento ridotto del riscaldamento**

#### **solo SolvisBen Hybrid-Gas e Hybrid-Olio**

#### **Riduzione del funzionamento del bruciatore**

Quando scatta l'avvio di condensa si può essere sicuri che la pompa della condensa è difettosa e l'acqua di condensa non può essere aspirata. Se il bruciatore a gas o a gasolio funzionasse in modo corretto, si avrebbe in breve tempo una massiccia fuoriuscita di acqua e quindi di conseguenza dei danni al punto di montaggio.

Per evitare ciò, quando scatta l'avviso di condensa il riscaldamento integrativo viene ridotto in maniera massiccia dal bruciatore. Il riscaldamento integrativo dell'accumulatore dell'acqua calda viene limitato alla temperatura dell'accumulatore  $T_{min}$  e il riscaldamento integrativo del riscaldamento alla temperatura antigelo.

Grazie alle basse temperature dell'accumulatore e alla riduzione di comfort per quanto riguarda acqua calda e riscaldamento, è possibile rilevare velocemente dove sia avvenuto il guasto.

#### **Spegnere il funzionamento ridotto del bruciatore**

Per permettere al cliente di continuare a riscaldare ad es. durante il fine settimana nel caso di un avviso di errore con funzionamento ridotto del bruciatore, è possibile spegnere la funzione di riduzione. La condensa venutasi a creare deve comunque essere raccolta dal cliente, fino a che il problema non venga risolto. Per disattivare attenersi a quanto segue:

- 1. Selezionare nel menu installatore la voce "Avvisi".
- 2. Selezionare nel menu "Avvisi" la voce "Condensa".
- **3.** Impostare "Riduzione Riscaldamento aggiun." su "**Off**".

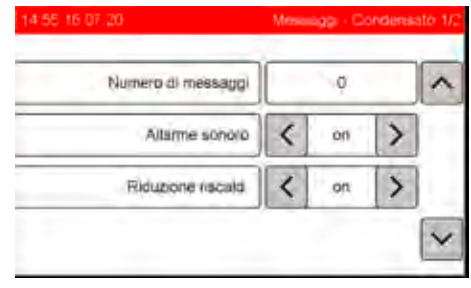

# <span id="page-53-0"></span>**7.4 Errori nel sistema di riscaldamento e dell'acqua calda**

Se l'acqua calda e/o la temperatura di mandata sono troppo fredde, controllare sempre per primo se l'ora e la data nel regolatore sono impostate correttamente. Controllare poi i programmi a tempo; forse il circuito di riscaldamento, la produzione di acqua calda sanitaria o la pompa di ricircolo al momento si trovano al di fuori della finestra dei tempi.

#### **Tabella degli errori**

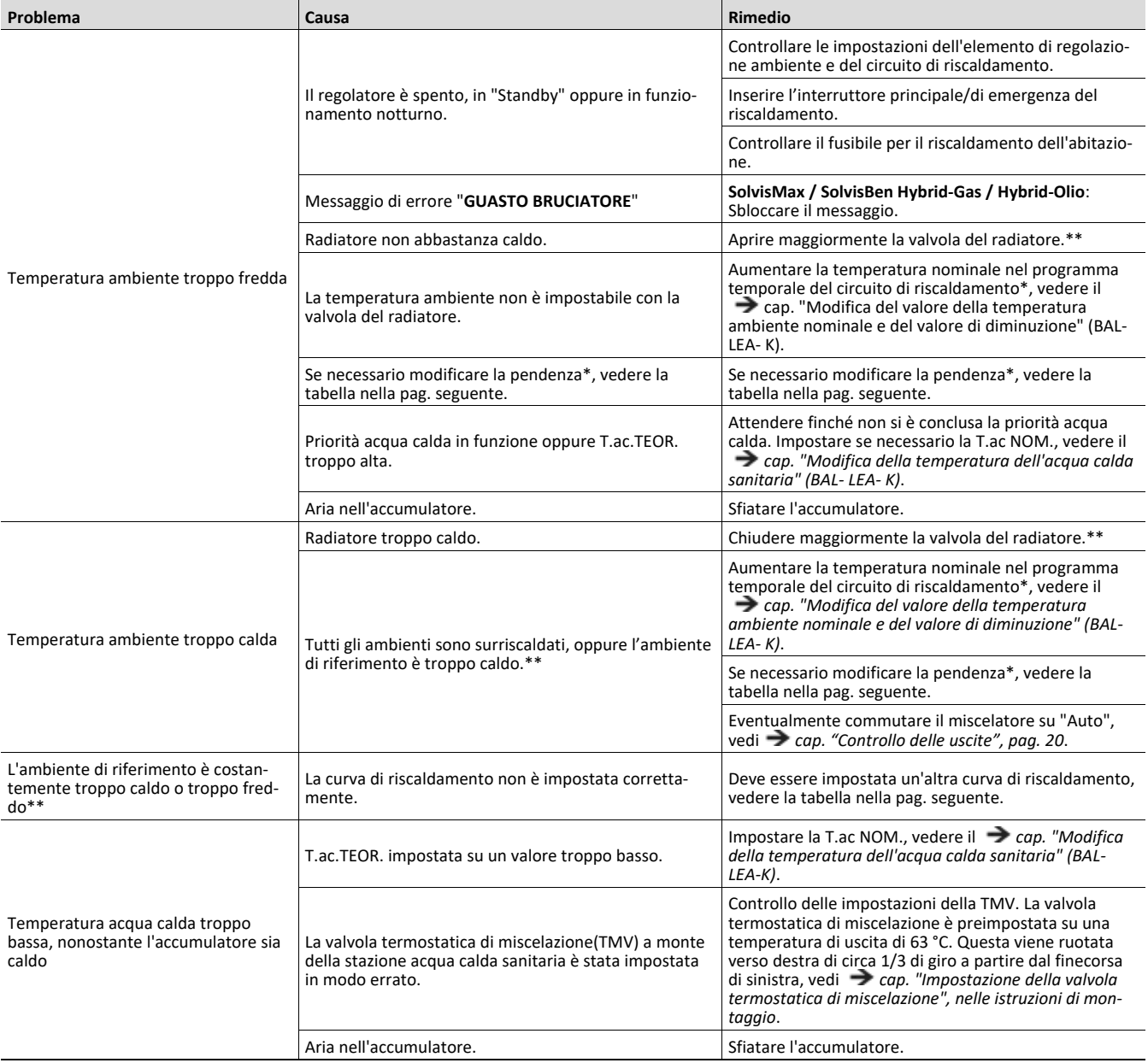

*\* Dopo ogni nuova impostazione del regolatore di sistema si dovrebbe attendere un po' di tempo (1 giorno o più) prima di apportare ulteriori modifiche. Per ragioni fisiche si verificano spesso, variando i parametri nel sistema di regolazione, delle oscillazioni delle grandezze di regolazione (temperatura*  ambiente), che si avvicinano più o meno velocemente ad un valore costante a seconda delle condizioni presenti.<br>\*\* Per sfruttare l'energia in modo ottimale si consiglia di effettuare assolutamente una compensazione idraulic

*tutto, si devono aprire completamente tutte le valvole del riscaldamento. Le valvole del riscaldamento nell'ambiente di riferimento con la sonda di tem*peratura (elemento di regolazione ambiente) devono essere sempre aperte completamente. Se tutti gli ambienti sono uniformemente troppo caldi o<br>troppo freddi, la curva del riscaldamento nel regolatore di sistema deve essere *riferimento c'è la giusta temperatura mentre gli altri ambienti sono troppo caldi, in questi ultimi le valvole del riscaldamento devono essere ulteriormente*  chiuse. Se in uno degli ambienti è troppo freddo, nonostante le valvole del riscaldamento siano completamente aperte, si consiglia di installare l'elemen-<br>to di regolazione ambiente in questo ambiente (nuovo ambiente di ri

#### **Registrazione della curva di riscaldamento**

Nella  $\rightarrow$  figura "Curve di riscaldamento per diverse tempe*rature ambiente nominali"* sono rappresentate le curve di riscaldamento del SolvisControl.

#### **Esempio:**

La temperatura ambiente nominale è impostata su 20 °C, la pendenza su 1,0. La temperatura di mandata viene quindi regolata a una temperatura esterna di 10 °C su 32 °C, a una temperatura esterna di -10 °C su 48 °C.

L'impostazione precisa della curva di riscaldamento può essere eseguita con l'ausilio delle regole contenute nella tabella. Per il risparmio energetico, le correzioni devono essere eseguite solo a piccoli passi.

Tutte le correzioni richiedono qualche tempo per П divenire efficaci. Attendere quindi almeno un giorno prima di apportare ulteriori correzioni.

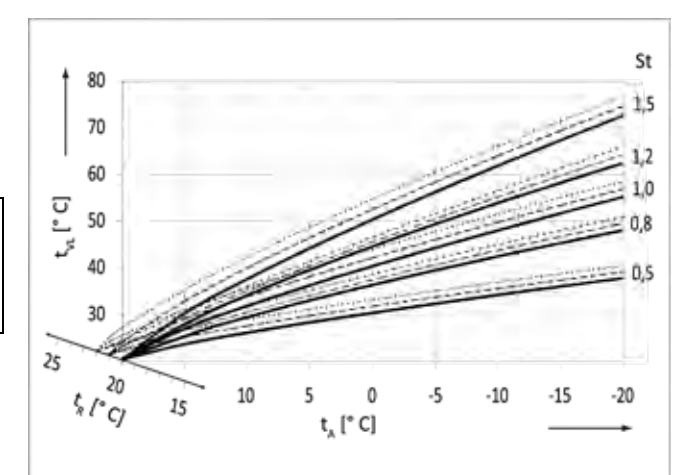

*Fig. 14: Curve del riscaldamento con diverse temperature ambiente*

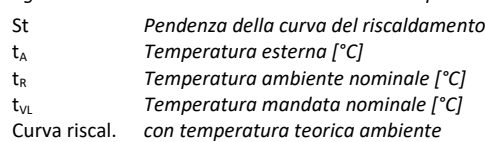

––––––––– *20 °C* --------------- *21 °C*

.................. *22 °C*

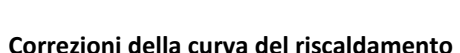

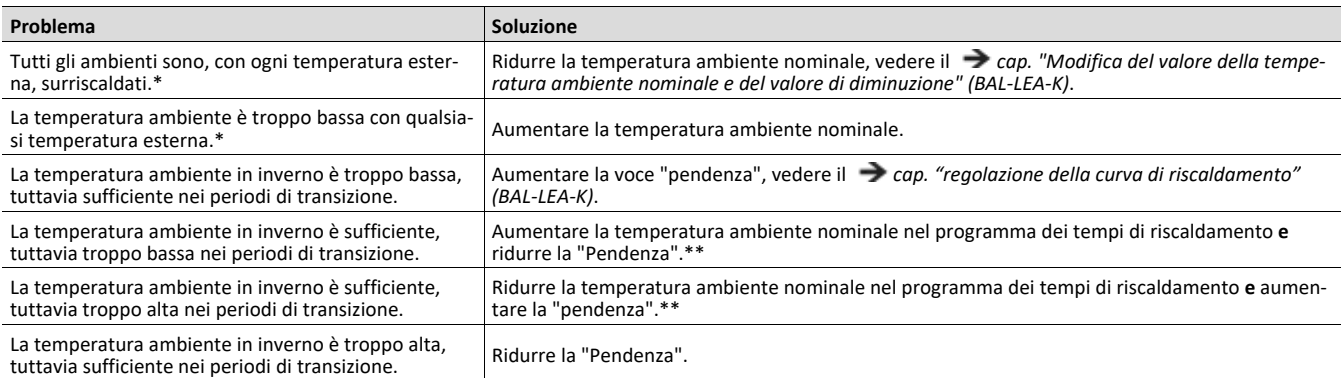

*\* Aprire innanzitutto completamente tutte le valvole del riscaldamento. Effettuare le correzioni della temperatura ambiente mediante l'impostazione della curva del riscaldamento. Solo se uno o più ambienti hanno una temperatura sufficiente e gli altri sono troppo caldi, in questi ultimi le valvole del riscaldamento devono essere ulteriormente chiuse. Se un ambiente diviene troppo freddo, aprire in questo ambiente le valvole del riscaldamento prima di modificare la curva del riscaldamento.*

*\*\* Impostare la temperatura ambiente nominale in modo tale da compensare la differenza di temperatura. Infine modificare la pendenza di circa 0,05 per ogni 2 gradi di differenza di temperatura in senso opposto. Esempio: la temperatura ambiente nel periodo di transizione è di circa 4 gradi troppo bassa, ma sufficiente in inverno. In questo caso si dovrà aumentare la temperatura nominale ambiente nei programmi dei tempi del riscaldamento di questo valore e ridurre la pendenza di 0,1.*

# <span id="page-55-0"></span>**8 Manutenzione**

# <span id="page-55-1"></span>**8.1 Intervallo di manutenzione**

Secondo l'ordinanza per il risparmio energetico (EnEV) e per mantenere i diritti di garanzia, si devono condurre una volta all'anno i lavori di manutenzione e pulizia.

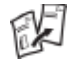

I lavori di manutenzione necessari sono descritti nelle *Istruzioni di montaggio del rispettivo sistema Solvis*.

# <span id="page-55-2"></span>**8.2 Inserimento e disinserimento del generatore di calore per la manutenzione**

#### **solo SolvisBen Hybrid-Gas e Hybrid-Olio**

Se lo spazzacamino vuole eseguire delle misurazioni, il bruciatore può essere messo in funzione mediante la funzione spazzacamino, vedi → cap. *"Spazzacamino", nelle Istruzioni per l'uso per l'utente dell'impianto (BAL-LEA-K)*.

#### **Avvio del bruciatore**

- **1.** Passare al "**MENU INSTALLATORE**".
- **2.** Selezionare la voce di menu "**Riscal.**".
- **3.** Selezionare "**Funz. manut.**".

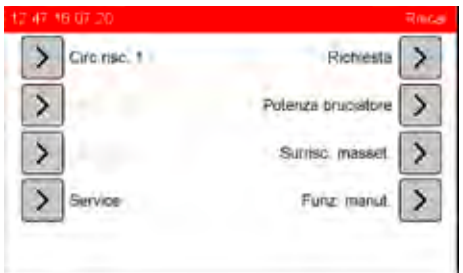

\* in base al tipo di sistema utilizzato sono possibili altre voci di menu.

- **4.** Avviare "**potenza bruc min.**": Il bruciatore a gas funziona al rendimento minimo, il bruciatore a gasolio avvia entrambi i livelli del bruciatore e dopo 60 s attiva il 2° livello. Il testo sul pulsante passa a "**Stop**".
- **5.** Avviare "**Max. potenza bruc.**": il bruciatore funziona con la potenza massima. Il testo sul pulsante passa su "**Stop**".
- **6.** Impostazione "**Tempo fnz.**" prima dell'avvio del bruciatore.
- **7.** Per passare la potenza del bruciatore premere "**Start**" e per disinserirlo premere "**Stop**".

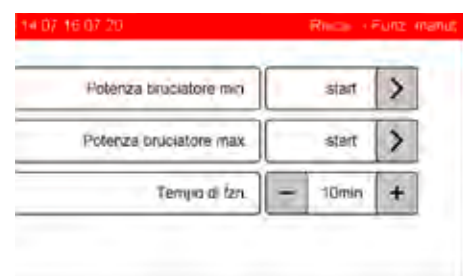

# <span id="page-55-3"></span>**8.3 Accensione e spegnimento delle pompe e dei motori del miscelatore**

Utilizzando il menu di servizio è possibile eseguire un collaudo delle pompe e del miscelatore, e la verifica dei sensori di temperatura e del misuratore di portata volumetrica.

La funzione delle schermate di servizio sono:

- Accensione dei rispettivi elementi dell'area selezionata
- Visualizzazione dei valori dei sensori (temperatura, portata, pressione)
- Informazioni addizionali, come la visualizzazione della potenza attuale.

### <span id="page-55-4"></span>**8.3.1 Menu di servizio riscaldamento**

#### **Controllare il circuiti di riscaldamento**

- **1.** Nel menu installatore selezionare "**Riscaldamento**".
- **2.** Selezionare "**Servizio**".

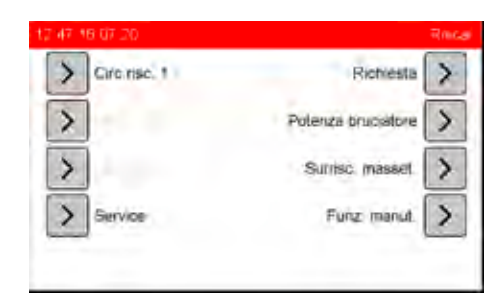

\* in base al tipo di sistema utilizzato sono possibili altre voci di menu.

**3.** Lettura dei valori dei sensori

Vengono visualizzate le seguenti temperature:

– "**accumulatore superiore**" (S1)

– "**H. buffer superiore**", buffer riscaldamento superiore (S4)

- "**H. buffer inferiore**", buffer riscaldamento inferiore (S9)
- "**Rif. accumul.**", riferimento accumulatore (S3)

– "**Mandata HK 1**", mandata circuito di riscaldamento 1 (S12)

– "**mandata HK 2**", mandata circuito di riscaldamento 2 (S13 se installato)

– "**mandata HK 3**", mandata circuito di riscaldamento 3 (S16 se installato)

– "**Temp. esterna**" (S10).

- **4.** Per controllare le pompe selezionare "**On**" accanto a "**tutte le pompe circuito di riscaldamento**" e verificare se si sente il funzionamento delle pompe.
- **5.** Per controllare il miscelatore selezionare "**On**" accanto a "**tutti i miscelatori circuito di riscaldamento**" e verificare che i miscelatori collegati si aprono. Se il senso di rotazione è sbagliato, invertire nel connettore A 8/9 oppure A 10/11, i collegamenti 8 e 9 oppure 10 e 11.

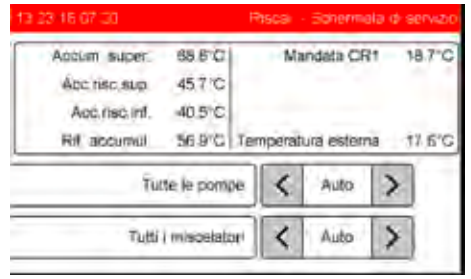

**6.** Chiudere il meni con il pulsante indietro.

Tutte le uscite vengono impostate automaticamente su "**auto**".

### <span id="page-56-0"></span>**8.3.2 Menu di servizio acqua**

#### **Controllo circuito dell'acqua calda**

- **1.** Nel menu installatore selezionare "**Acqua**".
- **2.** Selezionare "**Servizio**".

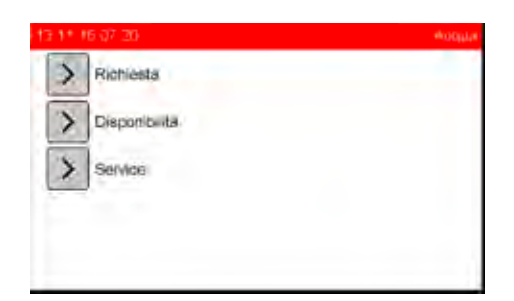

**3.** Lettura dei valori dei sensori

Vengono visualizzate le seguenti temperature:

- "**accumulatore superiore**" (S1)
- "**Rif. accumul.**", riferimento accumulatore (S3)
- "**Acqua calda**" (S2)
- "**Acqua fredda**" (S15)
- "**Circolazione**" (S11)
- e i seguenti valori:
- "**Portata**" (S18) in [l/min]
- "**Rendimento**" in [kW].
- **4.** Con il pulsante accanto a "**pompa acqua calda AC**" può essere impostato un numero di giri per la pompa dell'acqua calda (PWM).
- **5.** Con il pulsante accanto a "**Pompa di ricircolo A1**" è possibile attivare manualmente la pompa di circolazione.

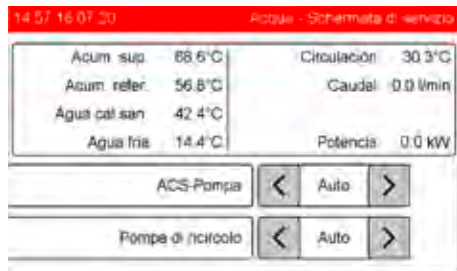

**6.** Chiudere il meni con il pulsante indietro.

Tutte le uscite vengono impostate su "**auto**".

### <span id="page-56-1"></span>**8.3.3 Menu servizio Solar**

#### **Controllo del circuito solare**

- **1.** Nel menu installatore selezionare "**Solare**".
- **2.** Selezionare "**Servizio**".

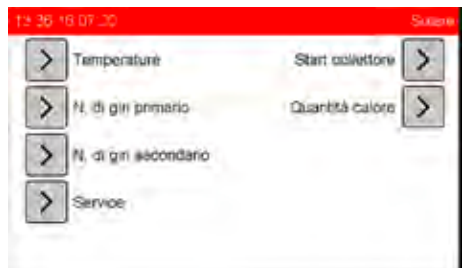

**3.** Lettura dei valori dei sensori

Vengono visualizzate le seguenti temperature:

- "**accumulatore superiore**" (S1)
- "**Rif. accumul.**", riferimento accumulatore (S3)
- "**Collettore**" (S8)
- "**Mand. solare prim**", mandata solare primaria (S7)
- "**Mand. solare sec.**", mandata solare secondaria (S5)
- "**Rit. solare sec.**", ritorno solare secondario (S5)
- e i seguenti valori:
- "**Portata**" (S17) in l/h
- "**Rendimento**" in kW.
- **4.** Con i pulsanti accanto a "**pompa solare primaria SP1**" e "**pompa solare secondaria SP2**" è possibile impostare un numero di giri per le pompe solari 1 e 2 (PWM).

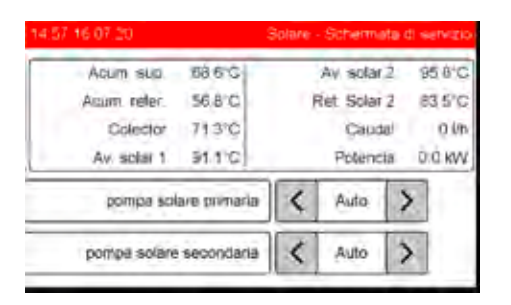

**5.** Chiudere il meni con il pulsante indietro.

Tutte le uscite vengono impostate su "**auto**".

# <span id="page-58-0"></span>**9 Appendice**

# **Versioni software del gruppo di rete**

**Stato software gruppo di rete**

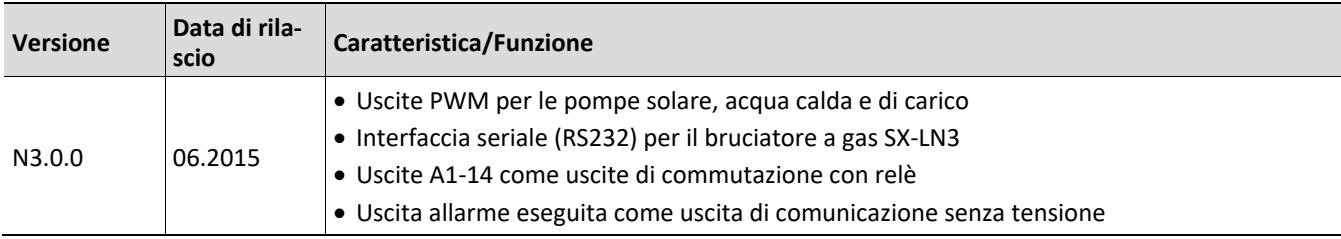

# **Versioni software del SolvisControl**

#### **Stato software SolvisControl**

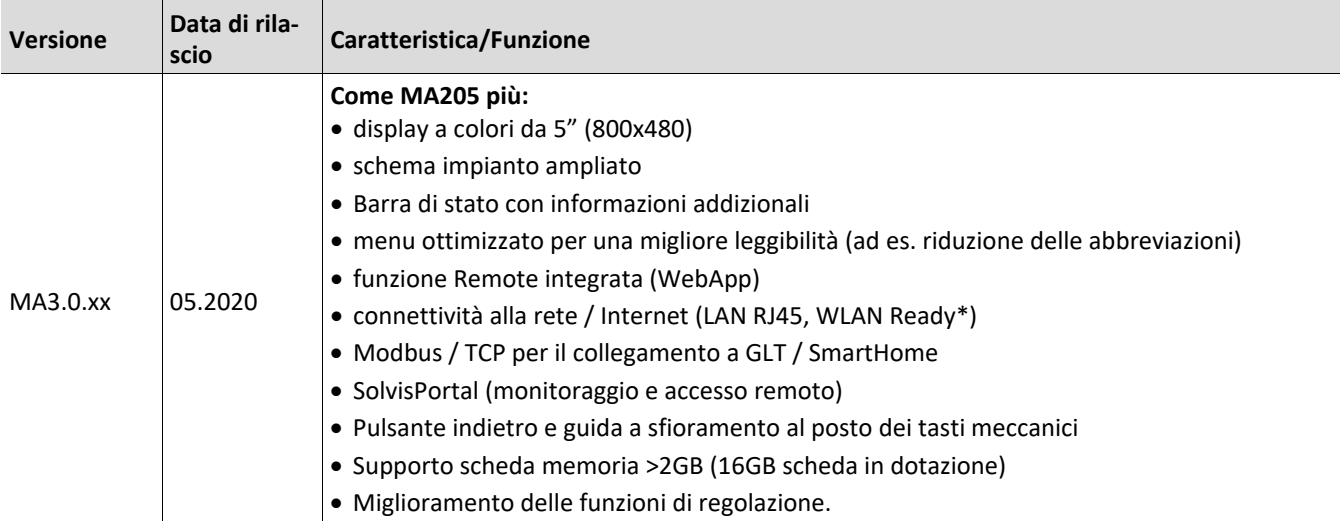

*\* Modulo WLAN integrato nel regolatore centrale, a breve la funzione sarà attivata con il nuovo aggiornamento*

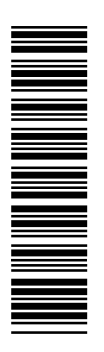

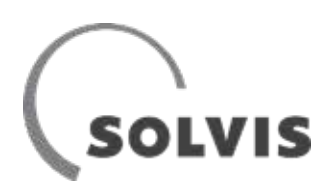

SOLVIS GmbH Grotrian-Steinweg -Straße 12 D-38112 Braunschweig

Tel.: +49 (0) 531 28904-0 Fax.: +49 (0) 531 28904 -100 E-mail: info@solvis.de

Internet: www.solvis.com